## **УТВЕРЖДАЮ**

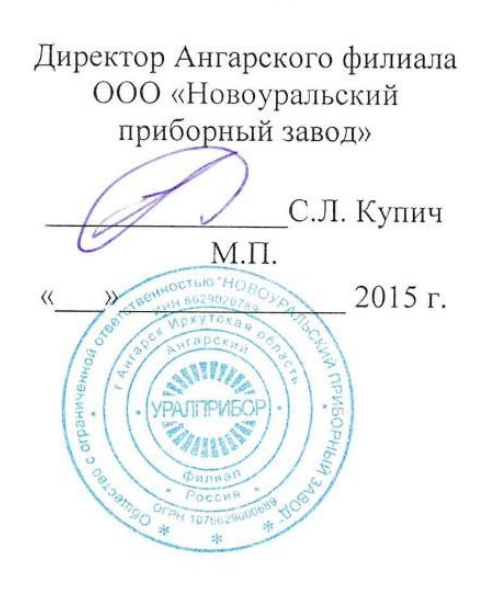

#### **УТВЕРЖДАЮ**

Директор ФГУП «ВНИИМ им.Д.И.Менделеева»

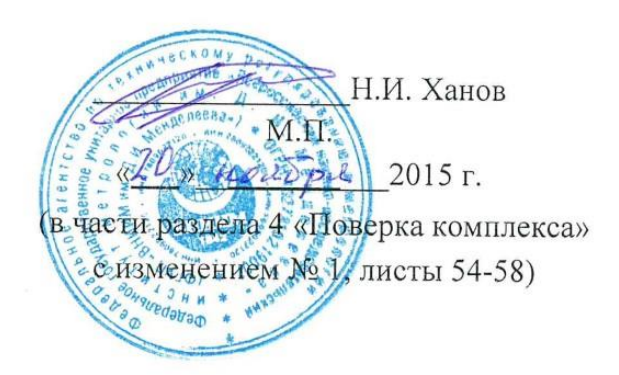

## КОМПЛЕКС АВТОМАТИЗИРОВАННЫЙ ИНДИВИДУАЛЬНОГО ДОЗИМЕТРИЧЕСКОГО КОНТРОЛЯ АКИДК-302

Руководство по эксплуатации ЖБИТ1.280.007РЭ

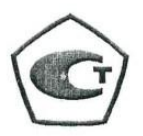

<span id="page-0-0"></span>Руководитель отдела ФГУП «ВНИИМ им. Д.И. Менделеева»  $\subset$ С.Г. Трофимчук U  $dQ$ 2015 г.

# OKIT 43 6210

**УТВЕРЖДАЮ** 

Директор Ангарского филиала

ООО «Новоуральский приборный завод»

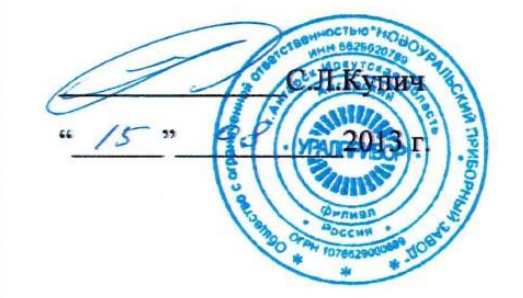

#### **УТВЕРЖДАЮ**

Руководитель ГЦИ СИ ФГУП

«ВНИИМ им. Д.И.Менделеева»

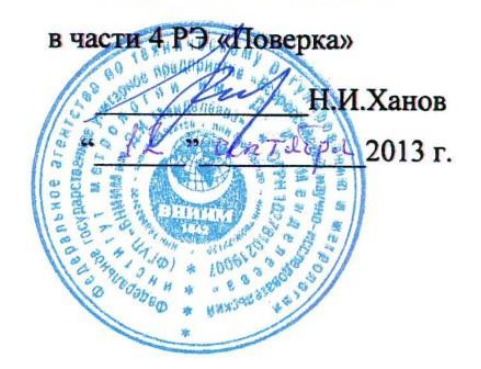

# КОМПЛЕКС АВТОМАТИЗИРОВАННЫЙ ИНДИВИДУАЛЬНОГО ДОЗИМЕТРИЧЕСКОГО КОНТРОЛЯ АКИДК-302

Руководство по эксплуатации

ЖБИТ1.280.007РЭ

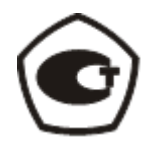

Руководитель отдела ГЦИ СИ ФГУП С.Г.Трофимчук 2013 г.

# Содержание

 $\bar{\mathbf{S}}$ 

п

Tloon. u dama

Ина. Ме дубл.

Взам. ина. Ме

 $\overline{\phantom{0}}$ 

 $\overline{\phantom{a}}$ 

 $\begin{array}{c} \hline \end{array}$ 

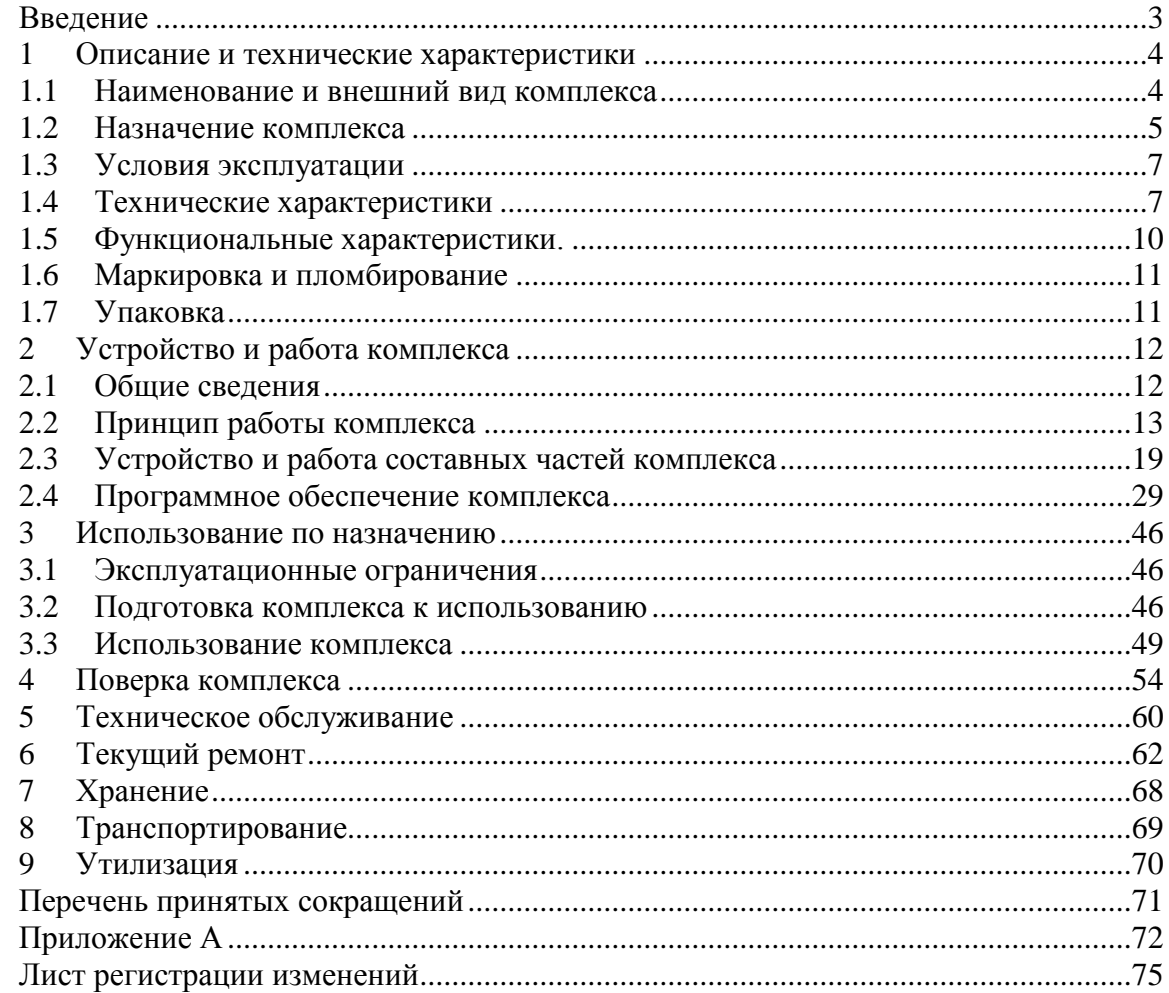

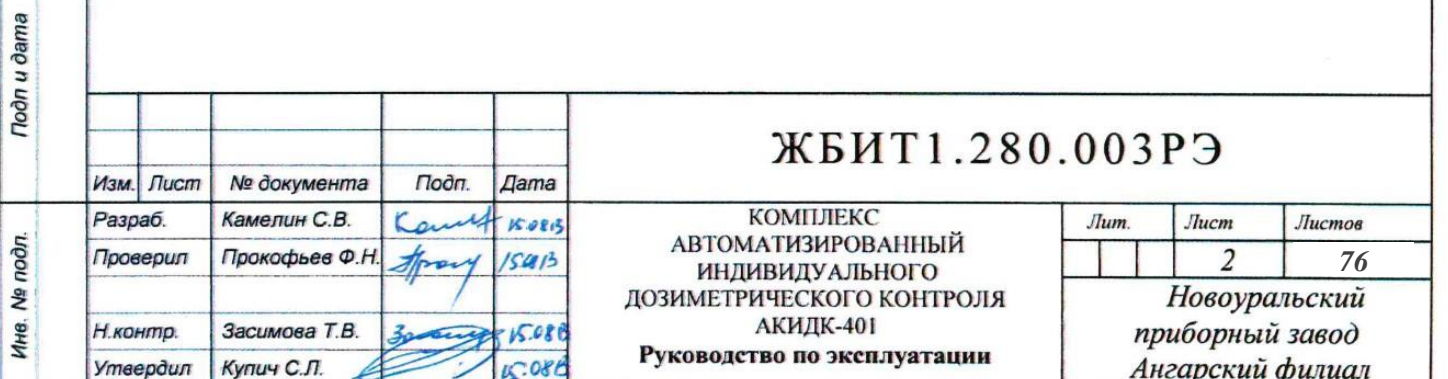

#### Введение

<span id="page-3-0"></span>Настоящее «Руководство по эксплуатации АКИДК-302» предназначено для изучения комплекса автоматизированного индивидуального дозиметрического контроля АКИДК-302, содержит описание работы комплекса и его составных частей, технические параметры комплекса, другие сведения, необходимые для обеспечения исправной работы АКИДК-302, полного использования технических возможностей комплекса и его обслуживания.

Обслуживание комплекса осуществляется одним оператором. Подготовка оператора заключается в изучении настоящего «Руководства по эксплуатации АКИДК-302» ЖБИТ1.280.007РЭ, эксплуатационных документов на компьютер и принтер и прохождении практического обучения работы на комплексе. Ведение базы данных комплекса, организацию дозиметрического контроля и анализ дозиметрической информации должен осуществлять инженер-дозиметрист.

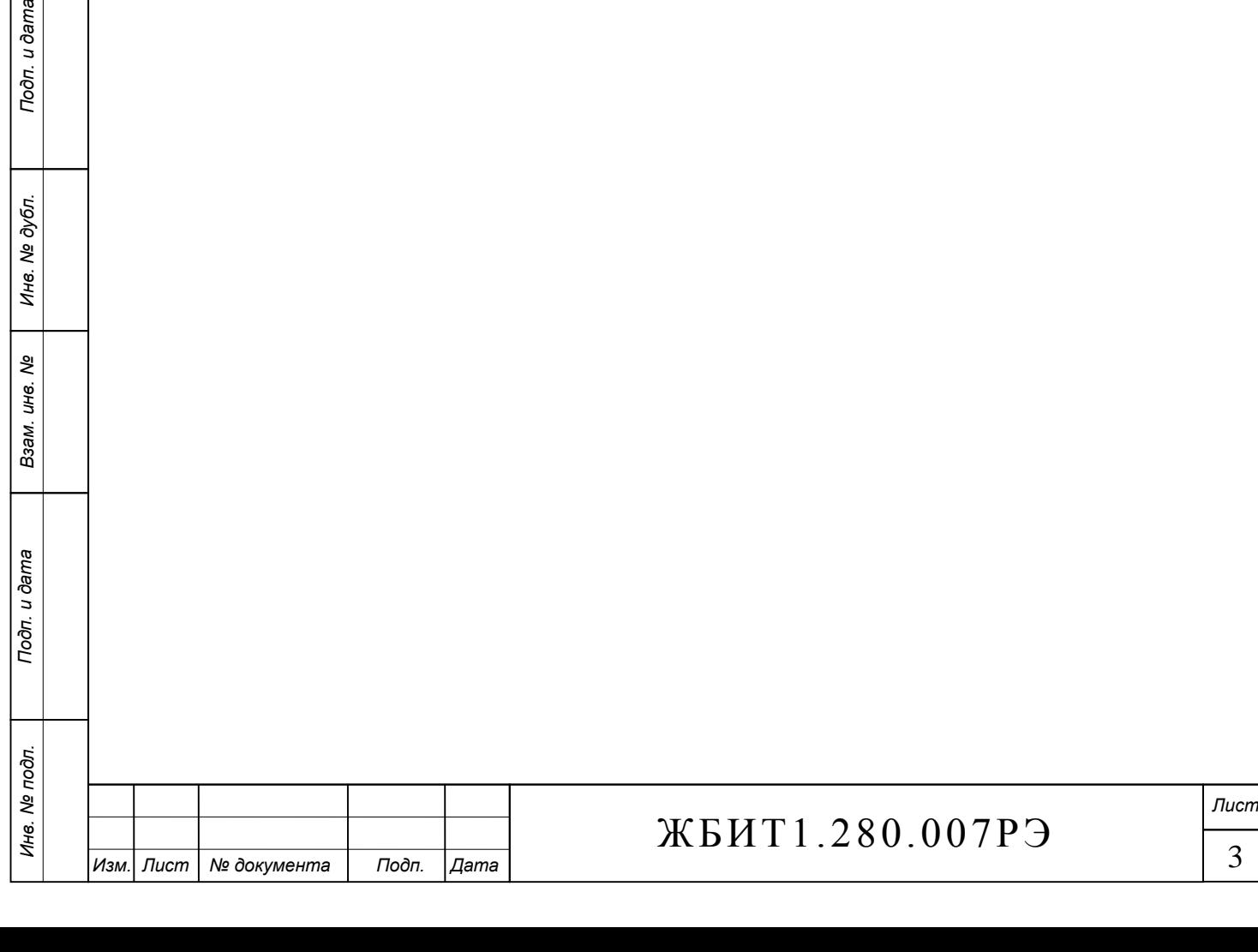

Подп. и дата

Инв. № дубл.

ల్లి

Взам. инв.

1 Описание и технические характеристики

<span id="page-4-0"></span>1.1 Наименование и внешний вид комплекса

<span id="page-4-1"></span>1.1.1 Полное наименование и обозначение комплекса АКИДК-302 приведено в [таб. 1.](#page-4-2)

<span id="page-4-2"></span>Таб. 1

<span id="page-4-3"></span>Подп. и дата

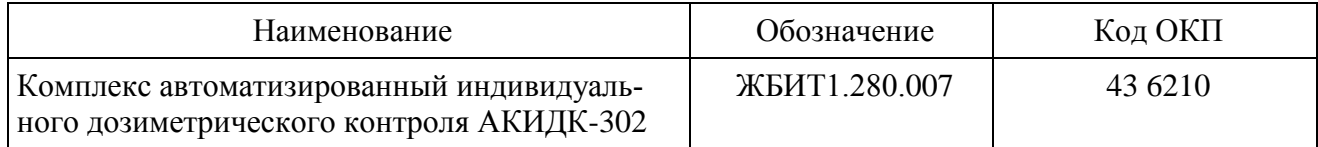

1.1.2 Общий вид комплекса АКИДК-302 приведён на [рис. 1.](#page-4-3)

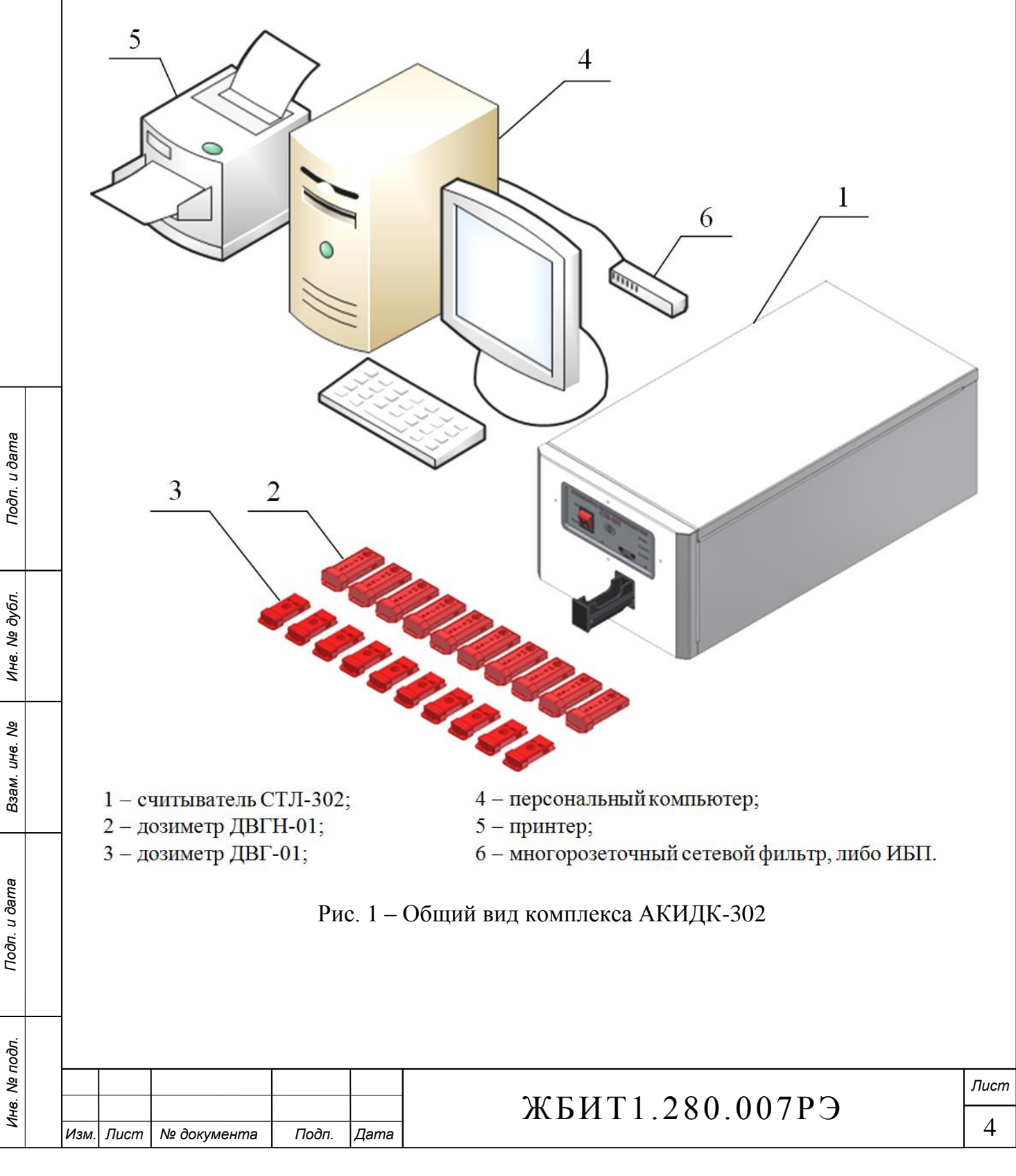

1.1.3 Комплекс АКИДК-302 выпускается в двух модификациях:

базовая, предназначенная для работы с дозиметрами ДВГ-01 и ДВГН-01;

ДТЛ-модификация, предназначенная для работы с дозиметрами ДТЛ-01.

ДТЛ-модификация комплекса позволяет проводить измерения только фотонного эквивалента дозы, и предназначена для замены комплексов АКИДК-201 с сохранением парка дозиметров ДТЛ-01 имеющегося у потребителей.

1.1.4 Пример записи обозначения комплекса АКИДК-302:

1.1.4.1 Базовая модификация

Комплекс автоматизированный индивидуального дозиметрического контроля АКИДК-302-ХХХХX/YYYYY ЖБИТ1.280.007ТУ,

где АКИДК-302 - сокращенное название комплекса;

ХХХХХ - количество дозиметров ДВГ-01, поставляемых с комплексом;

YYYYY количество дозиметров ДВГН-01, поставляемых с комплексом.

1.1.4.2 ДТЛ-модификация

Комплекс автоматизированный индивидуального дозиметрического контроля АКИДК-302ДТЛ-ХХХХX ЖБИТ1.280.007ТУ,

где АКИДК-302ДТЛ - сокращенное название комплекса и модификации;

ХХХХХ - количество дозиметров ДТЛ-01, поставляемых с комплексом.

1.1.5 Далее по тексту, наименование АКИДК-302(ДТЛ) применяется для общего обозначения обеих модификаций комплекса, если оговаривается специфические особенности модификаций, то явно указываются наименования АКИДК-302 и АКИДК-302ДТЛ. Аналогичным образом обозначаются модификации считывателя – СТЛ-302(ДТЛ). Термин «дозиметры», используемый без явного указания типа, подразумевает все типы дозиметров: ДВГ-01, ДВГН-01 и ДТЛ-01.

1.1.6 Состав и комплектность поставки комплекса АКИДК-302(ДТЛ) приведены в [таб. 2.](#page-6-0)

Основными элементами комплекса являются считыватель термолюминесцентный СТЛ-302, либо СТЛ-302ДТЛ, наборы дозиметров ДТЛ-01, ДВГ-01, ДВГН-01, персональный компьютер с установленным программным обеспечением (ПО) «АКИДК-М – Рабочая станция СТЛ».

1.2 Назначение комплекса

*Подп. и дата Подп. и дата*

ৼ ине. Взам.

Тодп. и дата

Инв. № подл.

Инв. № дубл.

Подп. и дата

<span id="page-5-0"></span>1.2.1 Комплекс автоматизированный индивидуального дозиметрического контроля АКИДК-302(ДТЛ) (далее по тексту «комплекс») предназначен для измерения индивидуального эквивалента дозы  $H_p(10)$ :

в комплекте с дозиметром ДВГ-01 в полях фотонного излучения;

в комплекте с дозиметром ДВГН-01 в смешанных гамма-нейтронных полях;

в комплекте с дозиметром ДТЛ-01 в полях фотонного излучения.

1.2.2 Комплекс применяется для индивидуального дозиметрического контроля населения, персонала атомных станций, радиохимических производств, предприятий и учреждений, использующих источники ионизирующего излучения.

1.2.3 Комплекс может быть использован для аварийного дозиметрического контроля внешнего облучения персонала  $D_p(10)$ .

1.2.4 Комплекс измеряет индивидуальный эквивалент дозы  $H_p(10)$  фотонного излучения в диапазоне энергий от 0,015 до 23 МэВ.

## **1.2.4 (Измененная редакция, Изм. №1)**

1.2.5 Комплекс измеряет индивидуальный эквивалент дозы Нр(10) нейтронного излучения в диапазоне энергий от  $2.5*10<sup>-8</sup>$  МэВ до 20 МэВ.

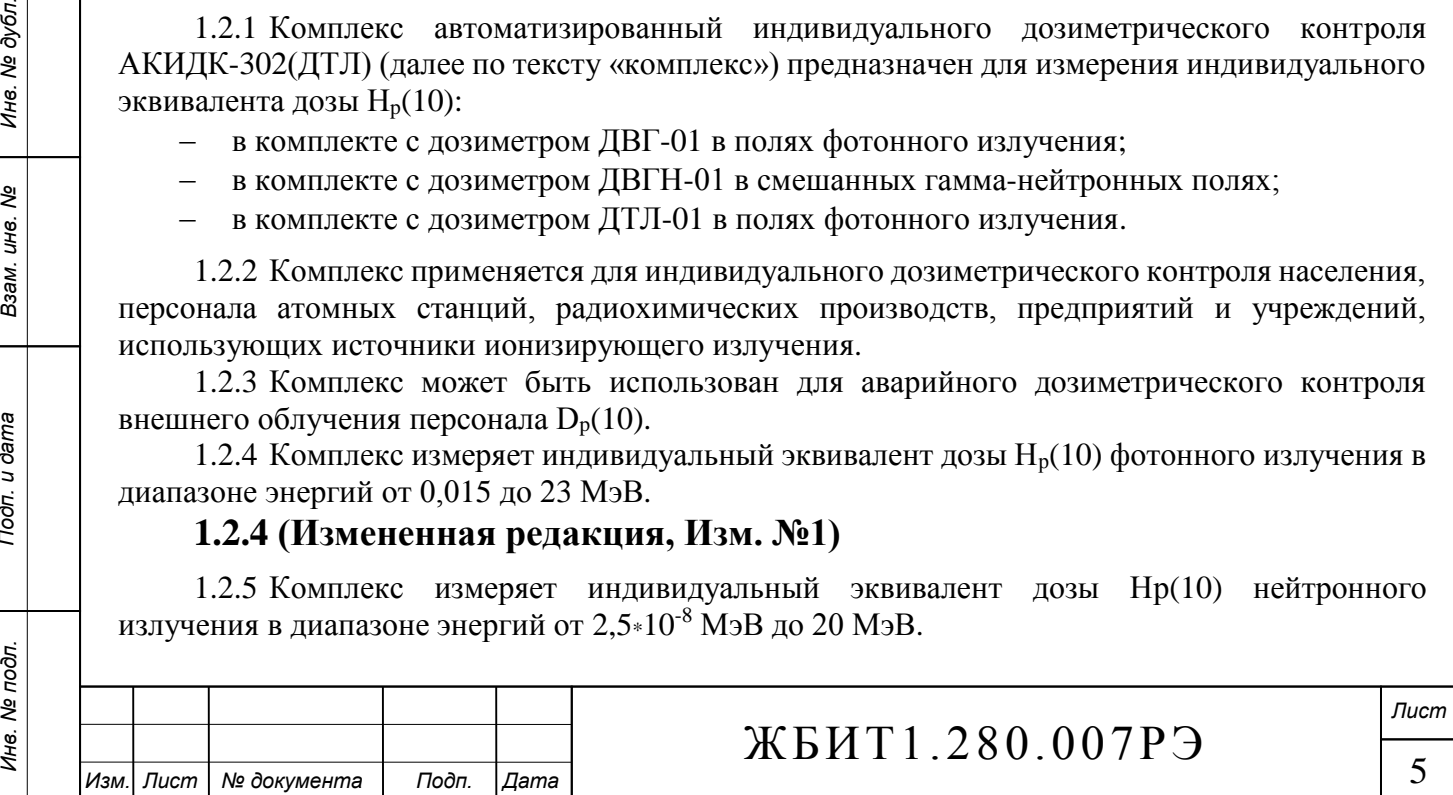

1.2.6 Комплекс в соответствии с назначением классифицируется как термолюминесцентная дозиметрическая (ТЛД) система, предназначенная для измерения индивидуальных эквивалентов  $H_p(10)$ .

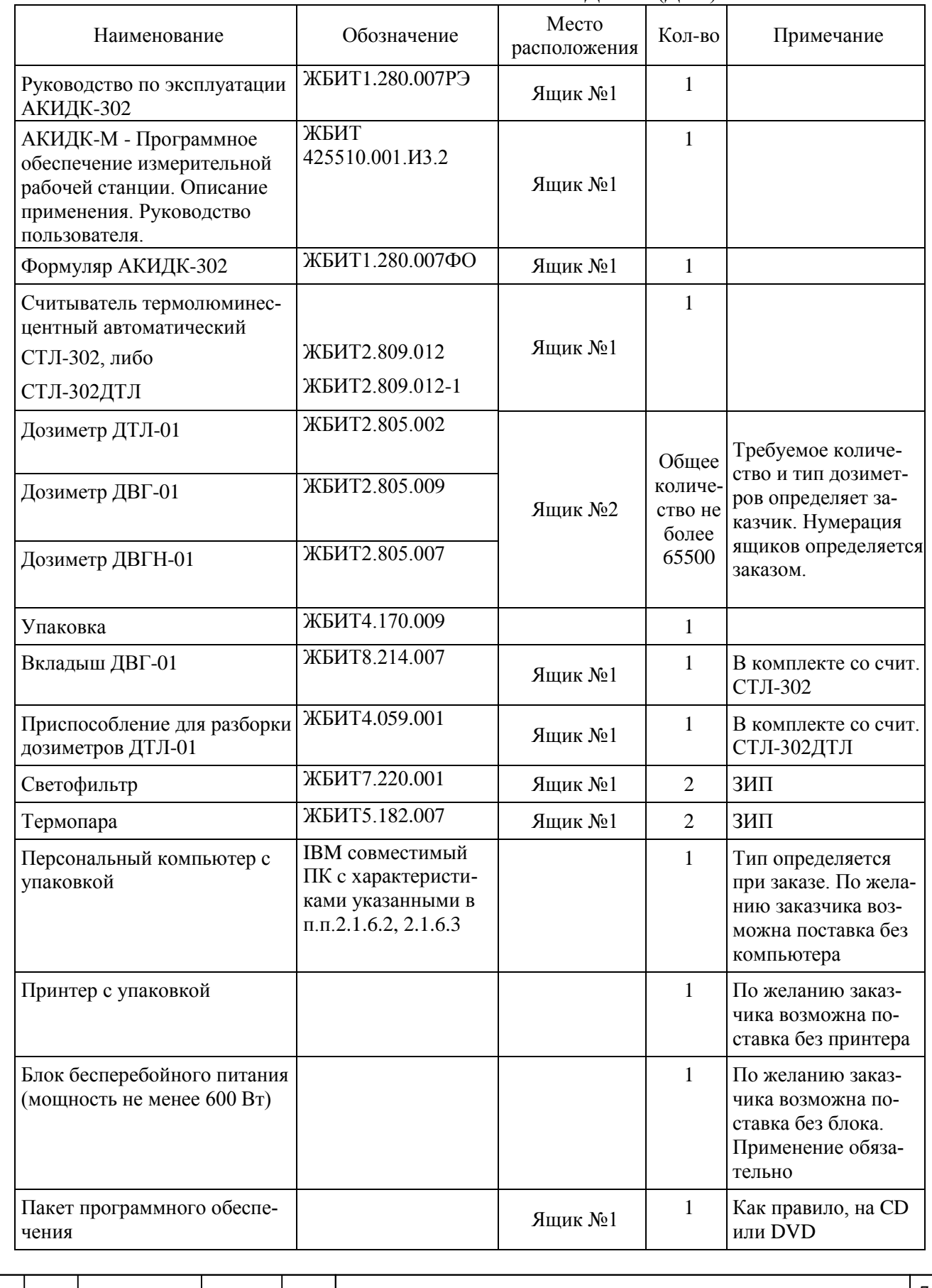

<span id="page-6-0"></span>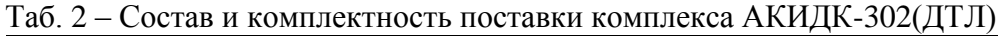

*Изм. Лист № документа Подп. Дата*

# ЖБИТ1.280.007РЭ

1.3 Условия эксплуатации

<span id="page-7-0"></span>1.3.1 Считыватель СТЛ-302(ДТЛ) (далее по тексту считыватель), входящий в состав комплекса, предназначен для работы в условиях, соответствующих следующим требованиям:

1.3.1.1 Группе В1 ГОСТ 27451-87 по устойчивости к воздействию температуры и влажности окружающего воздуха:

- температура окружающего воздуха от  $+10$  °C до  $+35$  °C;

– относительная влажность окружающего воздуха до 75 % при +30 °С.

1.3.1.2 Группе Р1 ГОСТ 27451-87 по устойчивости к воздействию атмосферного давления:

атмосферное давление от 84 кПа до 106,7 кПа.

1.3.1.3 Группе L3 ГОСТ 27451-87 по устойчивости к воздействию синусоидальных вибраций.

1.3.1.4 По уровню индустриальных радиопомех ГОСТ Р 51522.1-2011. Считыватель относится к техническим средствам класса «А», которые эксплуатируются вне жилых зданий и не подключаются к электросетям жилых зданий.

1.3.1.5 Критерии качества функционирования «С» по ГОСТ Р 51522.1-2011, при испытаниях на помехоустойчивость:

- по ГОСТ Р 51317.4.2 степень жесткости испытаний 3;
- по ГОСТ Р 51317.4.3 степень жесткости испытаний 3;
- по ГОСТ Р 51317.4.4 степень жесткости испытаний 3;
- по ГОСТ Р 51317.4.5 степень жесткости испытаний 3;
- по ГОСТ Р 51317.4.6 степень жесткости испытаний 3;
- по ГОСТ Р 51317.4.11 степень жесткости испытаний 1;
- по ГОСТ Р 50648 степень жесткости испытаний 4.

1.3.2 Дозиметры ДВГ-01, ДВГН-01, ДТЛ-01, поставляемые в составе комплекса, предназначены для работы в условиях, удовлетворяющих следующим требованиям:

1.3.2.1 Температура окружающего воздуха от минус 35 °С до +40 °С.

1.3.2.2 Относительная влажность окружающего воздуха до 95 % при +30 °С.

1.3.2.3 Атмосферное давление от 66 кПа до 106,7 кПа (группа Р2 ГОСТ 27451-87).

1.3.2.4 Дозиметры соответствуют группе 4 ОТТ 08042462 по дезактивации. Дезактивация наружных поверхностей:

- 1-й раствор: едкий натр (NaOH) 50-60 г/л, перманганат калия (KMnO<sub>4</sub>) 5-10 г/л;

- 2-й раствор: щавелевая кислота  $(H_2C_2O_4)$  20-40 г/л.

<span id="page-7-1"></span>1.3.3 Условия эксплуатации персонального компьютера и периферийных устройств, входящие в состав комплекса, приведены в документации на эти устройства.

1.4 Технические характеристики

*Подп. и дата Подп. и дата*

ৼ UН8. Взам.

Тодп. и дата

Инв. № подл.

ме дубл.

Ине.

Подп. и дата

1.4.1 Основные параметры и характеристики

<span id="page-7-2"></span>1.4.1.1 Комплекс с дозиметрами ДТЛ-01 и ДВГ-01 измеряет индивидуальный эквивалент дозы Нр(10) фотонного излучения в диапазоне энергий от 0,015 до 23 МэВ.

<span id="page-7-3"></span>1.4.1.2 Диапазон измеряемого индивидуального эквивалента дозы  $H_p(10)$  фотонного излучения с дозиметрами ДТЛ-01 и ДВГ-01 – (0,050÷10000) мЗв.

1.4.1.3 Комплекс с дозиметрами ДВГН-01 измеряет индивидуальный эквивалент дозы Нр(10) как фотонного излучения (согласно п. [1.4.1.1\)](#page-7-2) , так и нейтронного излучения различных энергетических спектров. Дозиметр непосредственно калибруется в соответствующем поле нейтронного излучения, либо применяются коэффициенты пересчёта относительно калибровочного поля.

*Лист*

1.4.1.4 Диапазон измеряемого индивидуального эквивалента дозы смешанного гамманейтронного излучения  $H_p(10)$  с дозиметром ДВГН-01 - (0,050÷2000) мЗв.

1.4.1.5 В смешанном поле, воздействие на дозиметр ДВГН-01 дозы фотонного излучения, не превышающей трехкратную дозу нейтронного излучения, приводит к отличию нейтронной дозы не более чем на 10 %, от условно истинного значения для дозиметров, не подвергшихся дополнительному облучению фотонами.

1.4.1.6 Предел допускаемой основной относительной погрешности измерения для индивидуального эквивалента дозы  $H_p(10)$ :

- фотонного излучения - $\delta = \pm 15$  %.

- нейтронного излучения -  $\delta = \pm 15$  %,

<span id="page-8-0"></span>1.4.1.7 Порог регистрации не более 0,05 мЗв для фотонного излучения и не более 0,05 мЗв для нейтронного излучения.

1.4.1.8 Сходимость дозы 10 мЗв для каждого дозиметра отдельно и для десяти любых дозиметров, взятых вместе, не более 7,5 % (ГОСТ Р МЭК 1066-93).

1.4.1.9 Самооблучение после хранения дозиметров в течение 30 суток не превышает порог регистрации по 1.4.1.7.

1.4.1.10 После облучения дозиметров дозой 100 мЗв, остаточная светосумма не превышает порог регистрации (п. 1.4.1.7); чувствительность дозиметров на уровне 2 мЗв не изменяется более чем на 10 %.

1.4.1.11 Энергетическая характеристика (фотоны)

После облучения дозиметров в полях фотонного излучения с энергией от 0,015 МэВ до 23 МэВ, полученное значение дозы отличается от условно истинного значения не более чем на 15 %.

1.4.1.12 Энергетическая характеристика (нейтроны)

После облучения дозиметров ДВГН-01 в полях нейтронного излучения с энергией от  $2.5*10<sup>-8</sup>$  МэВ до 20 МэВ, полученное значение дозы отличается от условно истинного значения не более чем на 50 %.

1.4.1.13 Анизотропия (фотоны)

Подп. и дата

Инв. № дубл.

ৼ ине.

Взам.

Тодп. и дата

Инв. № подл.

Полученное среднее значение дозы, после облучения дозиметров в поле фотонного источника  $60\pm5$  кэ $B$  в двух перпендикулярных плоскостях под углами  $0^{\circ}$ ,  $20^{\circ}$ ,  $40^{\circ}$ ,  $60^{\circ}$  относительно нормали, отличается от полученного значения дозы при нормальном угле падения излучения не более чем на 5 % (ГОСТ Р МЭК 1066-93).

#### 1.4.1.14 Анизотропия (нейтроны)

Полученное среднее значение дозы, после облучения дозиметров ДВГН-01 в поле источника<sup>239</sup>Ри-Ве в двух перпендикулярных плоскостях под углами 0°, 20°, 40°, 60° относительно нормали, отличается от полученного значения дозы при нормальном угле падения излучения более чем на 10 %.

1.4.1.15 Эффективная толщина корпусов дозиметров ДТЛ-01, ДВГ-01 и ДВГН-01 составляет 1 г/см<sup>2</sup>.

1.4.1.16 Время установления рабочего режима комплекса составляет не более 15 мин.

1.4.1.17 Время обработки дозиметров ДТЛ-01 и ДВГ-01 в режиме считывания, не более 2 МИН.

1.4.1.18 Время обработки дозиметров ДВГН-01 в режиме считывания, не более 2,5 мин.

1.4.1.19 Многократность использования дозиметров ДТЛ-01, ДВГ-01, ДВГН-01, не менее 500 циклов.

1.4.1.20 Время непрерывной работы комплекса составляет не менее 24 ч.

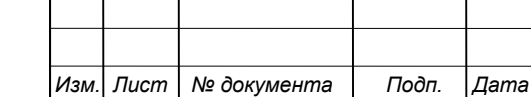

# ЖБИТ1.280.007РЭ

1.4.2 Питание комплекса

1.4.2.1 Питание считывателя СТЛ-302(ДТЛ) осуществляется от сети переменного тока частотой 47÷63 Гц и номинальным напряжением 90÷260 В. Питающее напряжение, и его частота определяются автоматически.

1.4.2.2 Питание компьютера, принтера и прочих сопутствующих устройств, должно осуществляться в соответствии с их техническими характеристиками.

1.4.2.3 Мощность, потребляемая считывателем СТЛ-302(ДТЛ) от сети не превышает 150 Вт.

1.4.2.4 Мощность, потребляемая от сети компьютером, принтером и сопутствующими устройствами, определяется типами этих устройств.

1.4.2.5 Комплекс должен быть укомплектован блоком бесперебойного питания, либо питаться от сети бесперебойного электроснабжения.

1.4.3 Надежность комплекса

1.4.3.1 Средняя наработка комплекса на отказ составляет не менее 6000 ч.

1.4.3.2 Среднее время восстановления комплекса составляет не более 12 ч.

1.4.3.3 Средний срок службы комплекса до капитального ремонта составляет не менее

6 лет. Критерием предельного состояния комплекса является невозможность восстановления работоспособного состояния при проведении ремонтных работ и экономическая нецелесообразность восстановления.

1.4.4 Конструктивно-технические характеристики

1.4.4.1 Масса:

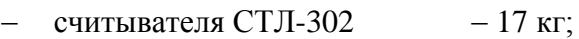

- считывателя СТЛ-302ДТЛ  $-16,5$  кг;
- дозиметра ДТЛ-01  $-0.025$  кг;
- дозиметра ДВГ-01  $-0,040$  кг.
- $-$  дозиметра ДВГН-01  $-$  0,055 кг.

Масса компьютера и прочих устройств, входящих в состав комплекса, определяются типами этих устройств.

1.4.4.2 Габаритные размеры:

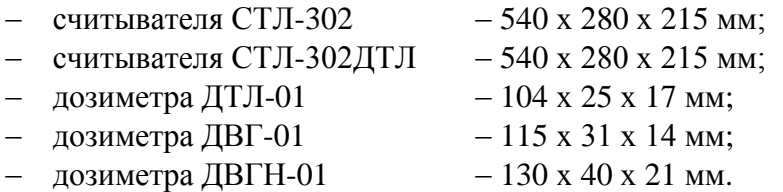

Габаритные размеры компьютера и прочих устройств, входящих в состав комплекса, определяются типами этих устройств.

1.4.4.3 Комплекс по способу защиты человека от поражения электрическим током удовлетворяет требованиям ГОСТ Р 52319-2005.

1.4.4.4 Импеданс между клеммами защитного проводника и каждой доступной частью, для которой установлено защитное соединение, не превышает 0,1 Ом.

1.4.4.5 Электрическая изоляция между корпусом и контактами вилки сетевого питания считывателя СТЛ-302(ДТЛ) выдерживает в течение 1 минуты действие испытательного напряжения 1,5 кВ частотой 50 Гц или постоянного напряжения того же значения. Сопротивление изоляции вышеуказанных цепей составляет не менее 50 МОм.

1.4.4.6 Согласно ГОСТ Р МЭК 536-94 комплекс относится к оборудованию класса «I».

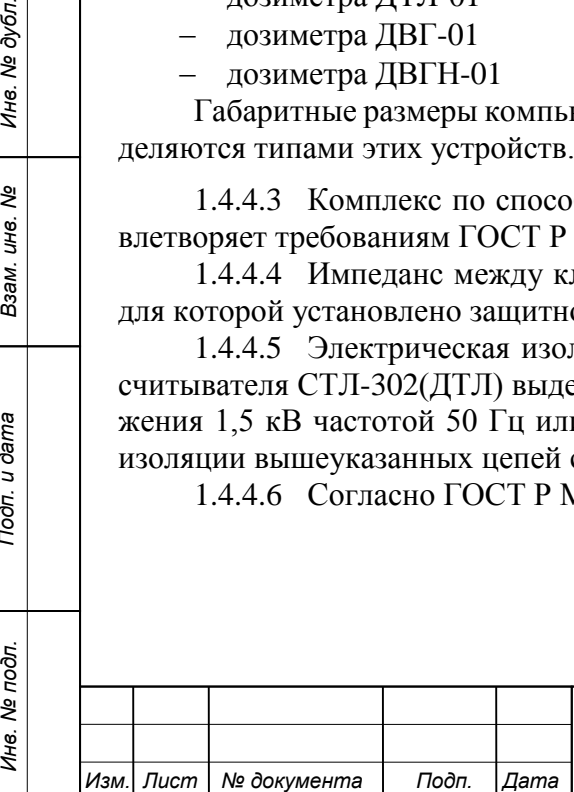

*Подп. и дата Подп. и дата*

శ్రీ IJЮ. Взам.

Тодп. и дата

Инв. № подл.

ме дубл.

Ине.

Подп. и дата

# ЖБИТ1.280.007РЭ

<span id="page-10-0"></span>1.5 Функциональные характеристики.

1.5.1 Комплекс АКИДК-302(ДТЛ) обеспечивает работу в следующих режимах:

- считывание дозы с дозиметров ДВГ-01, ДВГН-01 и ДТЛ-01 (для ДТЛ-модификации);
- калибровка дозиметров ДВГ-01, ДВГН-01 и ДТЛ-01 (для ДТЛ-модификации);
- отжиг дозиметров ДВГ-02, ДВГН-02 и ДТЛ-01 (для ДТЛ-модификации);
- работа с базой данных дозиметрической информации;

тестирование комплекса.

1.5.2 В режиме считывания дозы с дозиметров ДВГ-01, ДВГН-01 и ДТЛ-01 комплекс обеспечивает выполнение следующих функций:

 контроль стабильности измерительного тракта считывателя с помощью встроенного опорного источника света (ОИС);

- считывание индивидуального кода дозиметра;
- поочерёдное считывание дозы, накопленной детекторами дозиметра;
- расчет индивидуальных эквивалентов доз  $H_p(10)$ ;

 $-$  занесение значений  $H_p(10)$  в базу данных комплекса в соответствии с индивидуальным кодом дозиметра;

отображение результатов обработки дозиметров на экране монитора;

получение печатной копии протокола измерений.

1.5.3 В режиме калибровки дозиметров ДВГ-01, ДВГН-01 и ДТЛ-01 комплекс обеспечивает выполнение следующих функций:

 контроль стабильности измерительного тракта считывателя с помощью встроенного опорного источника света;

считывание индивидуального кода дозиметра;

 поочерёдное считывание дозы, накопленной детекторами дозиметра, при облучении дозиметра перед калибровкой;

расчет индивидуальных калибровочных коэффициентов детекторов дозиметра;

 занесение рассчитанных калибровочных коэффициентов в базу данных комплекса в соответствии с индивидуальным кодом дозиметра;

отображение результатов калибровки дозиметра на экране монитора;

получение печатной копии протокола калибровки.

1.5.4 В режиме отжига дозиметров ДВГ-01, ДВГН-01 и ДТЛ-01, комплекс обеспечивает выполнение следующих функций:

- считывание индивидуального кода дозиметра;
- отжиг детекторов дозиметра;

*Подп. и дата Подп. и дата*

ৼ ине. Взам.

Тодп. и дата

Инв. № подл.

Инв. № дубл.

Подп. и дата

- отображение результатов отжига дозиметра на экране монитора;
- получение печатной копии протокола отжига.

1.5.5 В режиме работы с базой данных комплекс обеспечивает выполнение следующих функций:

запись, хранение и обработку данных не менее чем о 65500 дозиметрах разных типов;

 представление на экране монитора и вывод на печать информации о зарегистрированных дозиметрах и результатах их обработки, включая калибровочные коэффициенты, КТВ и графики нагрева детекторов, хранящихся в базе данных комплекса;

- формирование протоколов обработки дозиметров;
- вывод на принтер информации о дозиметрах;

 защиту основных управляющих программ и файлов базы данных от несанкционированного доступа путем разграничения прав доступа и использования паролей;

- резервирование базы данных комплекса;
- импорт и экспорт данных.

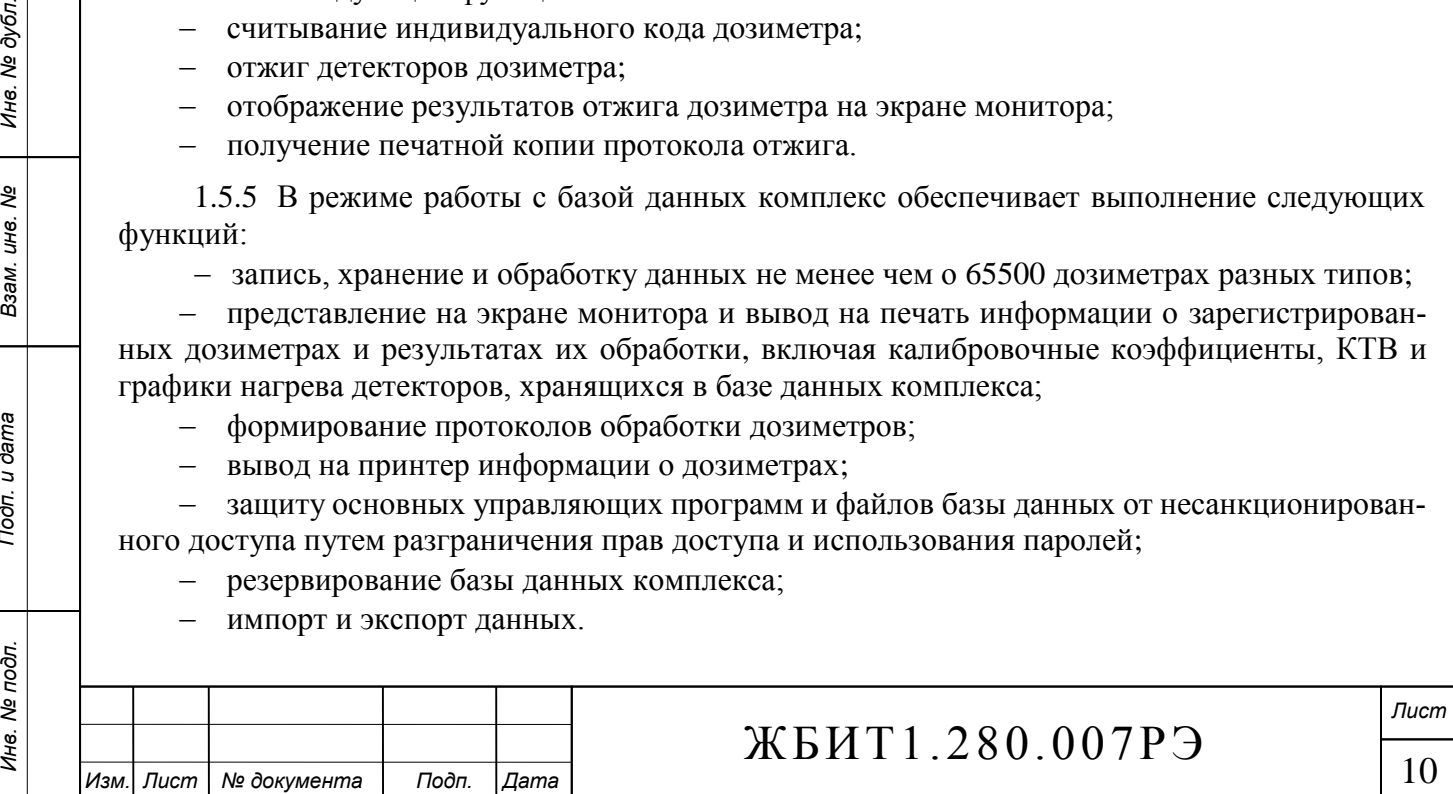

1.5.6 В режиме тестирования считывателя СТЛ-302(ДТЛ) комплекс обеспечивает выполнение следующих функций:

проверку исправности линии связи между компьютером и считывателем;

проверку исправности системы позиционирования и кинематики;

проверку исправности работы системы нагрева считывателя;

 проверку исправности измерительного тракта считывателя с помощью встроенного опорного источника света;

<span id="page-11-0"></span>проверку аппаратных средств считывателя.

1.6 Маркировка и пломбирование

1.6.1 На считыватель СТЛ-302(ДТЛ) нанесена следующая маркировка согласно ГОСТ Р 52319-2005:

наименование и условное обозначение считывателя;

знак утверждения типа средства измерения;

обозначение технических условий;

товарный знак предприятия-изготовителя;

порядковый номер по системе нумерации предприятия-изготовителя;

- дата изготовления;
- маркировка разъемов;
- маркировка элементов регулирования;

маркировка электронных узлов.

1.6.2 На каждом дозиметре ДТЛ-01, ДВГ-01, ДВГН-01 нанесена следующая маркировка:

 на лицевой стороне - условное обозначение дозиметра и товарный знак предприятияизготовителя;

на тыльной стороне - индивидуальный порядковый номер дозиметра;

1.6.3 Маркировка ПК и периферийных устройств приведена в документации на эти устройства.

1.6.4 Транспортная маркировка (основные, дополнительные и информационные надписи) нанесена непосредственно на тару на каждое грузовое место окраской по трафарету в соответствии с ГОСТ 14192-96. Манипуляционные знаки ("Хрупкое. Осторожно", "Беречь от влаги", "Верх") нанесены на маркировочные ярлыки, которые выполнены типографским способом на бумаге этикеточной и приклеены на каждое грузовое место в левом верхнем углу на двух соседних стенках тары.

<span id="page-11-1"></span>1.6.5 Пломбирование комплекса АКИДК-302(ДТЛ) и его составных частей не предусмотрено конструкторской документацией.

1.7 Упаковка

*Подп. и дата Подп. и дата*

ల్లి ине.

Взам.

Тодп. и дата

Инв. № подл.

Инв. № дубл.

Подп. и дата

1.7.1 Считыватель СТЛ-302(ДТЛ), дозиметры ДТЛ-01, ДВГ-01, ДВГН-01 относятся к группе III-1 по ГОСТ 9.014-78.

1.7.2 Упаковка считывателя СТЛ-302(ДТЛ) и дозиметров производится в ящики типа VI по ГОСТ 5959-80.

1.7.3 Консервация считывателя СТЛ-302(ДТЛ) и дозиметров ДТЛ-01, ДВГ-01, ДВГН-01 производится по варианту временной защиты ВЗ-10, вариант внутренней упаковки ВУ-5 без применения УМ-1 по ГОСТ 9.014-78.

1.7.4 Упаковка ПК и периферийных устройств приведена в документации на эти устройства.

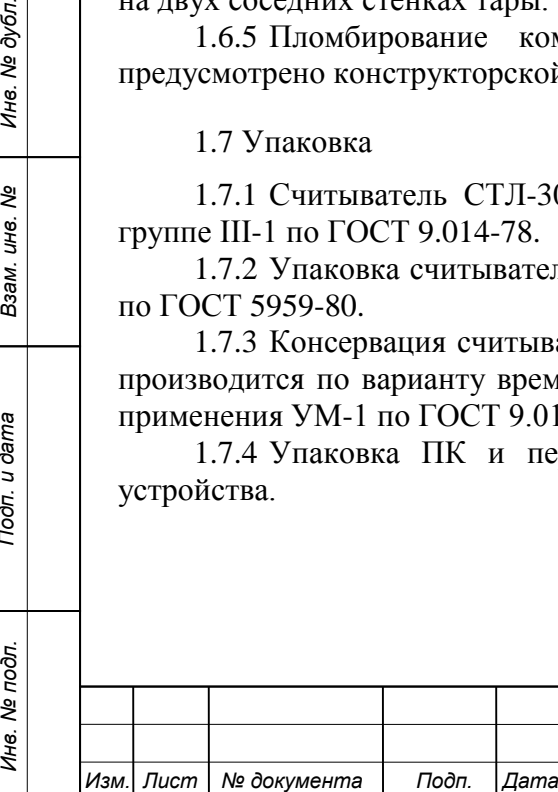

## 2 Устройство и работа комплекса

### <span id="page-12-1"></span><span id="page-12-0"></span>2.1 Общие сведения

Комплекс АКИДК-302(ДТЛ) состоит из следующих основных составных частей:

- дозиметр ДВГ-01 и ДВГН-01 (АКИДК-302), либо ДТЛ-01 (АКИДК-302ДТЛ);
- считыватель СТЛ-302 (АКИДК-302), либо СТЛ-302ДТЛ (АКИДК-302ДТЛ);
- персональный компьютер;
- источник бесперебойного питания (опционально);
- принтер (опционально).

## 2.1.1 Дозиметр ДВГ-01

Дозиметр термолюминесцентный ДВГ-01 предназначен для накопления информации об индивидуальном эквиваленте дозы  $H_p(10)$  в полях фотонного излучения. Дозиметр имеет индивидуальный номер, однозначно идентифицирующий его тип и принадлежность в пределах БД комплекса. Номер дозиметра нанесён на его корпусе, а также закодирован на слайде для автоматического определения в считывателе.

### 2.1.2 Дозиметр ДВГН-01

Дозиметр термолюминесцентный ДВГН-01 предназначен для накопления информации об индивидуальном эквиваленте дозы  $H_p(10)$  в полях смешанного гамма-нейтронного излучения. Дозиметр имеет индивидуальный номер, однозначно идентифицирующий его тип и принадлежность в пределах БД комплекса. Номер дозиметра нанесён на его корпусе, а также закодирован на слайде для автоматического определения в считывателе.

## 2.1.3 Дозиметр ДТЛ-01

*Подп. и дата Подп. и дата*

ల్లి UН8. Взам.

Тодп. и дата

Инв. № подл.

Инв. № дубл.

Подп. и дата

Дозиметр термолюминесцентный ДТЛ-01 предназначен для накопления информации об индивидуальном эквиваленте дозы  $H_p(10)$  в полях фотонного излучения. Дозиметр имеет индивидуальный номер, однозначно идентифицирующий его тип и принадлежность в пределах БД комплекса. Номер дозиметра нанесён на его корпусе, а также закодирован на слайде для автоматического определения в считывателе.

2.1.4 Считыватель термолюминесцентный СТЛ-302

Считыватель термолюминесцентный СТЛ-302 предназначен для считывания с дозиметров ДВГ-01 и ДВГН-01 информации о накопленной дозе, считывания индивидуального кода дозиметра, предварительной обработки принятых данных и передаче номера дозиметра, кривой термовысвечивания (КТВ) и температурной характеристики в компьютер комплекса.

## 2.1.5 Считыватель термолюминесцентный СТЛ-302ДТЛ

Считыватель термолюминесцентный СТЛ-302ДТЛ предназначен для считывания с дозиметров ДТЛ-01 информации о накопленной дозе, считывания индивидуального кода дозиметра, предварительной обработки принятых данных и передаче номера дозиметра, КТВ и температурной характеристики в компьютер комплекса.

2.1.6 Персональный компьютер предназначен для управления считывателем СТЛ-302(ДТЛ), хранения базы данных комплекса, передачи дозиметрической информации в систему ИДК, вывода необходимой информации на принтер.

2.1.6.1 Компьютер комплекса обеспечивает:

ведение базы данных дозиметров и измерений;

оперативную передачу и прием информации со считывателя СТЛ-302(ДТЛ);

 расчет доз облучения с учетом индивидуальных калибровочных коэффициентов дозиметров ДВГ-01, ДВГН-01, ДТЛ-01;

калибровку дозиметров ДВГ-01, ДВГН-01, ДТЛ-01 по чувствительности;

 ручной ввод номеров дозиметров ДВГ-01, ДВГН-01, ДТЛ-01 (в случае невозможности автоматического определения).

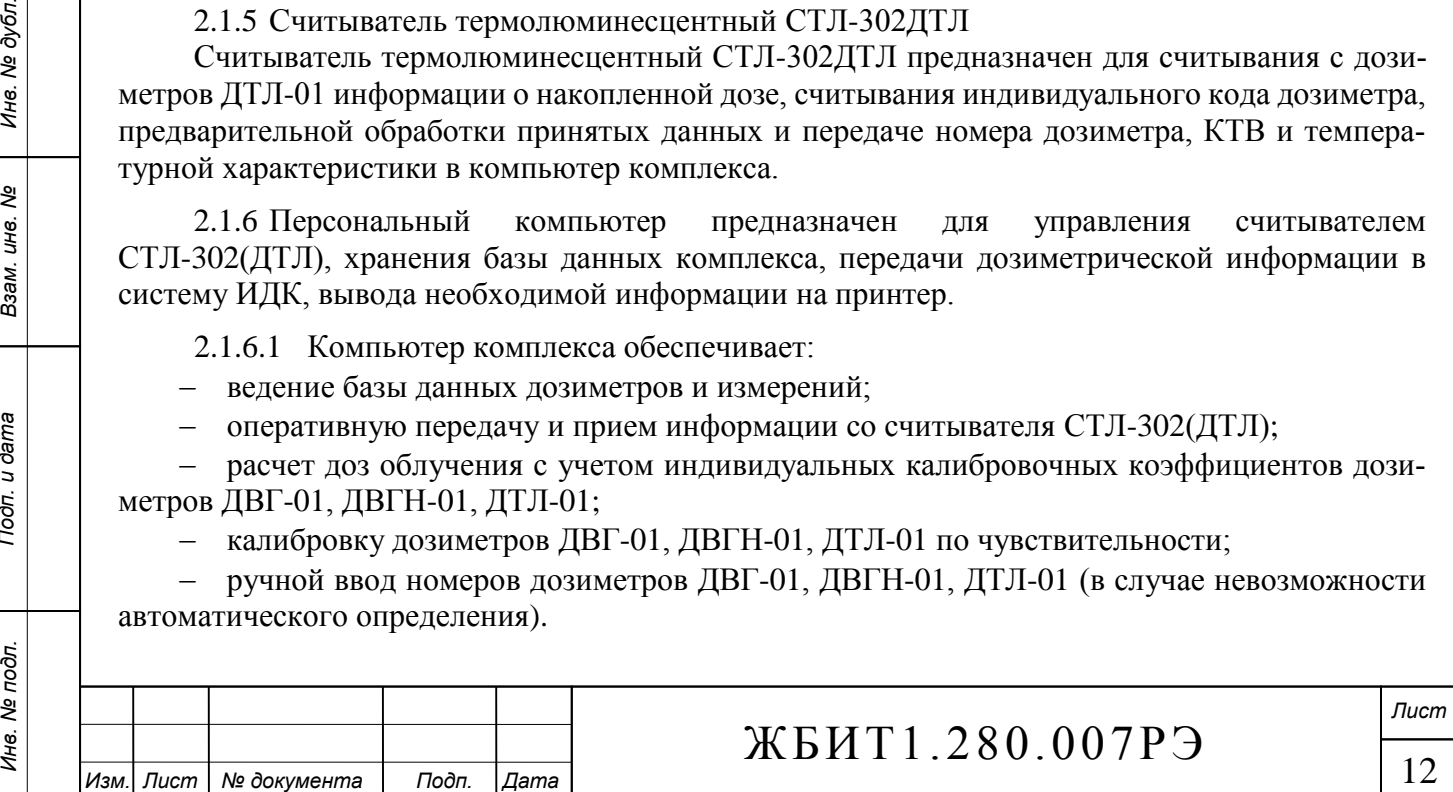

<span id="page-13-1"></span>2.1.6.2 В качестве компьютера комплекса используются компьютеры, совместимые с IBM PC и имеющие технические характеристики не хуже:

- процессор: Intel Celeron 1.3  $\Gamma\Gamma$ ц;
- оперативная память: 512 Мбайт;
- видеотерминал: SVGA с разрешением 1024х768;
- жесткий диск: 40 Гбайт;
- порт USB;
- соответствующий порт для подключения принтера (USB, LPT);

Порт «USB» необходим для связи компьютера со считывателем. В отдельных случаях для повышения помехоустойчивости канала связи возможна поставка считывателя с коммуникационным портом COM, в этом случае компьютер должен иметь аналогичный порт для возможности подключения считывателя.

<span id="page-13-2"></span>Требования к аппаратной части ПК могут быть повышены в соответствии с требованиями используемой операционной системы.

2.1.6.3 Поддерживаемые операционные системы MS Windows 2000/XP/Vista/7.

<span id="page-13-0"></span>2.1.7 Принтер предназначен для распечатки протоколов измерений и прочей информации из базы данных комплекса.

### 2.2 Принцип работы комплекса

2.2.1 В качестве детекторов ионизирующего излучения в дозиметрах ДТЛ-01 и ДВГ-01 используется детекторы ДТГ-4, представляющие собой монокристаллические детекторы на основе фторида лития *природного состава*, активированного магнием и титаном (*LiF: Mg, Ti*), который является *термолюминесцентным материалом*. Под воздействием ионизирующего излучения в термолюминесцентном материале возникают свободные электроны, которые локализуются в ловушках, образованных примесными атомами магния в кристаллической решетке фторида лития. Электроны, попавшие в ловушки, могут находиться в них длительное время.

2.2.2 Принцип работы дозиметра ДВГН-01 аналогичен, в качестве детекторов ионизирующего излучения в нём используются две пары монокристаллических термолюминесцентных детекторов на основе фторида лития, активированного магнием и титаном ДТГ-4-6 ( *<sup>6</sup>LiF: Mg, Ti*) и ДТГ-4-7 ( *<sup>7</sup>LiF: Mg, Ti*). Детекторы ДТГ-4-6 изготовлены из сырья, обогащенного по шестому изотопу лития, и позволяют регистрировать фотонное и нейтронное излучение. Детекторы ДТГ-4-7 изготовлены из сырья, обогащенному по седьмому изотопу лития, и позволяют регистрировать только фотонное излучение. Расчёт нейтронной дозы производится разностным методом.

2.2.3 Освобождение электронов из ловушек происходит при нагревании термолюминесцентного материала и сопровождается испусканием квантов света (420 нм). Количество электронов, захваченных ловушками, а значит и количество испущенных при нагревании квантов света, пропорционально поглощенной энергии ионизирующего излучения, воздействовавшего на люминофор.

В термолюминофоре на основе *LiF: Mg, Ti* существует несколько типов ловушек, которые обладают различной энергетической глубиной. Освобождение электронов из разных ловушек происходит при разных значениях температуры, т.е. каждый тип ловушки имеет свою температуру, необходимую для освобождения электрона из ловушки. Каждой такой температуре соответствует свой максимум (пик интенсивности света) на кривой термовысвечивания (КТВ).

Для детекторов ДТГ-4, ДТГ-4-6, ДТГ-4-7 наиболее стабильным и информативным является пятый пик, соответствующий температуре нагрева (200 $\pm$ 10) °С. Калибровка дозиметров и расчёт доз в комплексе производится по пятому пику КТВ.

2.2.4 Считывание информации о дозе, запасенной детекторами дозиметров, производится в считывателе СТЛ-302(ДТЛ), где детекторы нагреваются по определенному алгоритму

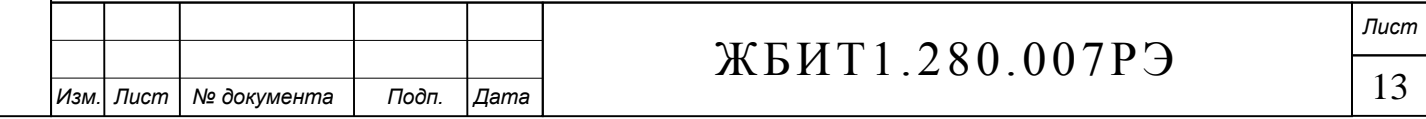

(температурному шаблону), который позволяет наиболее точно выделить пятый дозиметрический пик КТВ. Свечение детекторов, с помощью фотоэлектронного умножителя (ФЭУ), преобразуется в электрический ток, который в свою очередь преобразуется в цифровой сигнал. Результаты измерения КТВ передаются управляющему программному обеспечению (ПО) персонального компьютера. Также передаётся реальная температурная характеристика нагрева детектора, снимаемая термодатчиком нагревателя. Управляющее ПО производит анализ полученный данных КТВ и температуры, на основе этих данных выполняется расчёт и обработка дозиметрической информации, результаты обработки заносятся в базу данных комплекса и отображаются на экране монитора в табличном и графическом виде.

2.2.5 Для однозначной идентификации, каждый дозиметр имеет уникальный номер, который закодирован двумя рядами отверстий по краям слайда. Код представляет собой 16 разрядное двоичное число с прямой и инверсной интерпретацией, две интерпретации позволяют исключить возможные ошибки в определении кода вследствие загрязнения слайда и считывающей системы. В процессе обработки дозиметра, автоматически считывается его код (номер), в соответствии с которым будет определён тип дозиметра и извлечены соответствующие калибровочные данные. Результаты измерений дозиметра будут помещены в базу данных в соответствии с его индивидуальным номером.

2.2.6 Каждый дозиметр комплекса перед началом использования должен быть откалиброван по чувствительности. Партия дозиметров должна быть откалибрована по нелинейности (п[.2.2.7.11\)](#page-17-0) и потерям (п[.2.2.7.12\)](#page-18-0).

При подготовке комплекса к работе потребитель может использовать два способа калибровки по чувствительности:

2.2.6.1 Индивидуальная калибровка дозиметров

Применяется для дозиметров ДВГ-01, ДВГН-01 и ДТЛ-01. В этом случае необходимо провести калибровку каждого детектора каждого дозиметра в измерительном тракте конкретного считывателя. Для проведения индивидуальной калибровки используется специальный режим работы комплекса. Этот способ калибровки позволяет производить измерения с наименьшей погрешностью. Для дозиметров ДВГН-01 данный способ калибровки является единственно допустимым.

2.2.6.2 Групповая калибровка дозиметров

Применяется для дозиметров ДВГ-01 и ДТЛ-01. Заключается в определении среднего коэффициента чувствительности партии дозиметров в тракте конкретного считывателя. Подобная калибровка допускается только для партий дозиметров с нормированным разбросом чувствительности детекторов, в этом случае основная погрешность измерений будет определяться разбросом чувствительности детекторов. При использовании метода в базу данных дозиметров вводится усреднённый коэффициент чувствительности для всех детекторов партии дозиметров ДВГ-01 или ДТЛ-01.

2.2.7 Алгоритм расчёта доз комплексом

2.2.7.1 Перед началом измерения дозы или калибровки каждого дозиметра производится контроль стабильности измерительного тракта считывателя путем замера интенсивности свечения опорного источника света (ОИС). Результаты измерения в относительных единицах передаются в компьютер, где происходит усреднение данных ОИС с учетом темнового фона ФЭУ и смещения измерительного тракта. Скорректированное значение ОИС записывается в базу данных комплекса и используется в дальнейших расчетах.

2.2.7.2 После замера ОИС осуществляется перемещение слайда дозиметра до установки первого детектора в рабочую позицию. С дозиметра автоматически считывается индивидуальный код и передается в компьютер.

2.2.7.3 В соответствии с индивидуальным кодом дозиметра определяется принадлежность дозиметра к базе данных комплекса и определяется его тип. Если введенный номер имеется в базе данных, то начинается процесс обработки дозиметра в соответствии с его типом и

14

*Лист*

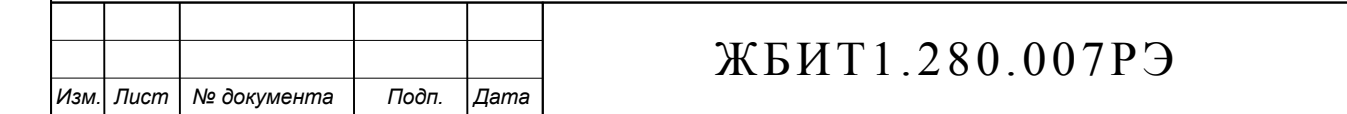

режимом работы комплекса, в противном случае дозиметр не обрабатывается и на экран монитора выводится соответствующее сообщение.

2.2.7.4 Подложка с детектором нагревается по специальному температурному шаблону, соответствующему типу обрабатываемого детектора. Конкретные значения температуры и времени выдержки подбираются индивидуально для каждой партии дозиметров.

2.2.7.5 Во время нагрева подложки осуществляется измерение интенсивности свечения детектора и передача данных компьютеру. ПО компьютера производит обработку поступивших данных и выделяет информативную часть КТВ. Информативная часть КТВ интегрируется с учётом темнового фона ФЭУ и смещения измерительного тракта. Результат интегрирования – светосумма детектора – Sх (где x-порядковый номер детектора в дозиметре).

2.2.7.6 После обработки всех детекторов дозиметра, компьютер производит расчет индивидуального эквивалента дозы следующим образом:

2.2.7.7 Дозиметры ДВГ-01 и ДТЛ-01

2.2.7.7.1 Дозиметры данных типов предназначены для измерения индивидуального эквивалента дозы фотонного излучения  $H_p(10)$  и отличаются только конструкцией.

Для повышения точности и надёжности измерений, дозиметры имеют по три идентичных детектора ДТГ-4.

Дозы соотносятся следующим образом:

- дозиметр ДВГ-01 (тип 1), детекторы  $1,2,3 H_p(10);$
- дозиметр ДТЛ-01 (тип 3), детекторы  $1,2,3 H_p(10)$ .

2.2.7.7.2 Рассчитываются дозы, полученные каждым детектором, по формуле:

$$
D_x = \frac{S_x \cdot K_x}{S_{ouc}},
$$

где S<sup>х</sup> – светосумма детектора - х;

*Подп. и дата Подп. и дата*

ৼ ине. Взам.

Подп. и дата

Инв. № подл.

Инв. № дубл.

Подп. и дата

К<sup>х</sup> – калибровочный коэффициент детектора - х (из базы данных);

Sоис – среднее значение интенсивности опорного источника света за вычетом фона.

Все рассчитанные дозы корректируются по нелинейности соответствующих детекторов, так же учитываются коэффициенты потери информации и потери чувствительности детекторов, хранимые в базе данных комплекса и определяемые при калибровке партии дозиметров перед поставкой комплекса (п.п [2.2.7.11,](#page-17-0) [2.2.7.12\)](#page-18-0).

2.2.7.7.3 Расчёт результирующих доз ДВГ-01 и ДТЛ-01

Если при обработке дозиметров данного типа не произошло сбоев и получены дозы всех 3-х детекторов, расчёт результирующей дозы дозиметра производится по следующему алгоритму:

1) Из трёх значений дозы, берётся статистическая медиана (откидываются минимальное и максимальное значения, остаётся значение расположенное между ними).

2) Вычисляется отклонение минимального и максимального значений относительно медианы.

3) Значения, отклоняющиеся от медианы более чем на 30%, откидываются и не участвуют в дальнейшем расчёте.

4) Вычисляется среднее арифметическое из 3 или 2 оставшихся значений, это есть результирующая доза.

5) Если были откинуты оба крайних значения, то результирующая доза принимается равной медиане, а измерение помечается как недостоверное.

Если при обработке дозиметров данного типа получены дозы только 2-х детекторов (измерение было прервано, либо показания одного из детекторов равны 0), расчёт результирующей дозы дозиметра производится по следующему алгоритму:

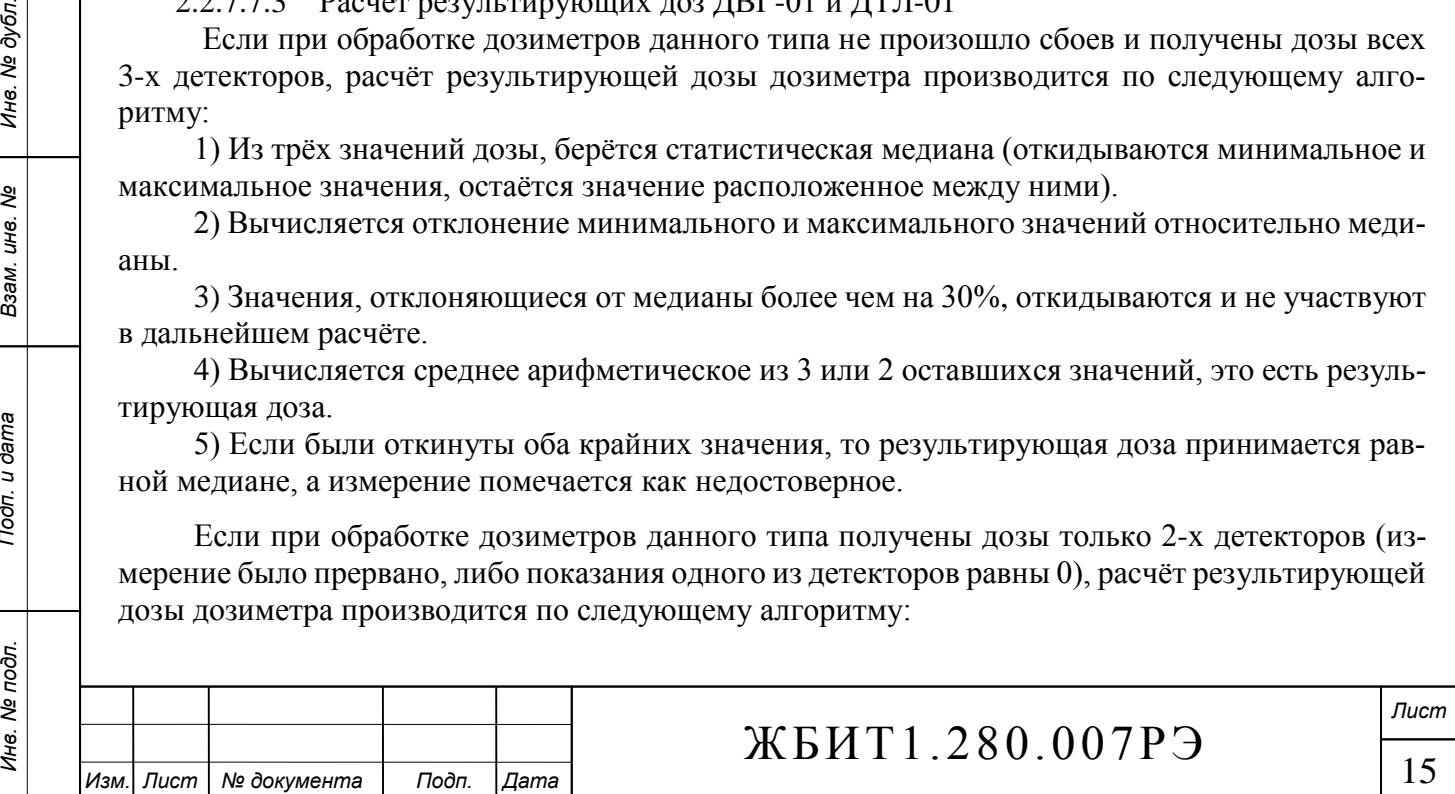

1) Вычисляется среднее значение из двух имеющихся доз, это есть результирующая доза.

2) Вычисляется отклонение максимального/минимального значения относительно среднего значения.

3) Если отклонение более 30% измерение помечается как недостоверное.

Если при обработке дозиметров данного типа получена доза только 1-го детектора (измерение было прервано, либо показания остальных детекторов равны 0), расчёт результирующей дозы дозиметра производится по следующему алгоритму:

1) Результирующая доза принимается равной дозе имеющегося детектора

2) Измерение помечается как недостоверное.

2.2.7.8 Дозиметры ДВГН-01

2.2.7.8.1 Дозиметры данного типа предназначены для измерения индивидуального эквивалента доз фотонного и нейтронного излучений  $H_p(10)$  в смешанных гамма-нейтронных полях.

Для повышения точности и надёжности измерений, дозиметры ДВГН-01 имеют по два идентичных детектора ДТГ-4-7 (чувствительны к фотонному излучению) и по два детектора ДТГ-4-6 (чувствительны к фотонному и нейтронному излучениям).

Дозы соотносятся следующим образом:

- дозиметр ДВГН-01 (тип 2), детекторы 1,4 - фотонная доза  $H_p(10)$ , детекторы 2,3 нейтронная доза  $H_p(10)$ ;

2.2.7.8.2 Рассчитываются дозы, полученные 1 и 4 детекторами по формуле:

$$
D_{Gx} = \frac{S_x \cdot K_{Gx}}{S_{\text{max}}},
$$

где  $S_x$  – светосумма детектора *x*;

 $K_{Gx}$  – калибровочный коэффициент по фотонам детектора *х* (из базы данных);

 $S_{\text{one}}$  – среднее значение интенсивности опорного источника света за вычетом фона.

2.2.7.8.3 После коррекции нелинейности доз 1 и 4 детекторов, вычисляется среднее значение фотонной дозы DG.

Примечание:

Подп. и дата

Инв. № дубл.

ల్లి ине. Взам.

Подп. и дата

- если имеются дозы 1-го и 4-го детекторов, рассчитывается среднее значение фотонной дозы D<sub>G</sub>, проверяется 30%-ное отклонение каждой дозы относительно среднего значения. Если отклонение превышает 30%, измерение будет помечено как недостоверное.

- если дозы 4-го детектора нет (либо она нулевая), то  $D_G$  принимается равной дозе первого детектора, измерение будет помечено как недостоверное.

2.2.7.8.4 Имея среднее значение фотонной дозы  $D<sub>G</sub>$ , на основе таблиц нелинейности 2-го и 3-го детекторов вычисляется ожидаемые фотонные дозы D<sub>G2</sub> и D<sub>G3</sub>.

2.2.7.8.5 Далее рассчитываются ожидаемые фотонные светосуммы 2 и 3 детекторов по формуле:

$$
S_{Gx} = \frac{D_{Gx} \cdot S_{ouc}}{K_{Gx}},
$$

где D<sub>Gx</sub> – ожидаемая фотонная доза детектора x;

 $K_{Gx}$  – калибровочный коэффициент по фотонам детектора x;

 $S_{\text{one}}$  – среднее значение интенсивности опорного источника света за вычетом фона.

2.2.7.8.6 Нейтронные дозы рассчитываются для 2-го и 3-го детекторов по формуле:

$$
D_{Nx} = \frac{(S_x - S_{Gx}) \cdot K_{Nx}}{S_{ouc}},
$$

где S<sub>x</sub> - полная светосумма детектора x;

 $S_{Gx}$  – ожидаемая фотонная светосумма детектора x;

 $K_{\text{Nx}}$  – калибровочный коэффициент по нейтронам детектора *х* (из базы данных);

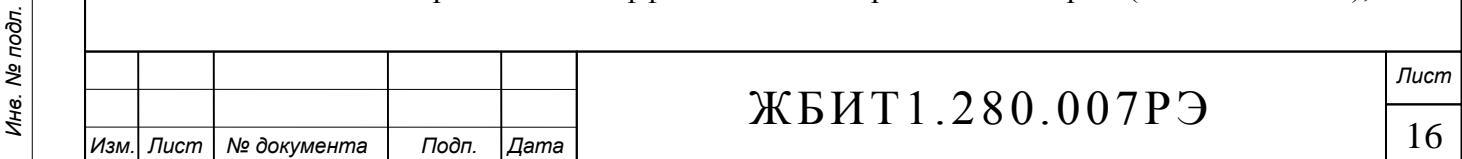

Sоис – среднее значение интенсивности опорного источника света за вычетом фона.

2.2.7.8.7 После коррекции нелинейности и потерь нейтронных доз 2-го и 3-го детекторов, вычисляется среднее значение нейтронной дозы  $D_N$ .

Примечание: если имеются дозы 2-го и 3-го детекторов, рассчитывается среднее значение нейтронной дозы  $D_N$ , если дозы 3-го детектора нет (либо она нулевая), то  $D_N$  принимается равной дозе второго детектора.

2.2.7.8.8 Полученные фотонные дозы 1-го и 4-го детекторов корректируются по таблицам потерь, и повторно рассчитывается среднее значение DG.

2.2.7.9 Индивидуальная калибровка дозиметров

2.2.7.9.1 При проведении индивидуальной калибровки происходит расчет калибровочного коэффициента для каждого детектора по формуле:

$$
K_{x} = \frac{S_{ouc}}{S_{x}} \cdot D,
$$

где К<sup>х</sup> – калибровочный коэффициент детектора - х (из базы данных);

S<sup>х</sup> – светосумма детектора - х;

Sоис – среднее значение интенсивности опорного источника света за вычетом фона; D – условно истинная доза облучения.

2.2.7.9.2 При расчёте калибровочных коэффициентов не применяются никакие дополнительные корректировки дозы: нелинейность, потеря чувствительности и информации.

2.2.7.9.3 Дозиметры ДВГН-01 калибруются сначала по фотонному излучению, затем по нейтронному.

2.2.7.9.4 Калибровочные коэффициенты определяются для каждого детектора всех типов дозиметров в связке с конкретным считывателем СТЛ и заносятся в базу данных дозиметров комплекса для последующего использования при расчёте доз.

2.2.7.9.5 Существует возможность переноса калибровочных коэффициентов, связанных с одним считывателем СТЛ, на другой считыватель. После выполнения этой процедуры необходимо, по контрольной выборке дозиметров, рассчитать корректирующий коэффициент чувствительности другого считывателя и ввести его применительно к калибровочным коэффициентам переносимой партии дозиметров.

2.2.7.10 Групповая калибровка партии дозиметров

Для ускорения процесса калибровки дозиметров в случае использования партий дозиметров с нормированным разбросом чувствительности детекторов допускается не производить индивидуальную калибровку детекторов.

Калибровка проводится путём отбора из партии группы контрольных дозиметров, которые облучаются заведомо известной дозой (перед облучением дозиметры должны быть отожжены). Далее, при отключенной коррекции нелинейности и потерь, производится считывание дозы с каждого дозиметра в режиме «Измерение». На основе среднего арифметического полученных значений вычисляется групповой калибровочный коэффициент:

$$
K_{zp} = \frac{D}{D_{cp}},
$$

где Кгр – групповой калибровочный коэффициент партии дозиметров;

D – условно истинная доза облучения;

Dср – среднее значение дозы, полученное при измерении группы контрольных дозиметров.

Рассчитанный коэффициент заносится оператором в базу данных дозиметров применительно к калибруемой партии.

<span id="page-17-0"></span>Групповая калибровка не применяется для дозиметров ДВГН-01.

2.2.7.11 Коррекция нелинейности

*Подп. и дата Подп. и дата*

ৼ ине. Взам.

Тодп. и дата

Инв. № дубл.

Подп. и дата

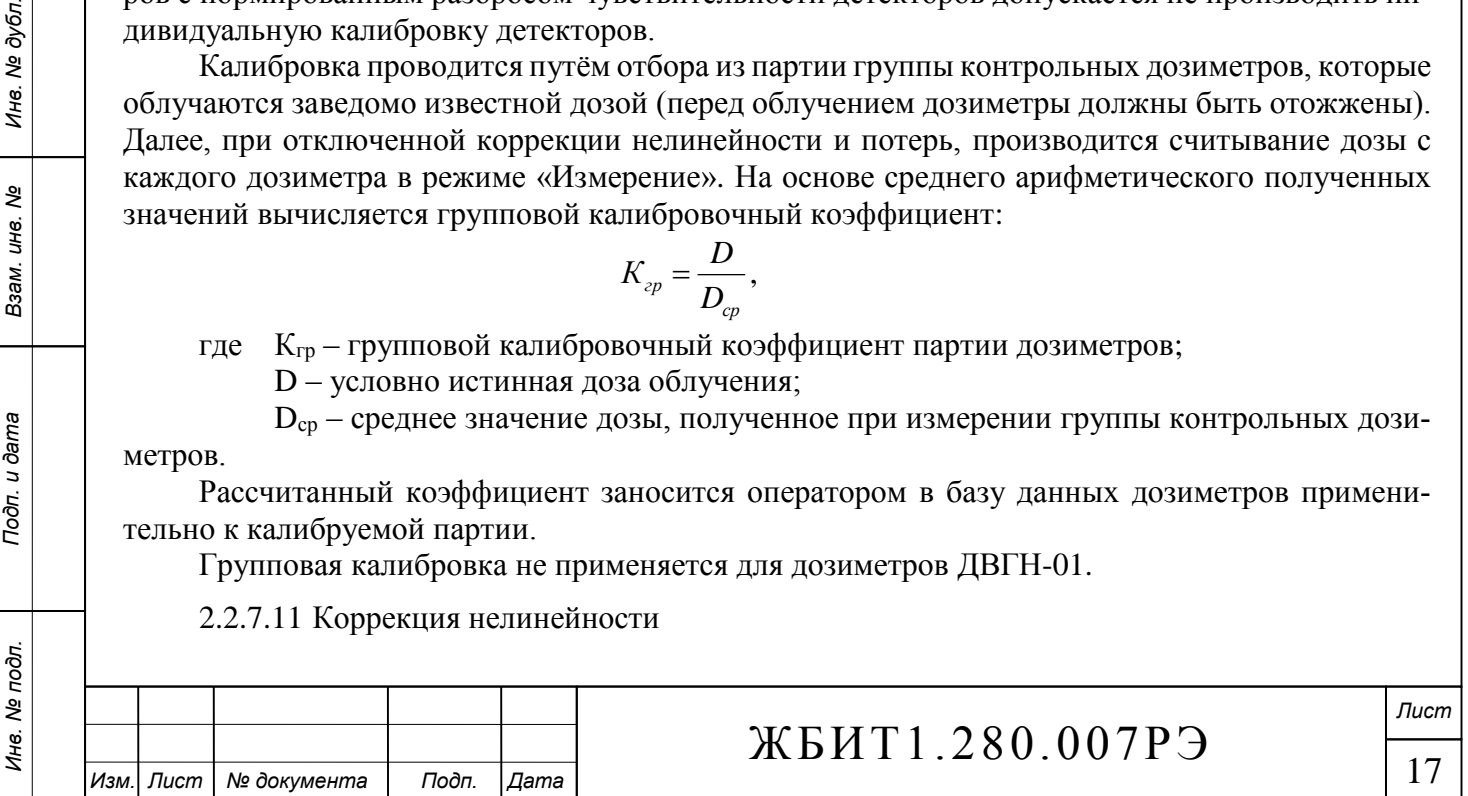

Коррекция нелинейности предназначена для выравнивания нелинейности системы детектор – измерительный тракт. Коррекция производится при помощи кусочно-линейной функции, заданной в виде: «условно-истинное значение дозы» <=> «измеренное значение дозы». Узлы кусочно-линейной функции определяются путём облучения и последующего измерения группы калиброванных дозиметров из общей партии по ключевым точкам диапазона измерения комплекса (п. [1.4.1.2\)](#page-7-3).

**Внимание!** Дозиметры, облученные дозами свыше 0,5 Зв, повторно не используются для измерения следующих точек, см. «Работа с большими дозами» п. [3.3.2.9.](#page-52-0)

2.2.7.12 Коррекция потерь информации и чувствительности

<span id="page-18-0"></span>Коррекция потерь информации и чувствительности предназначена для компенсации показаний дозиметров в зависимости от времени их экспозиции (периода между обработками дозиметров в считывателе). Коррекция осуществляется путём применения среднего значения коэффициентов потери информации и потери чувствительности для заданного периода экспозиции.

2.2.7.12.1 Коррекция потерь информации производится при помощи кусочно-линейной функции, заданной в виде: «период выдержки (в днях)» <=> «коэффициент потерь». Узлы кусочно-линейной функции определяются путём облучения, выдержки и последующего измерения групп калиброванных дозиметров из общей партии по нескольким ключевым точкам. Коэффициенты потерь определяются относительно периода облучение-измерение равного 0 дней.

2.2.7.12.2 Коррекция потери чувствительности производится при помощи кусочно-линейной функции, заданной в виде: «период выдержки (в днях)» <=> «коэффициент потерь». Узлы кусочно-линейной функции определяются путём отжига, выдержки, облучения и последующего измерения групп калиброванных дозиметров из общей партии по нескольким ключевым точкам. Коэффициенты потерь определяются относительно периода облучение-измерение равного 0 дней.

2.2.7.13 Внимание! Партии дозиметров ДВГ-01, ДВГН-01 и ДТЛ-01 поставляются прошедшими калибровку и готовыми к эксплуатации. Для поставляемых партий дозиметров определены таблицы нелинейности и потерь. Корректирующие таблицы жёстко связаны с температурными шаблонами обработки детекторов. Изменение корректирующих таблиц и температурных шаблонов запрещено.

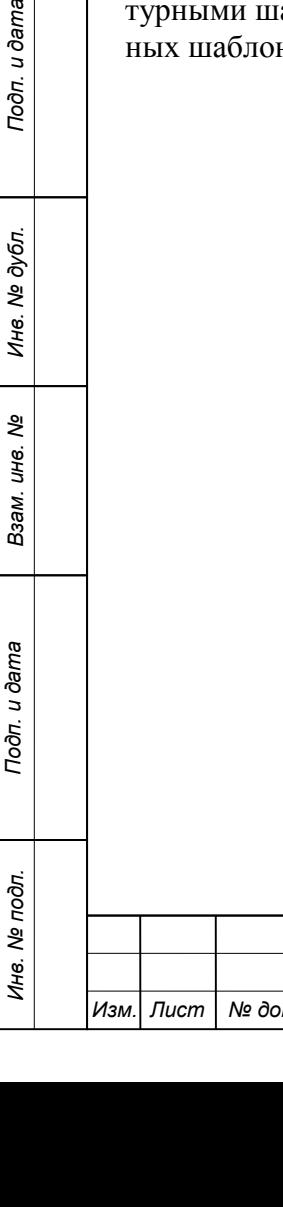

Подп. и дата

г дубл.

*Изм. Лист № документа Подп. Дата*

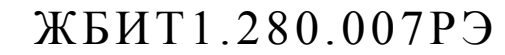

#### 2.3 Устройство и работа составных частей комплекса

<span id="page-19-0"></span>2.3.1 Дозиметр термолюминесцентный ДТЛ-01 [\(Рис. 2\)](#page-19-1) предназначен для накопления индивидуального эквивалента дозы фотонного излучения. В каждом дозиметре находится три термолюминесцентных детектора ДТГ-4, помещенных за фильтрами для создания эффективной толщины дозиметра, равной 1 г/см2, и выравнивания энергетических зависимостей. Дозиметр имеет индивидуальный номер, однозначно идентифицирующий его тип и принадлежность в пределах БД комплекса. Номер дозиметра нанесён на его корпусе и закодирован на подложке.

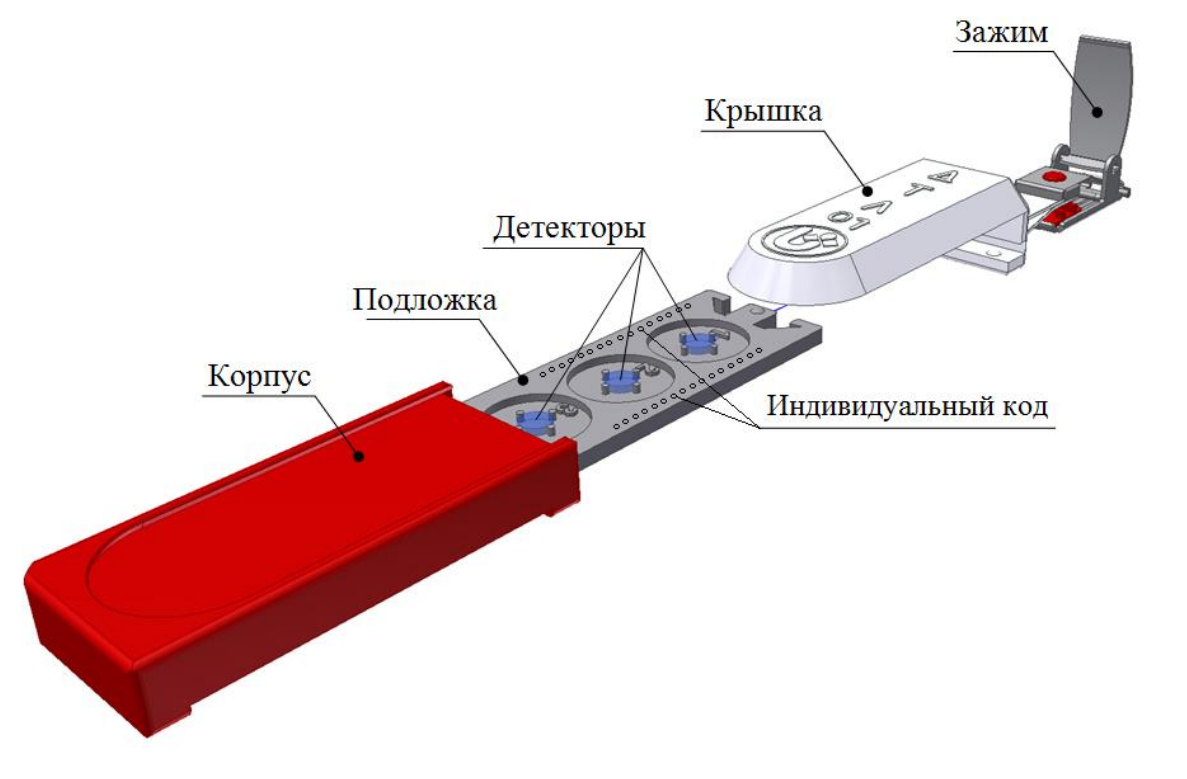

Рис. 2 – Дозиметр ДТЛ-01

<span id="page-19-1"></span>2.3.2 Дозиметр термолюминесцентный ДВГ-01 [\(Рис. 3\)](#page-20-0) предназначен для накопления индивидуального эквивалента дозы фотонного излучения. В каждом дозиметре находится три термолюминесцентных детектора ДТГ-4, помещенных за фильтрами для создания эффективной толщины дозиметра, равной 1 г/см2, и выравнивания энергетических зависимостей. Дозиметр имеет индивидуальный номер, однозначно идентифицирующий его тип и принадлежность в пределах БД комплекса. Номер дозиметра нанесён на его корпусе и закодирован на подложке.

2.3.3 Дозиметр термолюминесцентный ДВГН-01 [\(Рис. 4\)](#page-20-1) предназначен для накопления индивидуального эквивалента дозы фотонного и нейтронного излучений. Дозиметр может использоваться в смешанных гамма-нейтронных полях. В каждом дозиметре находится по два термолюминесцентных детектора ДТГ-4-6 и ДТГ-4-7, помещенных за фильтрами для создания эффективной толщины дозиметра, равной 1 г/см2, и выравнивания энергетических зависимостей. Дозиметр имеет индивидуальный номер, однозначно идентифицирующий его тип и принадлежность в пределах БД комплекса. Номер дозиметра нанесён на его корпусе и закодирован на подложке.

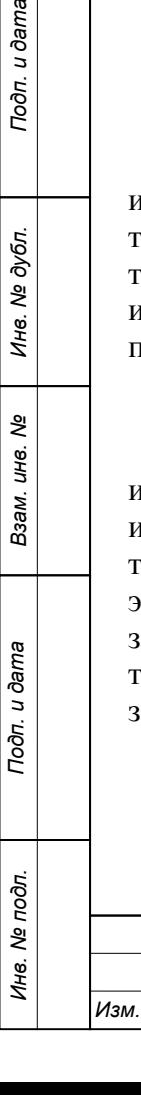

Подп. и дата

Инв. № дубл.

Взам. инв. Ме

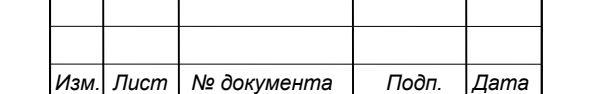

# ЖБИТ1.280.007РЭ

<span id="page-20-1"></span><span id="page-20-0"></span>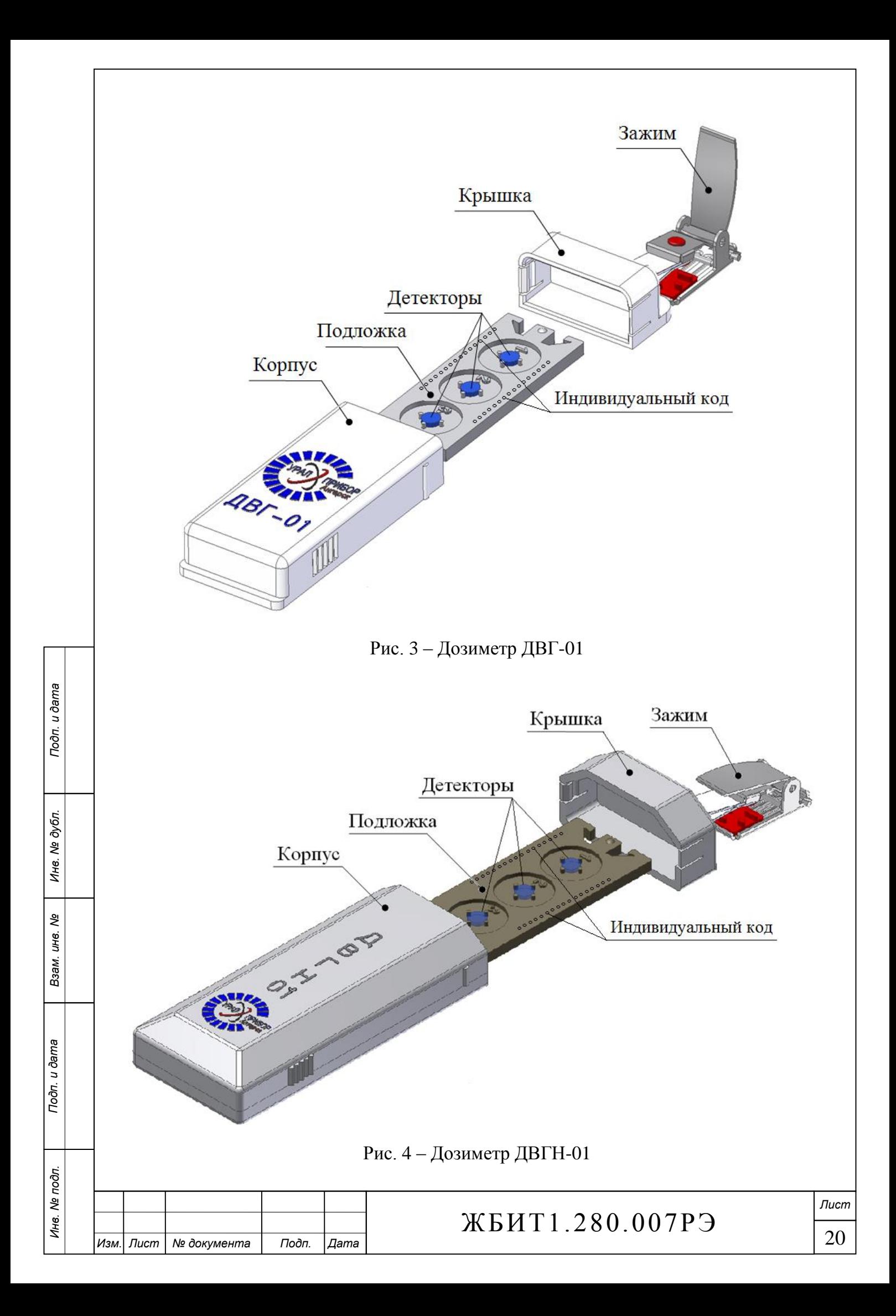

2.3.4 Считыватель СТЛ-302(ДТЛ)

<span id="page-21-0"></span>*Инв. № подл. Взам. инв. № Инв. № дубл.*

Подп. и дата

Инв. № подл.

*Подп. и дата Подп. и дата*

ల్లి ине. Взам.

Инв. № дубл.

Подп. и дата

2.3.4.1 Считыватель состоит из узлов и блоков, изображенных на [рис. 5.](#page-21-0)

Узлы и блоки изображены схематически, их внешний вид и конструкция могут отличаться от представленных на рисунке.

2.3.4.2 Функциональная схема считывателя приведена на [рис. 6.](#page-22-0)

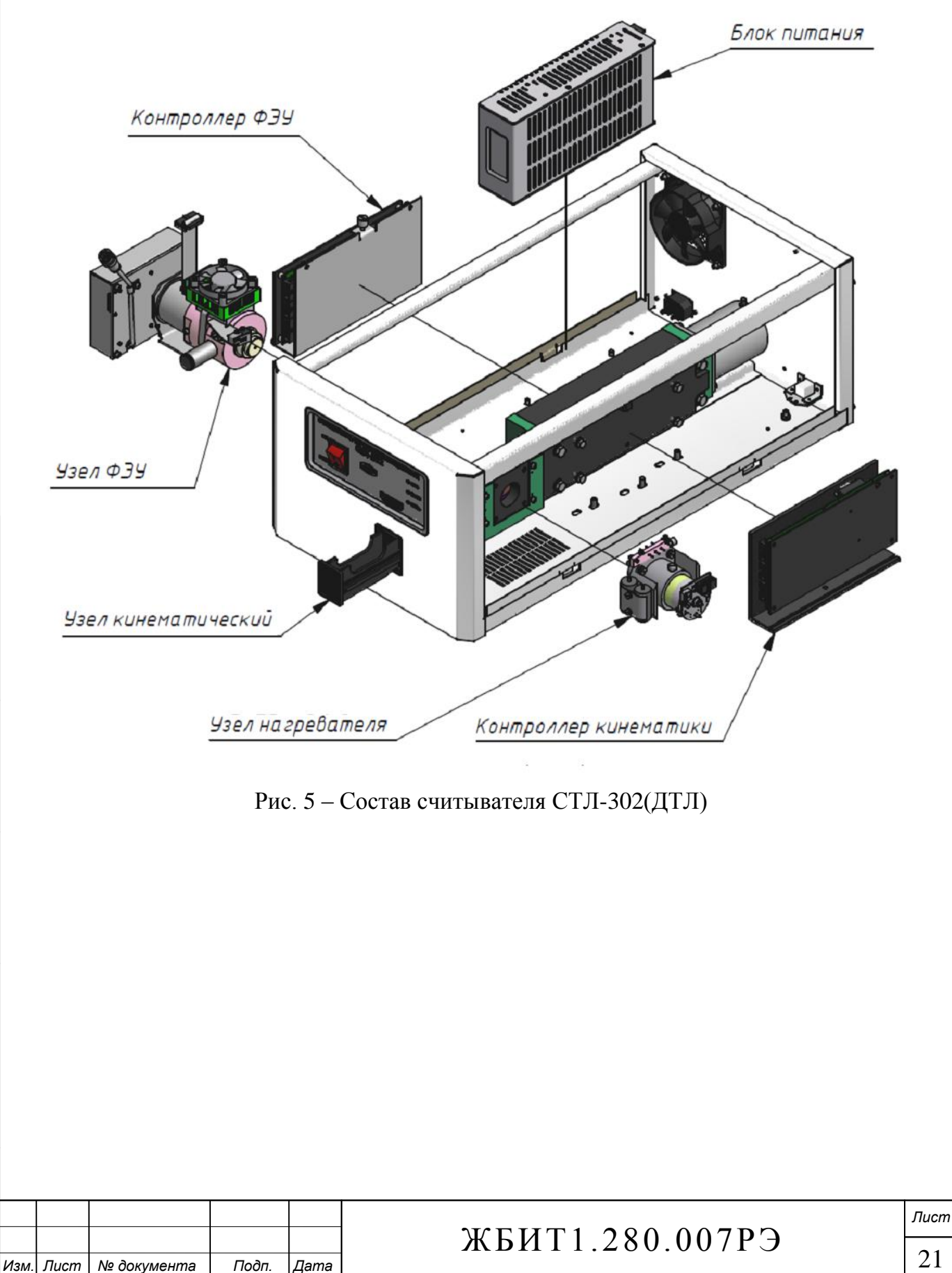

<span id="page-22-0"></span>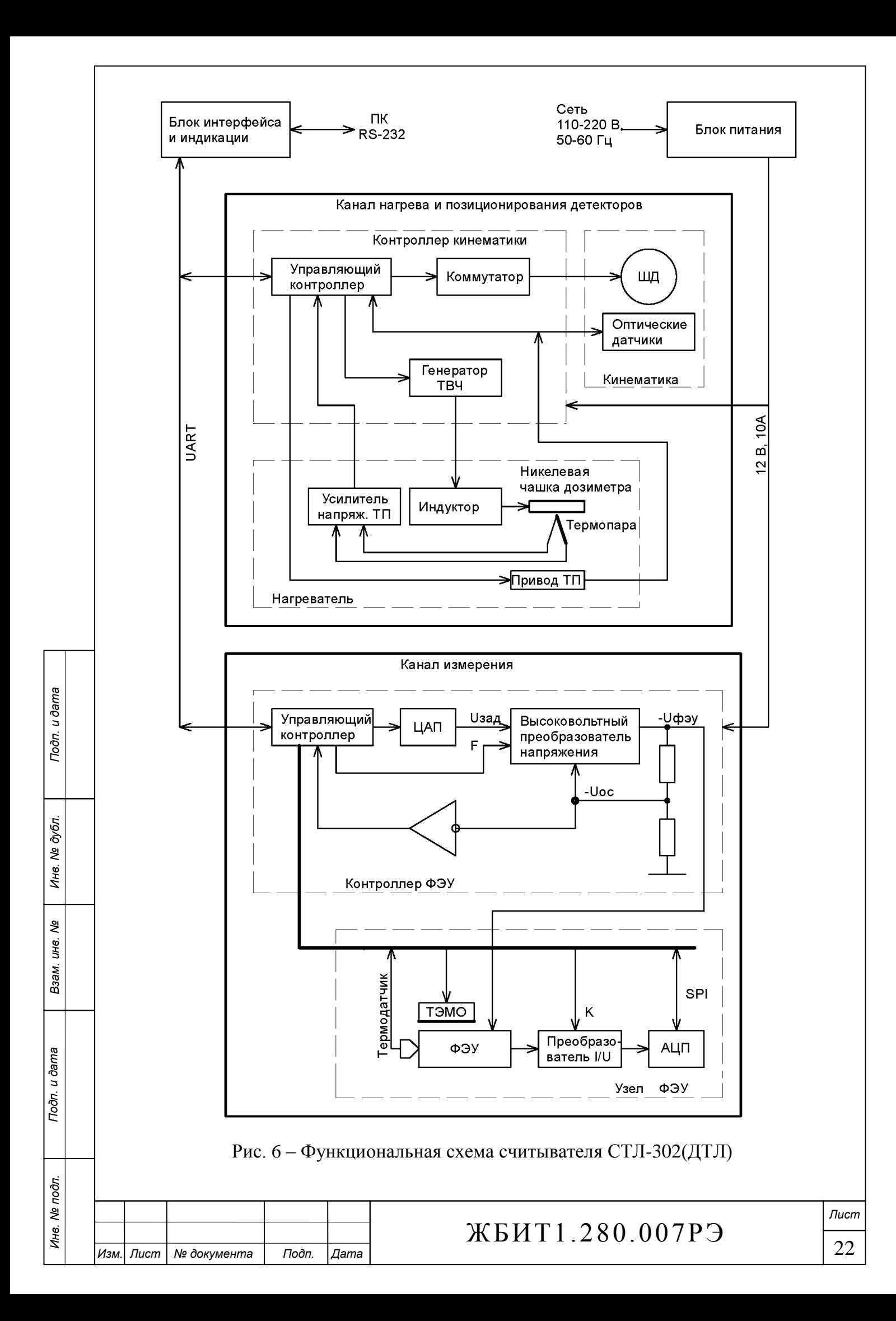

2.3.4.3 Блок питания SP-150-12

Блок питания предназначен для электрического питания всех блоков и узлов считывателя стабилизированным напряжением +12 В (12.5 А) от сети переменного (85~264 В, 47~63 Гц) или постоянного (120~370 В) тока. Источник питания имеет корректор коэффициента мощности, защиту от перегрузки и перенапряжения.

Параметры и режимы источника питания:

– входное напряжение: переменное (85 ÷ 264) В, (47 ÷ 63) Гц;

 входной ток 1,1 А при напряжении 230 В, пиковый ток при «холодном» включении и напряжении 230 В – 40 А;

– выходное напряжение:  $12 B \pm 2 \%$ ;

пульсации выходного напряжения: не более 100 мВ;

максимальный выходной ток: 12,5 А (продолжительный при температуре +25 °C);

защита от перегрузки: срабатывает при выходном токе на уровне  $(105 \div 150)$  % от максимального, тип защиты – стабилизация выходного тока, при снятии перегрузки рабочий режим восстанавливается автоматически;

 защита от перенапряжения на выходе: срабатывает при уровне напряжения на выходе  $(110 \div 135)$  % от номинального, тип защиты – отключение блока, повторный запуск возможен только при снятии входного напряжения;

 $-$  защита по температуре: срабатывает при превышении температуры корпуса блока + 95  $\mathrm{C} \leq 5$  %, тип защиты – отключение, восстановление автоматическое;

– диапазон рабочих температур:  $(-10 \div +50)$ <sup>0</sup>C.

2.3.4.4 Панель индикации

Панель индикации предназначена для световой и звуковой индикации режимов работы считывателя, на панели имеются следующие индикаторы:

- включения питания;
- состояния линии связи с компьютером;
- работы нагревателя.

Панель индикации выполнена на плате блока интерфейса, который помимо светодиодных индикаторов и звукового сигнализатора, имеет в своём составе преобразователь интерфейса RS-232 (или USB) в UART служащий для связи контроллеров кинематики и ФЭУ с компьютером.

Кроме того, на плате блока интерфейса расположен стабилизатор напряжения +5В для питания цифровых схем считывателя.

2.3.4.5 Узел кинематический (кинематика)

Кинематический узел базовой модификации считывателя СТЛ-302 предназначен для работы с дозиметрами ДВГ-01 и ДВГН-01.

Кинематический узел ДТЛ-модификации считывателя СТЛ-302ДТЛ предназначен для работы с дозиметрами ДТЛ-01.

Узел кинематический выполняет механические операции с дозиметрами ДВГ-01 и ДВГН-01 или ДТЛ-01: извлечение слайда из корпуса дозиметра, считывание индивидуального кода со слайда дозиметра, подачу слайда с детекторами на позиции высвечивания дозиметрической информации, возвращения слайда в корпус дозиметра, выталкивание кассетницы с обработанным дозиметром, а также обеспечивает подачу ОИС на позицию измерения.

Общий вид кинематики и схема расположения оптодатчиков приведены на [рис. 7.](#page-24-0)

Схема разборки и внутреннее устройство кинематического узла приведены на [рис. 8.](#page-25-0)

Корпус кинематики состоит из двух пластин и предназначен для размещения и крепления всех рабочих элементов. Шибер является основным подвижным механизмом и предназначен для извлечения слайда из корпуса дозиметра и перемещения его по рабочим позициям. Кроме того, на шибере расположен опорный источник света (ОИС). Точность позиционирования кинематики обеспечивается шаговым двигателем и системой оптических датчиков. Помимо обес-

Подп. и дата

ме дубл.

Ине.

ৼ UН8. Взам.

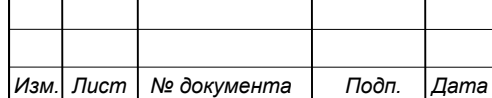

# ЖБИТ1.280.007РЭ

печения позиционирования, ряд оптических датчиков предназначен для чтения номера дозиметра.

Ходовая пара винт-гайка предназначена для преобразования вращательного движения шагового двигателя в поступательное движение шибера.

Кассетница предназначена для ручной загрузки дозиметра и фиксации его корпуса перед последующим автоматическим извлечением слайда с детекторами. Для установки в кассетницу считывателя СТЛ-302 дозиметров ДВГ-01 необходимо использовать специальный вкладыш (ЖБИТ8.214.007), поставляемый в составе комплекса.

0 – оптопара FD0 (положение кассетницы)

<span id="page-24-0"></span>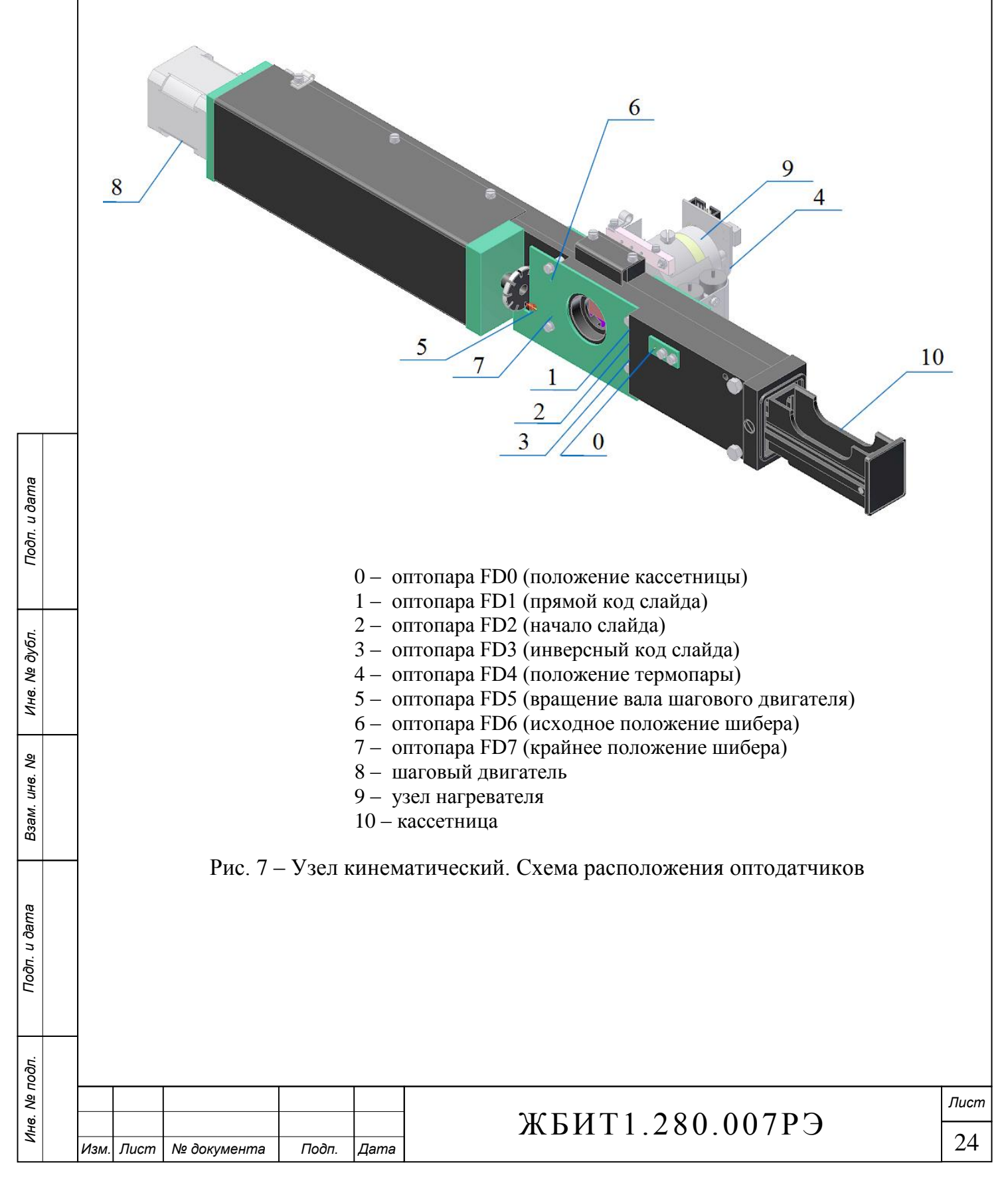

<span id="page-25-0"></span>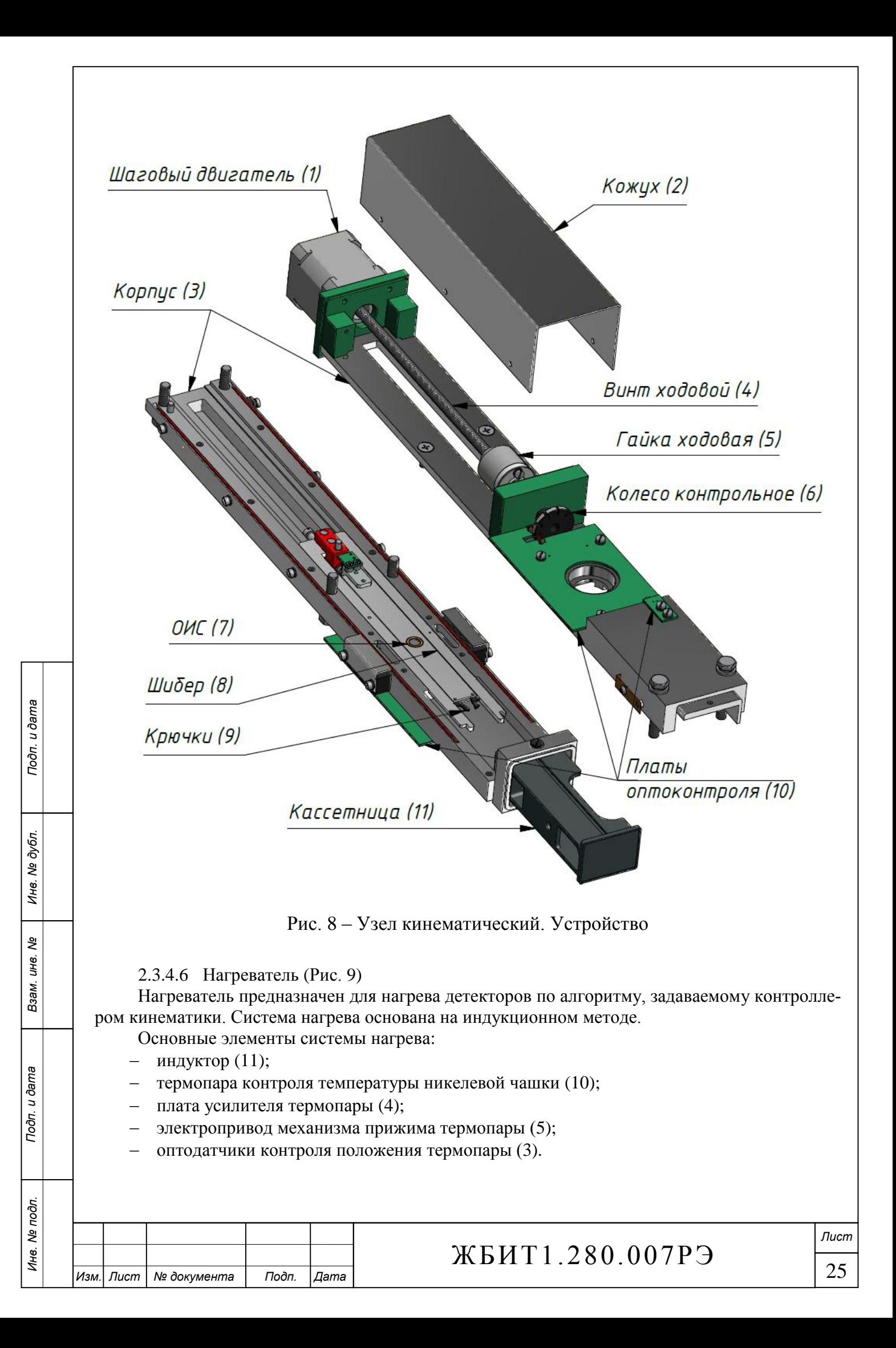

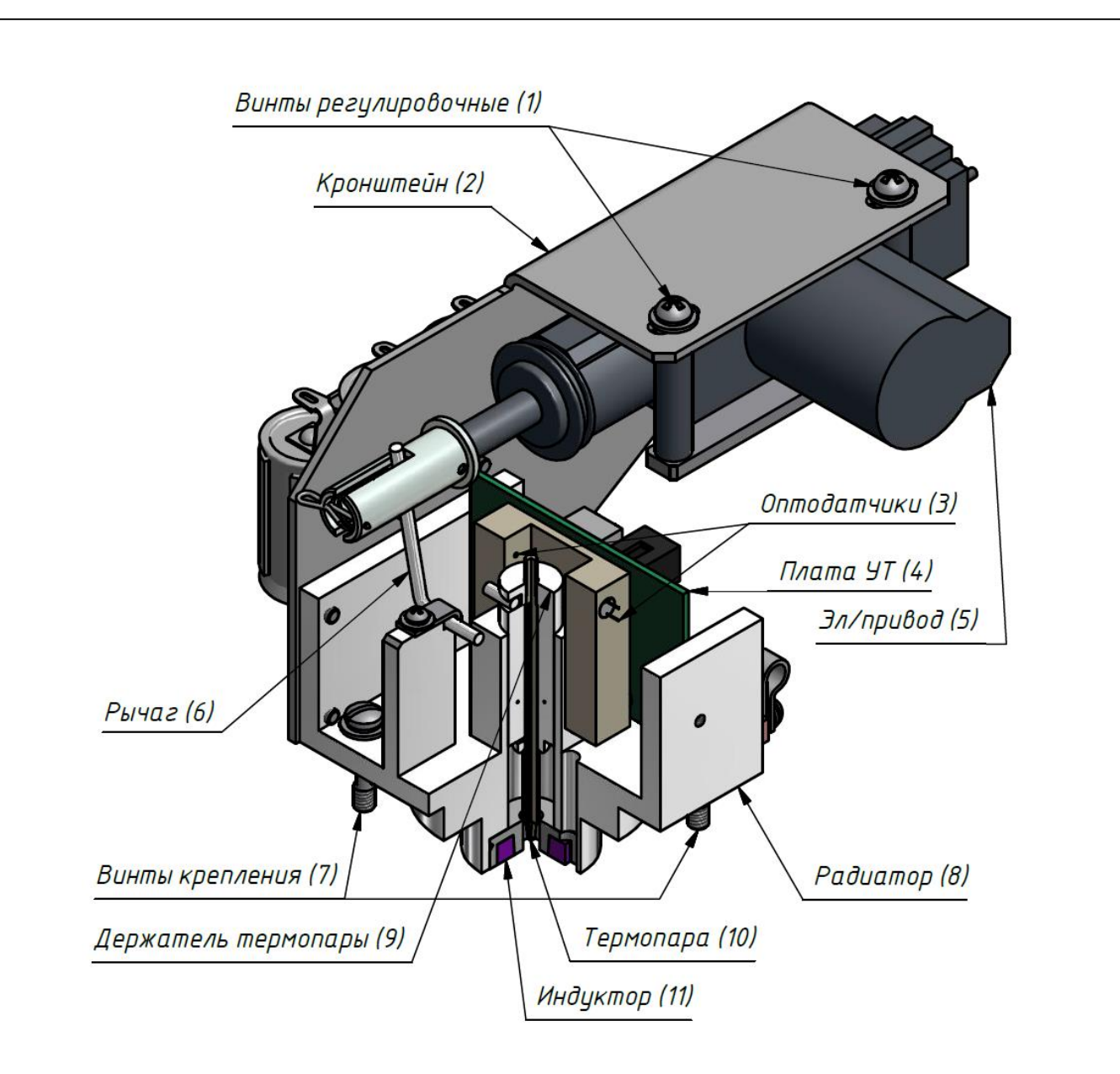

Рис. 9 – Узел нагревателя

<span id="page-26-0"></span>Нагрев чашки осуществляется высокочастотным электромагнитным полем наведенным индуктором. Индуктор представляет собой разорванный магнитный контур, часть высокочастотного потока которого замыкается через никелевую чашку дозиметра, нагревая её вихревыми токами. Рабочая частота индуктора (130÷150) кГц, точное значение определяется при калибровке узла и записывается в энергонезависимую память контроллера кинематики. Питание индуктора осуществляется от генератора тока высокой частоты (ТВЧ), который находится на плате контроллера кинематики. Во время нагрева чашки, к ней, для контроля температуры, прижимается термопара (ТП). Усилитель термопары имеет компенсацию температуры холодного спая. Выходное напряжение усилителя (10 мВ/°С) преобразуется контроллером кинематики в цифровой вид и используется в контуре регулирования температуры.

#### 2.3.4.7 Контроллер кинематики

Контроллер кинематики представляет собой микропроцессорный электронный блок, предназначенный для управления процессом позиционирования и нагрева детекторов.

Контроллер кинематики обеспечивает: питание индуктора током высокой частоты; регулирование и стабилизацию температуры никелевой чашки; формирование управляющих напряжений для обмоток шагового двигателя кинематики; сбор и анализ данных системы оптоконтроля; чтение индивидуальных кодов дозиметров; управление электроприводом термопары;

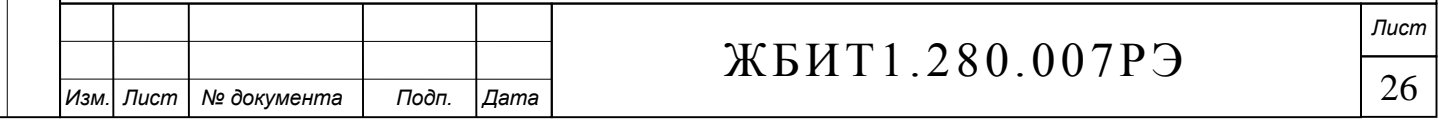

сбор данных о температуре детекторов и передачу их управляющему ПО; приём от управляющего ПО команд. Регулирование температуры осуществляется путем широтно-импульсной модуляции тока высокой частоты (ТВЧ), питающего индуктор.

#### 2.3.4.8 Контроллер ФЭУ

Контроллер ФЭУ представляет собой микропроцессорный электронный блок, предназначенный для управления процессом измерения КТВ и поддержания режима функционирования узла ФЭУ.

Контроллер обеспечивает питание ФЭУ стабилизированным высоким напряжением, стабилизацию температуры колбы ФЭУ, управление диапазонами измерения, сбор и предварительный анализ информации, связь и обмен данными с компьютером.

Контроллер ФЭУ совместно с узлом ФЭУ (п. 2.3.4.9) образуют измерительный тракт считывателя СТЛ. Общее назначение измерительного тракта - регистрация слабых световых потоков, излучаемых детекторами при нагревании, преобразование измеренной величины в цифровую форму, предварительный анализ и передача её в компьютер.

Для расширения динамического диапазона измерительного тракта используются три поддиапазона: МІТ1 - основной диапазон измерения; МІТ2 - световой поток ослабляется дополнительным светофильтром, либо изменяется напряжение питания ФЭУ; МІТЗ - изменяется коэффициент усиления преобразователя, точные значение коэффициентов диапазонов определяется при калибровке блока, и запоминается в энергонезависимой памяти контроллера ФЭУ. Переключение диапазонов производится автоматически контроллером ФЭУ.

2.3.4.9 Узел фотоэлектронного умножителя (ФЭУ) (рис. 10)

<span id="page-27-0"></span>Узел ФЭУ предназначен для преобразования световых сигналов детекторов, поступающих через световодный тракт и коллиматор (6), в цифровой сигнал, передаваемый контроллеру ФЭУ.

Фотоэлектронный умножитель смонтирован в металлическом корпусе, который обеспечивает его световую и электромагнитную защиту. Между фотокатодом ФЭУ и входным окном установлен стеклянный светофильтр СЗС-22 (или аналогичный), предназначенный для ослабления потока инфракрасного излучения.

Для предотвращения случайной засветки ФЭУ, в конструкции узла предусмотрен датчик позиции измерительного блока, который срабатывает при попытке снять с корпуса кинематики узел ФЭУ или нагреватель. При срабатывании датчика автоматически выключается питание ФЭУ, прерывается процесс измерения, управляющая программа выдаёт соответствующее диагностическое сообщение оператору.

Для устранения влияния температуры окружающего воздуха и уменьшения значения темнового тока ФЭУ, предусмотрена система охлаждения и стабилизации температуры катодного пространства узла ФЭУ. Для охлаждения используется микрохолодильник (ТЭМО), принцип действия которого основан на эффекте Пельтье. Для увеличения эффективности отвода тепла от горячей грани микрохолодильника на неё установлен радиатор с вентилятором. Контроль температуры охлаждаемой области осуществляется с помощью полупроводникового интегрального термодатчика (ТС).

#### Внимание!

Подп. и дата

Инв. № дубл.

ৼ ине.

Взам.

Подп. и дата

Запрещается снимать узел ФЭУ и узел нагревателя при включенном питании считывателя во избежание повреждения (засветки) ФЭУ.

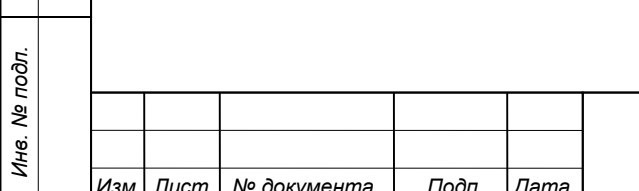

# ЖБИТ1.280.007РЭ

Лист 27

<span id="page-28-0"></span>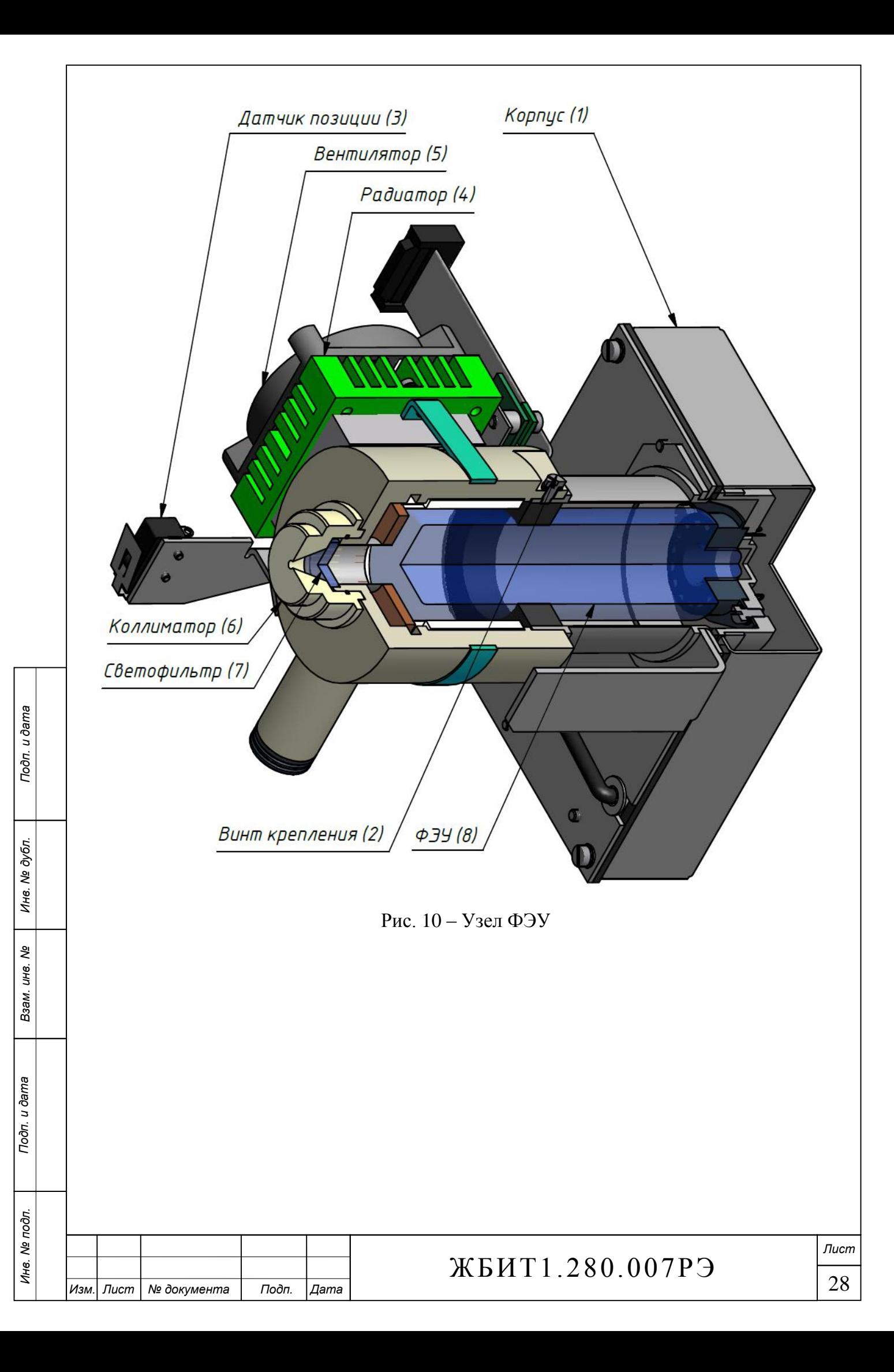

<span id="page-29-0"></span>2.4 Программное обеспечение комплекса

#### 2.4.1 Введение

Комплекс АКИДК-302(ДТЛ) управляется унифицированным программным пакетом «АКИДК-М», объединяющим несколько программных продуктов различного функционального назначения.

Программный комплекс «АКИДК-М» предназначен для ведения индивидуального дозиметрического контроля персонала предприятий различного профиля, от мелких и средних организаций, до предприятий с численностью персонала до нескольких десятков тысяч человек.

Функционально программное обеспечение комплекса АКИДК-М разделено на две независимые части:

ПО базы данных индивидуального дозиметрического контроля (БД ИДК);

ПО измерительной рабочей станции.

2.4.1.1 Назначение программного обеспечения БД ИДК («Система ИДК персонала») заключается в организации единой базы данных персонала, поставленного на индивидуальный дозиметрический контроль, и обеспечении интерфейса оператора с этой базой данных.

ПО БД ИДК позволяет создать разветвлённую структуру одного или нескольких предприятий, содержащую совокупность личных дозиметрических карт персонала по принадлежности к конкретному месту работы; так же «Система ИДК персонала» осуществляет сбор новых дозиметрических данных с рабочих станций и привязку этих данных к личным картам, в соответствии с типами и номерами дозиметров. Привязку дозиметрических данных можно осуществлять как в автоматическом режиме, так и в ручном, с учётом фоновых доз и возможностью задания конкретного отчётного периода. На основе данных, хранящихся в базе данных ИДК, существует возможность формировать отчёты различного вида.

БД ИДК построена на основе архитектуры клиент-сервер: база данных ИДК может храниться на специально выделенном сервере (либо одном из рабочих компьютеров), при этом доступ к ней возможен одновременно нескольким операторам с разных ПК, объединённых в информационную сеть по протоколу TCP/IP. На [рис. 11](#page-30-0) представлена одна из возможных схем построения системы индивидуального дозиметрического контроля, состоящая из N рабочих станций.

Под БД считывателя [\(рис. 11\)](#page-30-0) подразумевается база данных измерительной рабочей станции [\(рис. 12\)](#page-30-1). Измерительная рабочая станция представляет собой ПК с установленным программным обеспечением АКИДК-М и подключенным одним или несколькими считывателями.

Любой из «Клиентов БД ИДК» имеет доступ к выходным данным любой из рабочих станций, при переносе этих данных в БД ИДК обеспечивается их уникальность.

Порядок работы с программным обеспечением «АКИДК-М - Система ИДК персонала» в данном руководстве не рассматривается.

**Внимание!** В качестве БДИДК может быть использована как система ИДК, входящая в программный комплекс «АКИДК-М», так и собственная система дозиметрического контроля заказчика. Вопросы интеграции систем рассматриваются в индивидуальном порядке.

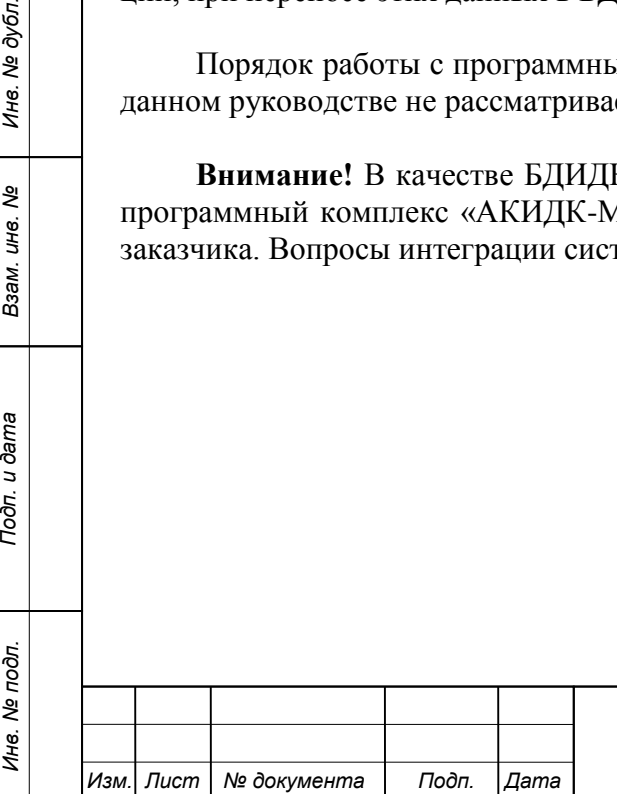

*Подп. и дата Подп. и дата*

ৼ ине. Взам.

Toòn. u dama

Инв. № дубл.

Подп. и дата

# ЖБИТ1.280.007РЭ

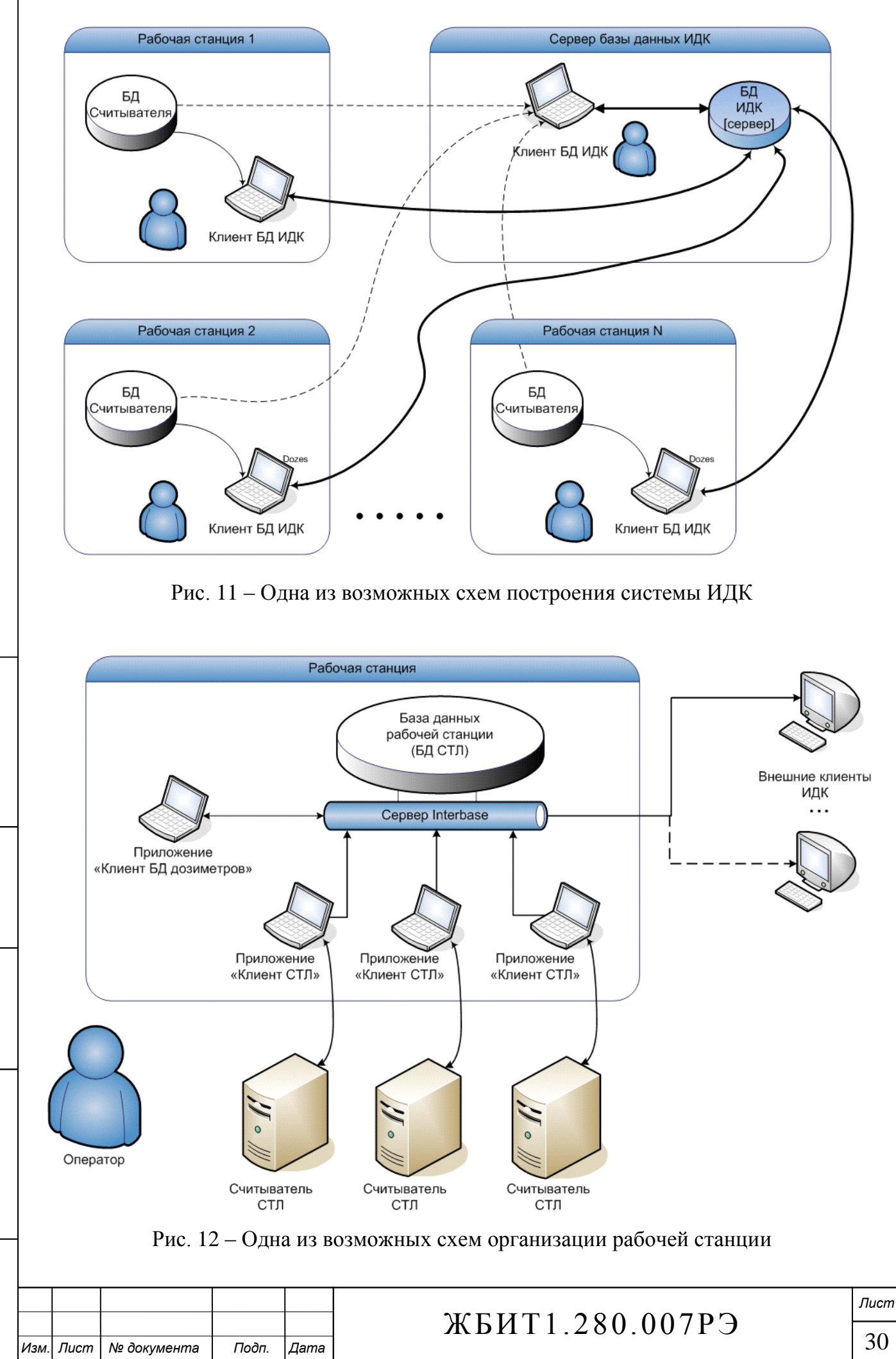

*Подп. и дата Подп. и дата* Инв. № дубл. *Инв. № подл. Взам. инв. № Инв. № дубл.* Взам. инв. Ме Подп. и дата

<span id="page-30-1"></span>Инв. № подл.

<span id="page-30-0"></span>Подп. и дата

2.4.1.2 Назначение программного обеспечения рабочей станции – управление функционированием измерительной рабочей станции (процессом измерения); хранение и обработка обезличенных (без привязки к персоналу) дозиметрических данных. Под рабочей станцией подразумевается персональный компьютер, с установленной системой управления базами данных (СУБД), к которому подключен один или несколько считывателей СТЛ.

ПО позволяет одновременно использовать несколько считывателей СТЛ (как одного, так и разных типов) с одним ПК, количество считывателей ограничено производительностью компьютера и наличием соответствующих коммуникационных портов, однако, из соображений удобства использования, не рекомендуется одновременно использовать более 3 считывателей на одной рабочей станции.

Управление процессом измерения подразумевает управление аппаратными устройствами обработки дозиметров (считывателями СТЛ) в соответствии с определёнными алгоритмами, соответствующими конкретным операциям и режимам обработки дозиметров.

Программное обеспечение рабочей станции включает в себя базу данных дозиметров (с индивидуальными калибровочными данными, и шаблонами обработки), базу измерений (полученные результаты, включая кривые термолюминесцентного высвечивания (КТВ) и температуры), таблицу экспорта для «Базы данных персонала» (собственно целевые данные для ПО БД ИДК).

На [рис. 12](#page-30-1) представлена одна из возможных схем организации рабочей станции.

2.4.1.3 Общая функциональная схема взаимодействия программного обеспечения комплекса АКИДК-М представлена на [рис. 13.](#page-31-0)

<span id="page-31-0"></span>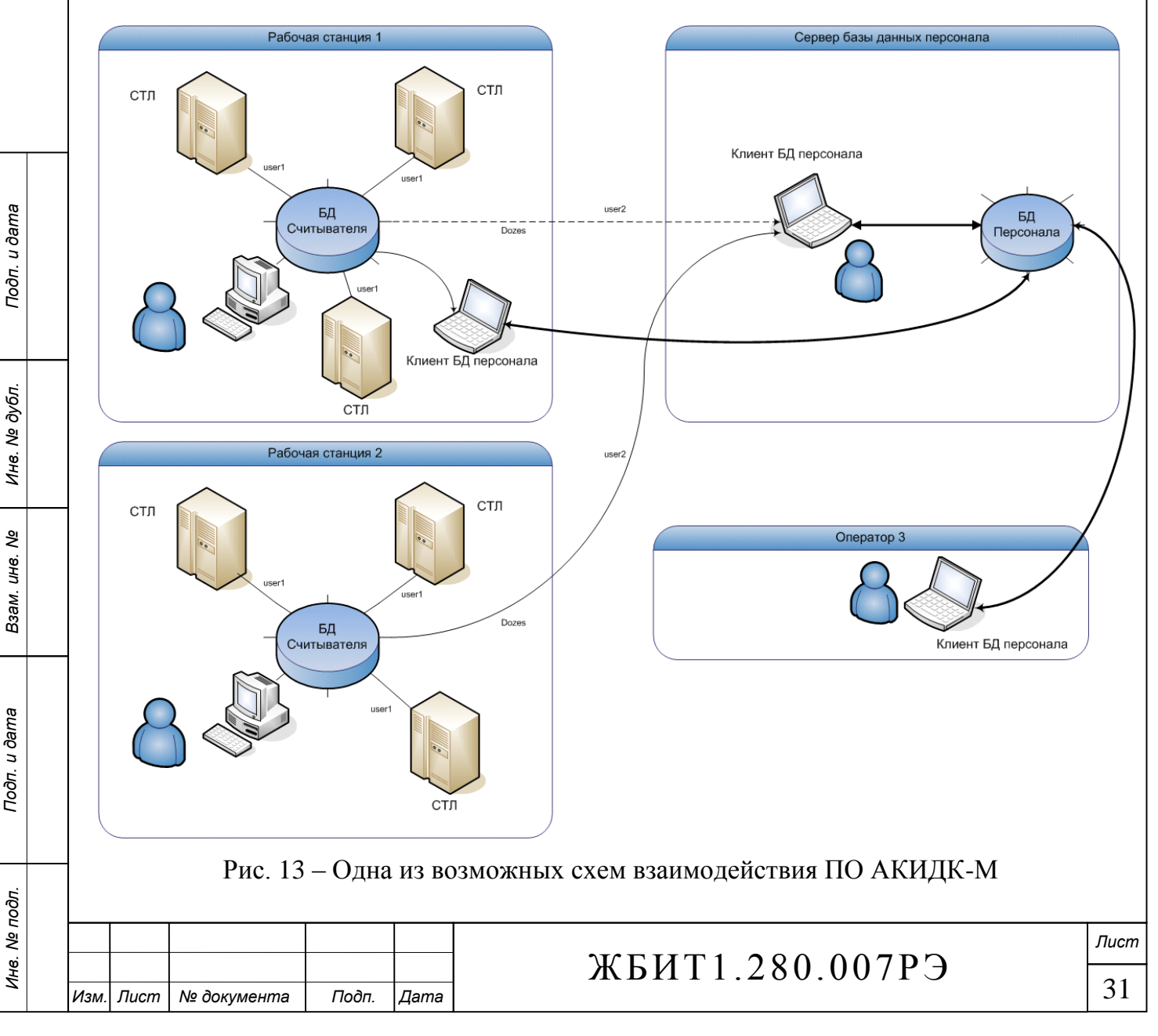

2.4.2 Программное обеспечение измерительной рабочей станции

2.4.2.1 Организация и состав ПО рабочей станции

2.4.2.1.1 Программное обеспечение измерительной рабочей станции выполняется на персональном компьютере, с подключенными считывателями СТЛ, и предназначено для управления процессами измерения, калибровки и отжига дозиметров, а так же тестирования считывателей. База данных рабочей станции содержит информацию о дозиметрах и результатах измерений. ПО рабочей станции поддерживает работу с разными типами считывателей (СТЛ-102/202/302/402) и разными типами дозиметров, список поддерживаемых считывателей и типов дозиметров может быть изменён разработчиком.

2.4.2.1.2 БД рабочей станции организована с использованием технологии клиент-сервер, имеющей классическую двухзвенную архитектуру, используемую в локальной конфигурации (на одном ПК). Система управления базой данных – SQL-сервер InterBase версии не ниже 8.0.

2.4.2.1.3 Клиентская часть ПО рабочей станции состоит из следующих модулей:

 «Клиент СТЛ» (**stl.exe**) – приложение, управляющее процессом работы считывателя СТЛ в различных режимах.

 «Клиент БД дозиметров» (**bddozim.exe**) – приложение, обеспечивающее возможность работы с базой данных дозиметров: просмотра результатов измерений, калибровочных коэффициентов и т.п.

 «Генератор протоколов» (**protgn.exe**) – приложение, обеспечивающее формирование протоколов измерений и вывод их на печать.

динамические библиотеки общих функций (**solve.dll, kalibr.dll**).

2.4.2.1.4 На рабочей станции одновременно могут работать несколько приложений «Клиент СТЛ», управляющих разными считывателями СТЛ. При этом запуск более одного приложения «Клиент БД дозиметров» заблокирован.

2.4.2.1.5 Отдельно в программном обеспечении рабочей станции выделяется уровень данных, он отвечает за хранение данных и включает в себя данные дозиметров, калибровочные коэффициенты, результаты измерений и прочие данные, необходимые для функционирования комплекса.

2.4.2.1.6 Выходные данные рабочей станции содержатся в специальной таблице экспорта ИДК (Dozes) в формате: номер/тип дозиметра, дата измерения, дозы.

<span id="page-32-0"></span>2.4.2.1.7 Программное обеспечение комплекса имеет развитую справочную систему. Её рекомендуется использовать для обучения работе с ПО. Вызвать справку можно через главное меню программ «Клиент СТЛ», «Клиент БД дозиметров».

2.4.2.2 База данных рабочей станции

2.4.2.2.1 Расположение базы данных

База данных рабочей станции (база данных дозиметров БДД) содержится в файле с именем **STL.IB** и, как правило, располагается на компьютере рабочей станции (т.е. локально). Существует возможность расположения БДД на удалённом компьютере, в этом случае возможно использовать одну базу данных для нескольких рабочих станций. При этом, следует учитывать ограничения пропускной способности сети при интенсивной работе считывателей, а так же некоторое понижение надёжности комплекса.

2.4.2.2.2 Структура базы данных

*Подп. и дата Подп. и дата*

ల్లి ине. Взам.

Тодп. и дата

Инв. № подл.

Инв. № дубл.

Подп. и дата

2.4.2.2.2.1 База данных рабочей станции содержит следующие группы данных: Информация о дозиметрах, таблицы:

[Base] - информация о группе дозиметров (тип, термошаблоны, нелинейность и пр.);

 [Dozims] - статистика по каждому дозиметру (кол-во обработок, дата последнего отжига и пр.);

- [CalibrG] калибровочные данные по фотонному излучению;
- [CalibrN] калибровочные данные по нейтронному излучению.

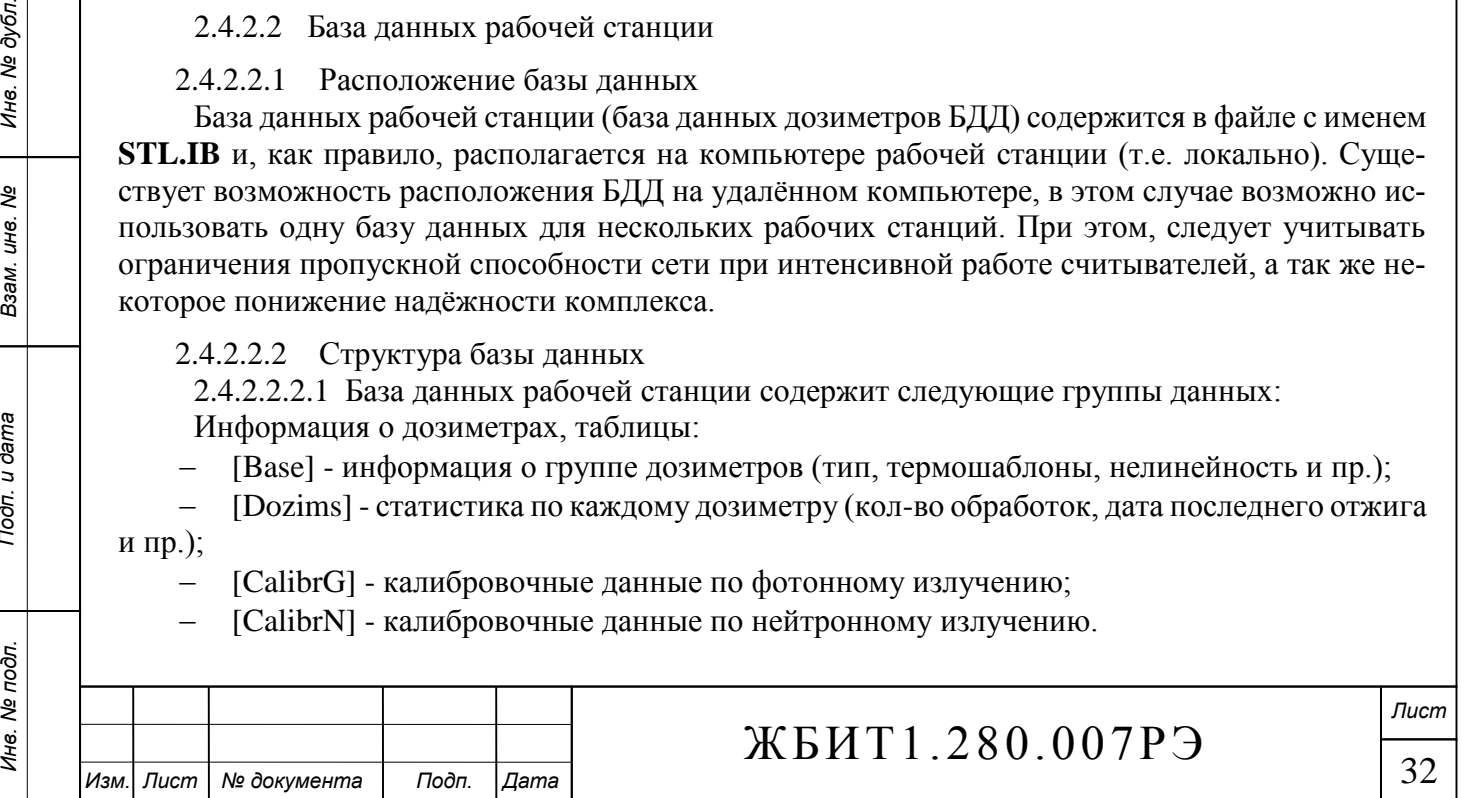

Информация о измерениях, таблицы:

 [RawData] - таблица измерений, содержит полную информацию о проведённых измерениях во всех режимах (включая графики КТВ и температуры);

 [Dozes] - таблица доз ИДК, содержит информацию, предназначенную для передачи в БД ИДК (номер дозиметра, его тип, номер считывателя, дату измерения, измеренные дозы и пр.) Вспомогательные таблицы:

[Shablon] - таблица температурных шаблонов;

[Shabnote] - описания температурных шаблонов.

2.4.2.2.2.2 Структура базы данных позволяет одновременно хранить информацию о разных типах дозиметров с числом детекторов не более 4. При использовании типов дозиметров с меньшим числом детекторов, используются только задействованные поля данных, соответственно некоторые поля таблиц могут быть не заполнены - это нормально.

Программный комплекс АКИДК-М поддерживает следующие типы дозиметров:

- ДВГ-01 (тип 1);
- ДВГН-01 (тип 2);
- ДТЛ-01 (тип 3);
- ДВДС-01 (тип 4);
- ДВДС-02 (тип 5);
- ДВГ-02/ДТЛ-02 (тип 11);
- ДВГН-02 (тип14).

Список поддерживаемых типов дозиметров может быть расширен разработчиком.

При работе с генератором протоколов нужно иметь ввиду то, что разные типы дозиметров могут содержать разное количество детекторов и, соответственно, некоторые поля протоколов будут отсутствовать, либо будут не заполнены.

2.4.2.2.3 При отображении результатов измерений в ПО рабочей станции приняты следующие соглашения:

2.4.2.2.3.1 **В таблицах измерений** в зависимости от результатов считывания данные выводятся шрифтом разного цвета и начертания:

- синий цвет дозиметр не калиброван (результат измерения считается недостоверным);
- красный цвет результат измерения недостоверен (по прочим причинам);
- шрифт жирный при сбое измерения.
- 2.4.2.2.3.2 **В таблицах калибровок**:

шрифт красный – при некорректном результате калибровки.

Некорректный или прерванный результат калибровки заносится в базу данных, но не будет использоваться при выполнении измерений, дозиметр будет считаться некалиброванным.

### 2.4.2.2.3.3 **В таблицах отжига**:

шрифт жирный - при незавершенном до конца отжиге дозиметра.

- 2.4.2.2.3.4 **В протоколах измерений** (protgn.exe):
- шрифт зачеркнутый недостоверное измерение;
- шрифт жирный измерение не перенесено в таблицу доз ИДК;
- шрифт подчеркнутый обработка дозиметра была прервана.

2.4.2.2.3.5 **В протоколах калибровок** (protgn.exe):

- шрифт зачеркнутый недостоверная калибровка;
- 2.4.2.2.3.6 **В протоколах отжига** (protgn.exe):
- шрифт подчеркнутый обработка дозиметра была прервана.

2.4.2.2.4 Таблица доз ИДК

Таблица доз ИДК (таблица экспорта ИДК) предназначена для передачи результатов измерения в базу данных индивидуального дозиметрического контроля. Доступ к этой таблице осуществляет внешнее приложение, предназначенное для ведения ИДК.

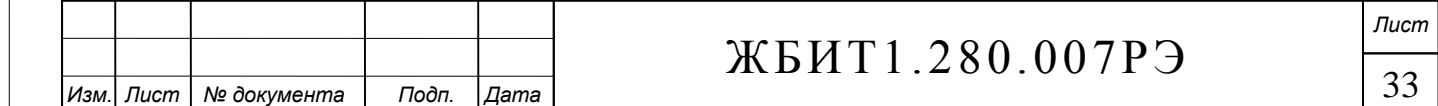

Подп. и дата *Подп. и дата Подп. и дата* Инв. № дубл. *Инв. № подл. Взам. инв. № Инв. № дубл.* ৼ ине. Взам. Подп. и дата Инв. № подл.

Таблица имеет внутреннее имя **Dozes** и содержит следующие поля:

- [IDDOZ] (тип Integer) внутренний идентификатор;
- [KOD] (тип Integer) номер дозиметра;
- [TYPED] (тип Smallint) тип дозиметра;
- [DEVICE] (тип Integer) номер считывателя;
- [DATEIZMER] (тип TIMESTAMP) время и дата измерения;
- [DOZA1] (тип Double) доза детектора 1 (в соответствии с типом дозиметра);
- [DOZA2] (тип Double) доза детектора 2 (в соответствии с типом дозиметра);
- [DOZA3] (тип Double) доза детектора 3 (в соответствии с типом дозиметра);
- [DOZA4] (тип Double) доза детектора 4 (в соответствии с типом дозиметра);

 [DOZAG] (тип Double) - фотонная доза (только для соответствующих типов дозиметров);

 [DOZAN] (тип Double) - нейтронная доза (только для соответствующих типов дозиметров);

 [OBRABOTKA] (тип Smallint) - признак переноса в базу данных ИДК (АКИДК-М), если измерение перенесено поле содержит ненулевое значение;

[DATEOBR] (тип TIMESTAMP) - время и дата переноса в БД ИДК;

<sup>-</sup> [OBRUSER] (тип Smallint) - альтернативный признак переноса в базу данных ИДК, если измерение перенесено поле содержит ненулевое значение.

В таблицу доз ИДК переносятся все корректные измерения, выполненные в режиме "Измерение дозы".

В таблицу доз ИДК автоматически не добавляются результаты измерений, признанные недостоверными, поместить эти результаты в таблицу экспорта можно в режиме "Измерение дозы" при помощи контекстного меню таблицы измерений (см. справочную систему п. [2.4.2.1.7\)](#page-32-0).

2.4.2.2.4.1 Результат измерения дозиметра признаётся недостоверным если:

дозиметр не калиброван (для всех типов дозиметров);

 расчёт выполнен по одному детектору (для типов ДВГ-01, ДТЛ-01, ДВГН-01, ДТЛ-02, ДВГ-02, ДВГН-02);

 показания 3-х детекторов отличаются друг от друга более чем на 30% (для типов ДВГ-01, ДТЛ-01, ДТЛ-02, ДВГ-02);

 $-$  показания каждого детектора отличается от среднего значения более чем на 30% (для типов ДВГ-01, ДТЛ-01, ДТЛ-02, ДВГ-02 при расчёте дозы по двум детекторам).

Для типов дозиметров, имеющих один детектор на один эквивалент дозы, результат измерения всегда признаётся достоверным (если дозиметр калиброван на данном считывателе).

2.4.2.2.5 Защита БД от повреждения и несанкционированного доступа

2.4.2.2.5.1 Обеспечение целостности и корректности данных

Обеспечение целостности БДД при хранении и модификации реализовано средствами СУБД InterBase. Контроль целостности информации при передаче по каналам связи обеспечивается операционной системой и сервером InterBase. В случае возникновения сбоя на этапе передачи данных между клиентом и сервером, клиентское приложение информирует пользователя о невозможности выполнения действия и возможной потере последних введённых данных.

При переносе экспортных данных из БДД в БД ИДК, признак переноса для каждой записи таблицы «Dozes» модифицируется только после успешного выполнения соответствующей записи в базу данных ИДК.

2.4.2.2.5.2 Контроль доступа

В базе данных СТЛ различаются три основных уровня доступа:

Администратор;

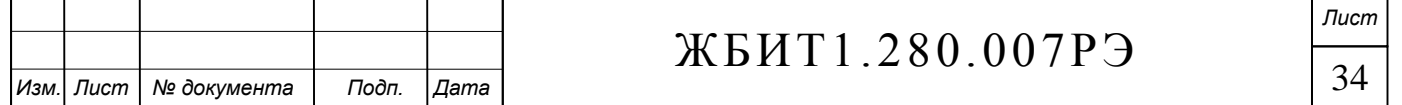

Подп. и дата *Подп. и дата Подп. и дата* Инв. № дубл. *Инв. № подл. Взам. инв. № Инв. № дубл.* ৼ ине. Взам. Подп. и дата Инв. № подл.

Оператор;

Просмотр.

Каждый уровень доступа имеет собственный пароль.

Если пароль не введён, либо неверен, то доступ к базе данных СТЛ запрещён.

Для уровня доступа **«Просмотр»** – разрешается только просмотр данных, любое редактирование и добавление новых записей запрещено. Пароль по умолчанию **«qqq».**

Для уровня доступа **«Оператор»** – разрешается любое манипулирование данными: чтение, редактирование, добавление, перенос, удаление. Пароль по умолчанию **«www»**.

Для уровня доступа **«Администратор»** - доступны все права уровня «Оператор», а так же возможность резервировать/восстанавливать БД, изменять пароли уровней доступа, выполнять очистку БД. Пароль по умолчанию **«eee»**.

Управление доступом реализовано на уровне данных, средствами сервера InterBase.

Рекомендуется изменить пароли по умолчанию на пользовательские (см. справочную систему п. [2.4.2.1.7\)](#page-32-0).

2.4.2.2.6 Настройка подключения

2.4.2.2.6.1 При первом запуске программы «Клиент СТЛ» (или «Клиент БД дозиметров») открывается окно настройки базы данных рабочей станции (БДД). (Окно так же будет отображено если файл базы данных не будет найден по прежнему местоположению).

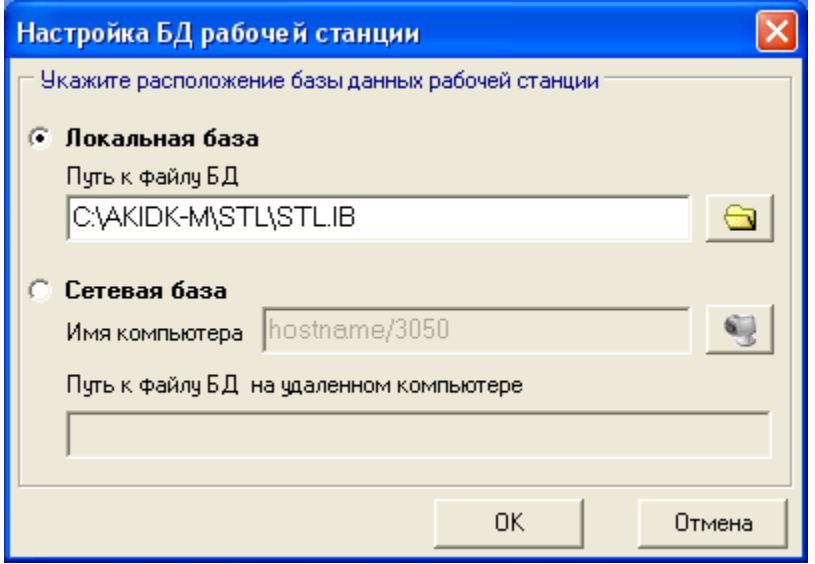

2.4.2.2.6.2 Для подключения БДД расположенной на локальном компьютере необходимо выбрать переключатель «Локальная база» и по нажатию кнопки Выбрать в диалоговом окне файл базы данных **stl.ib** (файл может иметь другое имя).

2.4.2.2.6.3 Для БДД расположенной на удаленном компьютере необходимо выбрать переключатель «Сетевая база» и по нажатию кнопки выбрать в окне «Обзор компьютеров» компьютер, на котором установлена БДД, а путь к файлу stl.ib (на удалённом компьютере) набрать вручную.

Обратите внимание: имя удалённого компьютера содержит номер порта TCP/IP, по которому осуществляется подключения к серверу базы данных (по умолчанию – 3050).

2.4.2.2.6.4 После указания расположения базы данных рабочей станции открывается окно запроса уровня доступа и пароля.

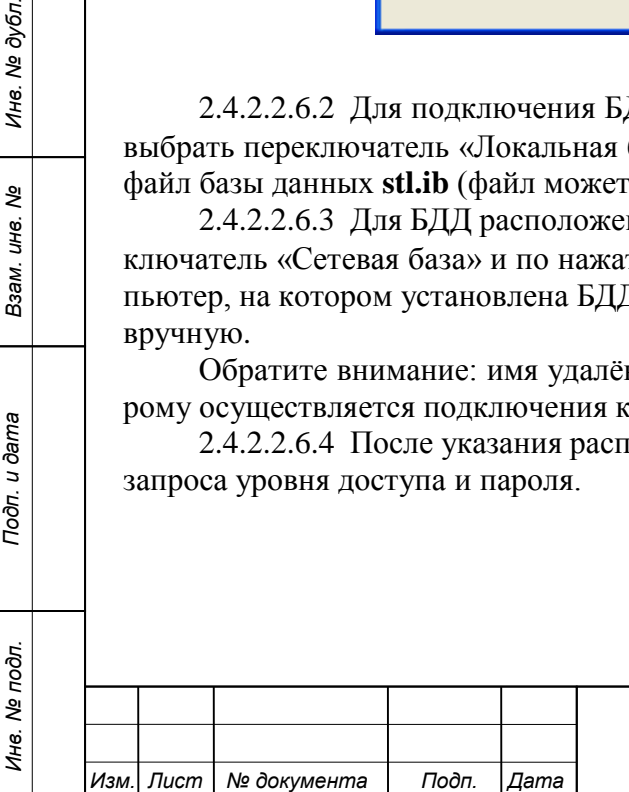

*Подп. и дата Подп. и дата*

ల్లి ине. Взам.

Подп. и дата

Инв. № дубл.

Подп. и дата

# ЖБИТ1.280.007РЭ
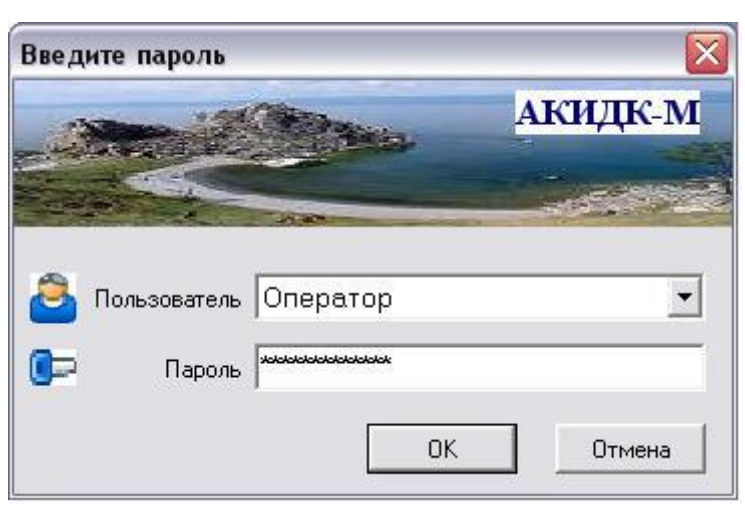

2.4.2.2.6.5 При правильном вводе пароля и наличии файла базы данных по указанному пути, осуществляется подключение к БДД и открывается главное окно клиентского приложения «Клиент СТЛ» (или «Клиент БД дозиметров»).

2.4.2.2.6.6 После успешного подключения к БДД при последующих запусках клиентского приложения, окно настройки БДД не отображается.

2.4.2.2.6.7 Вручную указать расположение файла БДД можно через главное меню приложения «Клиент БД дозиметров», пункт меню [Администрирование/Указать расположение БДД]. Операция доступна только пользователю «Администратор».

2.4.2.2.7 Регистрация дозиметров в БДД

<span id="page-36-0"></span>Перед началом работы со считывателями, необходимо зарегистрировать дозиметры в БДД. Суть регистрации заключается в добавлении дозиметров в базу данных и настройке параметров их обработки (задание термошаблонов, таблиц коррекции нелинейности, потерь и пр.). Операция доступна только пользователю «Администратор».

2.4.2.2.7.1 Переход в режим регистрации дозиметров в БДД можно осуществить следующими способами:

Через главное меню клиента СТЛ: /Сервис/Настройки, открывается окно «Настройки»;

Через главное меню клиента БДД: /Дозиметры/Калибровочные коэффициенты, откры-

вается окно «[Дозиметры] Калибровочные коэффициенты».

2.4.2.2.7.2 Добавление дозиметров

Добавление дозиметров выполняется по кнопке «Добавить». При этом открывается окно «Добавление дозиметров».

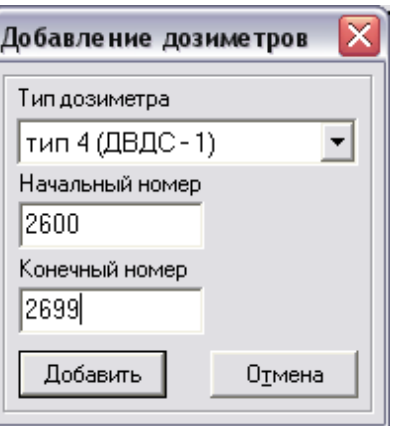

После выбора типа дозиметров и заполнения диапазона номеров, необходимо нажать

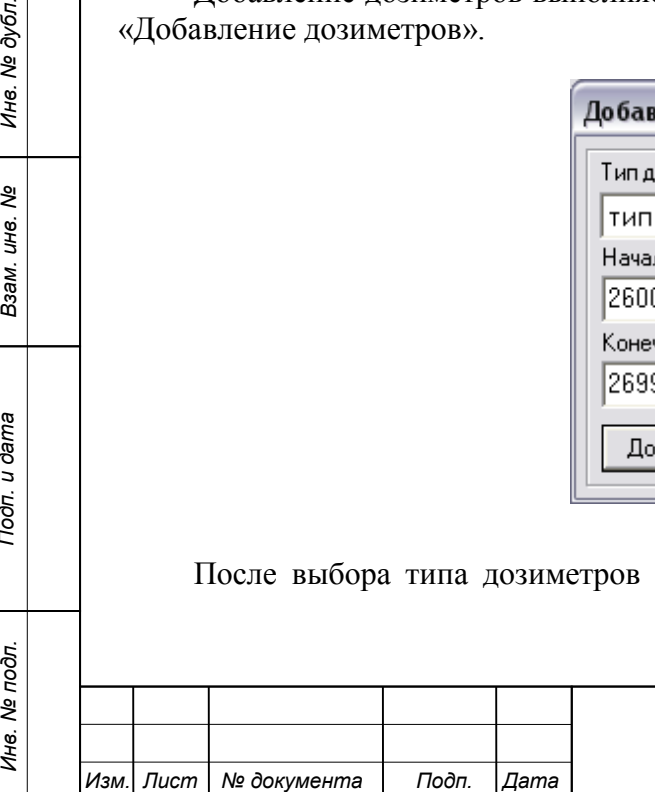

*Подп. и дата Подп. и дата*

ৼ ине. Взам.

Тодп. и дата

Инв. № подл.

Инв. № дубл.

Подп. и дата

кнопку «Добавить». Если в базе данных нет таких номеров дозиметров (любых типов), они будут добавлены в список зарегистрированных дозиметров.

Внимание! База данных рабочей станции (БДД) может содержать только уникальные номера дозиметров, которые однозначно идентифицируют его тип.

2.4.2.2.7.3 Удаление дозиметров

Для удаления выбранной строки в таблице дозиметров, нужно нажать кнопку «Удалить». 2.4.2.2.7.4 Разделение выбранного диапазона дозиметров

Иногда возникает необходимость изменить режим обработки группы дозиметров внутри уже зарегистрированной партии. Поскольку режимы обработки и корректирующие таблицы применяются ко всей группе дозиметров, то для изменения параметров обработки части дозиметров, их необходимо вывести в отдельную группу.

Для разделения диапазона номеров используется кнопка «<:>», при этом открывается окно с запросом первого номера новой подгруппы дозиметров. Номер должен лежать внутри выбранного диапазона.

2.4.2.3 Приложение «Клиент СТЛ»

Приложение «Клиент СТЛ» предназначено для управления процессом работы считывателя СТЛ в различных режимах. Приложение выполнено в виде отдельной утилиты - **stl.exe.**

Работа с «Клиентом СТЛ» включает в себя:

 Настройка считывателя для работы в разных режимах измерения (используется окно «Настройки»).

 Измерение дозиметров в считывателе в режиме измерения (используются операция «Измерение дозы», «Измерение дозы (тест)»).

 Измерение дозиметров в считывателе в режиме калибровки (используются операция «Калибровка»).

 Измерение дозиметров в считывателе в режиме отжига (используются операция «Отжиг»).

Тестирование комплекса (используются операция «Тестирование»).

Просмотр и печать протоколов (используется утилита «Генератор протоколов»).

Выполнение прочих вспомогательных функций.

2.4.2.3.1 Запуск приложения

<span id="page-37-1"></span>2.4.2.3.1.1 При первом запуске приложения «Клиент СТЛ», будет инициирована процедура настройки подключения к базе данных дозиметров (см. «Настройка подключения», п. [2.4.2.2.6\)](#page-35-0). При успешном подключении к БДД и правильном вводе пароля, настройки подключения будут сохранены и, при последующих запусках программы, будут запрашиваться только имя пользователя и пароль.

<span id="page-37-0"></span>2.4.2.3.1.2 После успешного подключения к базе данных, открывается главное окно приложения «Клиент СТЛ» и автоматически запускается окно выбора соответствующего коммуникационного порта для подключения считывателя СТЛ к рабочей станции.

При правильном выборе порта осуществляется подключение соответствующего считывателя к рабочей станции, в статусной строке и в верхнем правом углу главного окна отображается его номер. При успешном подключении считывателя активируются пункты главного меню «Операции», предназначенные для работы со считывателем.

2.4.2.3.1.3 При повторных запусках «Клиент СТЛ» пытается автоматически подключиться к предыдущему коммуникационному порту. Для подключения другого порта необходимо выполнить пункт главного меню «Считыватель/Подключить СТЛ».

2.4.2.3.2 Главное окно приложения

2.4.2.3.2.1 Главное окно приложения «Клиент СТЛ» имеет следующую структуру:

1 – главное меню;

*Подп. и дата Подп. и дата*

ల్లి ине. Взам.

Подп. и дата

Инв. № подл.

Инв. № дубл.

Подп. и дата

2 – панель быстрого доступа к операциям;

3 – основная рабочая панель;

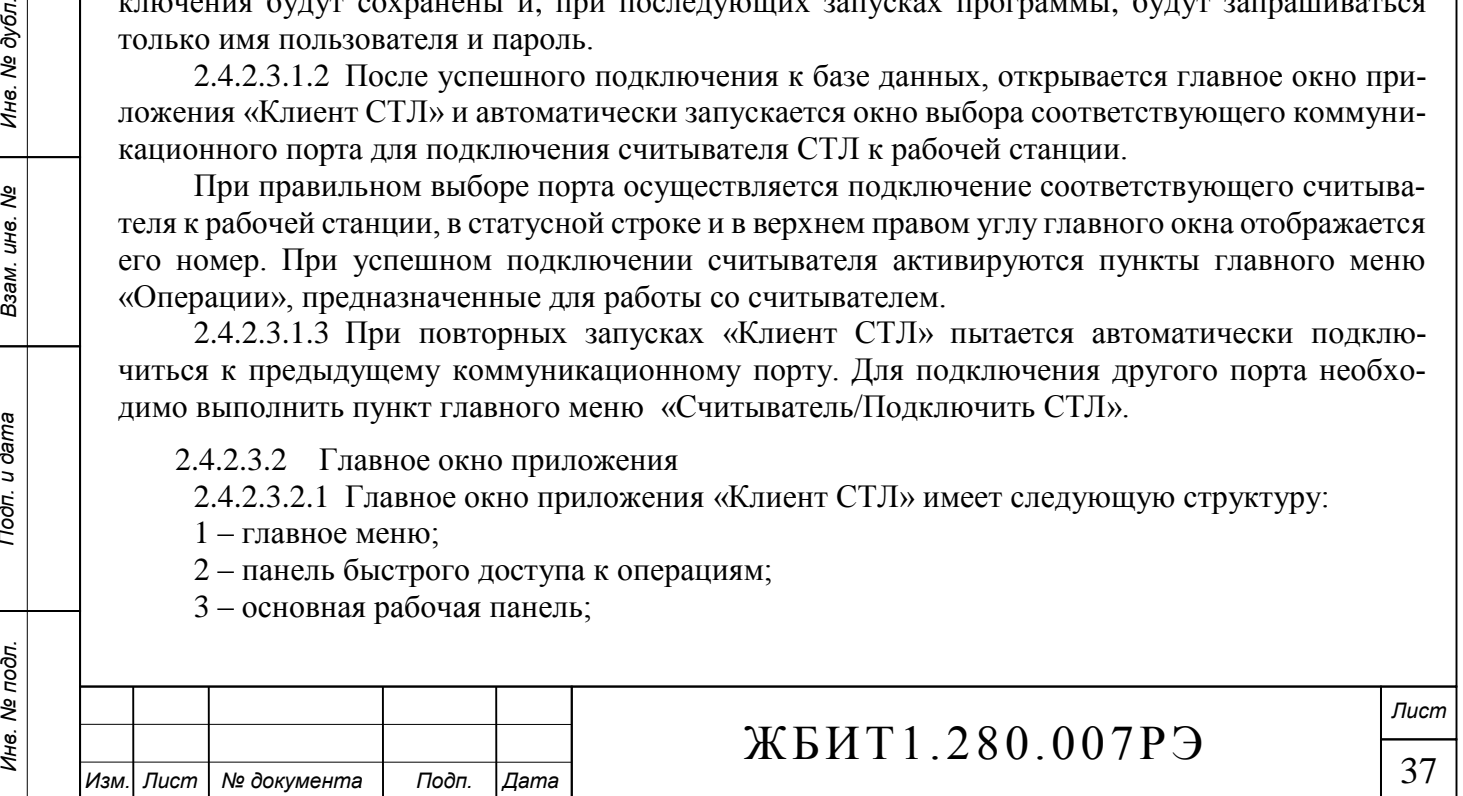

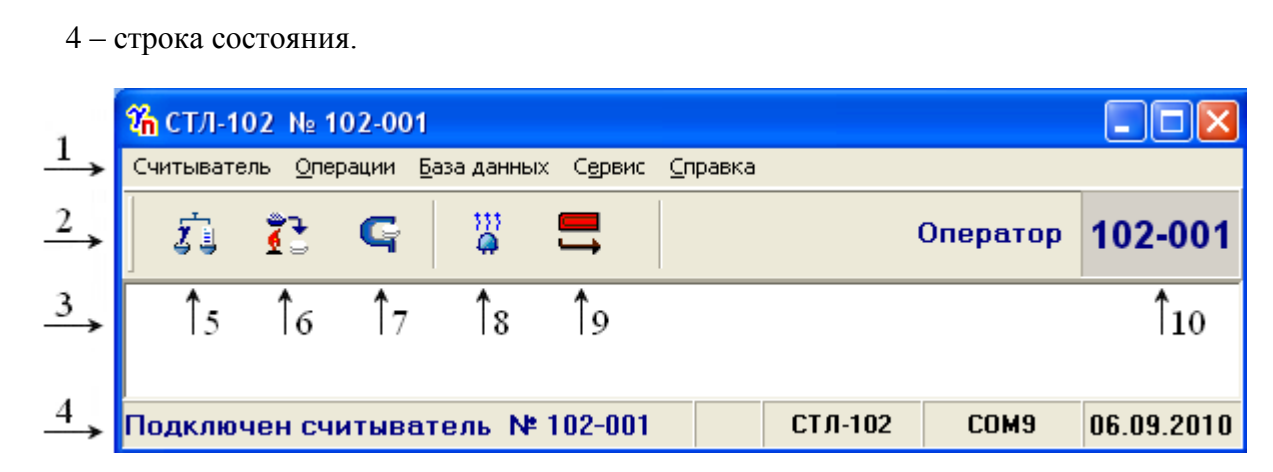

2.4.2.3.2.2 Панель быстрого доступа к операциям (2)

На панели быстрого доступа к операциям расположены пиктограммы быстрого вызова пунктов главного меню «Операции».

При нажатии соответствующей пиктограммы выполняются следующие действия:

5 – вызывает пункт меню «Измерение дозы»;

6 – вызывает пункт меню «Отжиг»;

7 – вызывает пункт меню «Калибровка»;

8 – вызывает пункт меню «ОИС»;

9 – вызывает пункт меню «Разгрузка» (выталкивание дозиметра);

2.4.2.3.2.3 Поле 10 отображает номер подключенного считывателя, слева от него отображается имя текущего пользователя.

2.4.2.3.2.4 Основная рабочая панель (3)

Основная рабочая панель приложения используется для ведения журнала работы считывателя и отображения дочерних окон текущих операций: измерения, отжига, калибровки.

2.4.2.3.2.5 Строка состояния (4)

В строке состояния выдаются диагностическое сообщения оператору о работе комплекса, тип считывателя, коммуникационный порт, текущая дата и прочая информация.

2.4.2.3.3 Главное меню

Главное меню отображается в верхней части основного окна клиентского приложения и предназначено для управления комплексом, БДД, настройками.

Главное меню состоит из разделов:

- «Считыватель»;
- «Операции»;
- «База данных»;

«Сервис»;

*Подп. и дата Подп. и дата*

ৼ ине. Взам.

Тодп. и дата

Инв. № подл.

Инв. № дубл.

Подп. и дата

«Справка».

Каждый раздел имеет подменю, состоящее из пунктов, обеспечивающих различные функции работы с комплексом и БДД.

2.4.2.3.3.1 Раздел **«Считыватель»**

Раздел «Считыватель» состоит из пунктов:

Подключить СТЛ;

Выход.

2.4.2.3.3.1.1 Пункт **«Подключить СТЛ»** предназначен для повторного подключения считывателя к рабочей станции и выбора коммуникационного порта (см. п. [2.4.2.3.1.2\)](#page-37-0).

2.4.2.3.3.1.2 Пункт **«Выход»** предназначен для выхода из приложения «Клиент СТЛ».

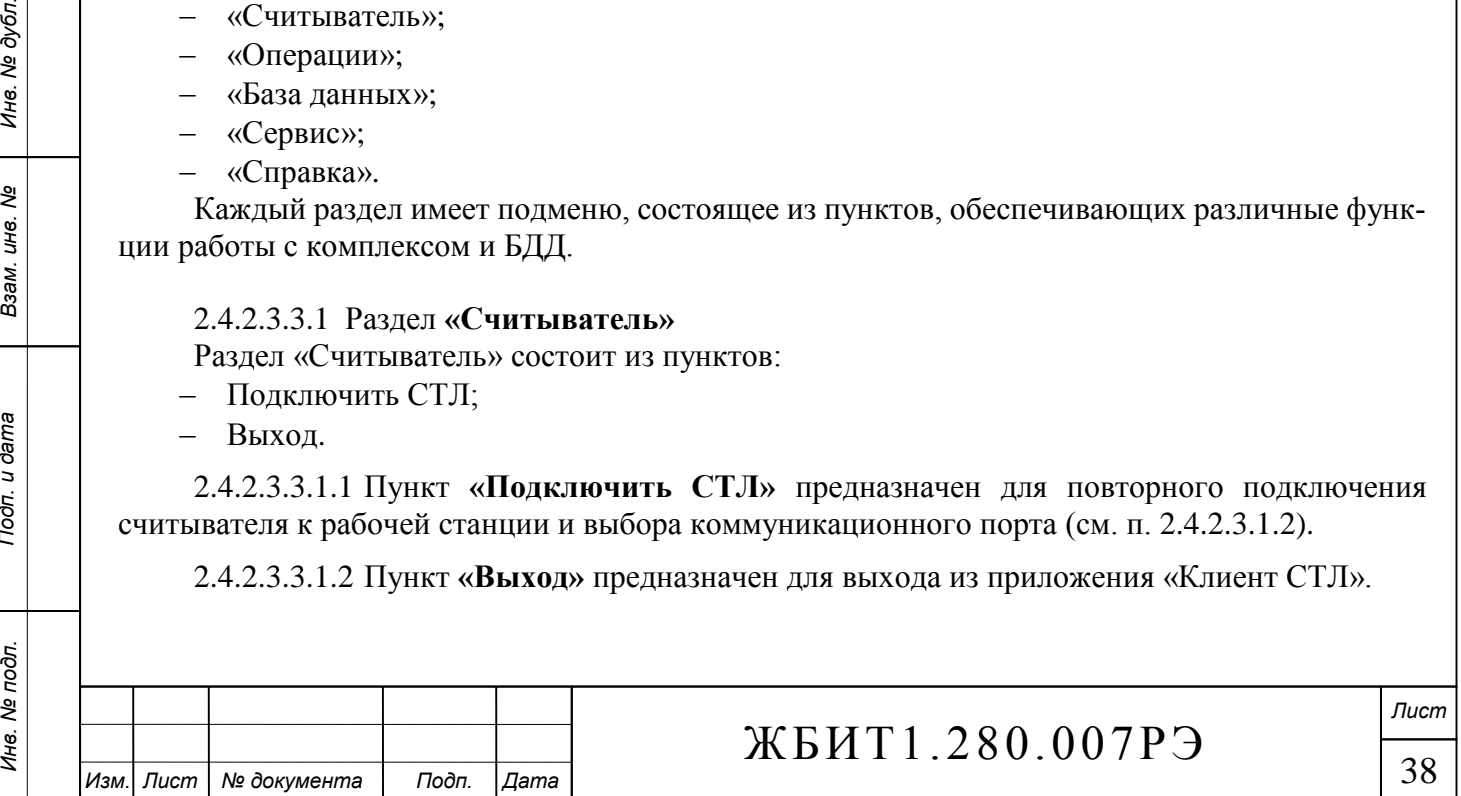

#### 2.4.2.3.3.2 Раздел **«Операции»**

Раздел «Операции» предназначен для управления считывателем СТЛ и состоит из пунк-

- тов:
	- Измерение дозы;
	- Отжиг;
	- Калибровка;
	- Измерение дозы (тест);
	- Разгрузка;
	- ОИС;
	- Тестирование;

Функциональное назначение пунктов следующее.

<span id="page-39-0"></span>2.4.2.3.3.2.1 Пункт **«Измерение дозы»** предназначен для включения режима измерения дозы в полуавтоматическом режиме. Считыватель производит считывание индивидуального номера дозиметра (либо номер запрашивается у оператора), обеспечивает нагрев детекторов по принятому температурному шаблону, производит считывание дозиметрической информации, температурной характеристики и передает данные приложению «Клиент СТЛ». Приложение производит выборку из базы данных индивидуальных калибровочных коэффициентов обрабатываемого дозиметра и рассчитывает индивидуальный эквивалент дозы. Результаты расчёта записываются в БДД и отображаются на экране монитора. Далее цикл считывания информации повторяется для других дозиметров.

Перейти в режим измерения можно следующими способами:

Через главное меню: Считыватель/Измерение дозы;

 Через панель быстрого доступа к операциям (нажать левой кнопкой мыши пиктограмму  $\overline{\mathcal{I}}$  ).

В режиме «Измерение дозы», основная рабочая панель содержит:

- графики КТВ и Т текущего измерения (графики предыдущего измерения затемнены);
- таблицу с результатами измерений;
- панель диагностической информации по результатам текущего измерения;
- инструментальную панель с кнопками быстрого доступа к дополнительным функциям;
- строку диагностических сообщений, и информации о количестве обработанных дозиметров;
	- строку состояния.

*Подп. и дата Подп. и дата*

శ్రీ ине. Взам.

Тодп. и дата

Инв. № подл.

Инв. № дубл.

Подп. и дата

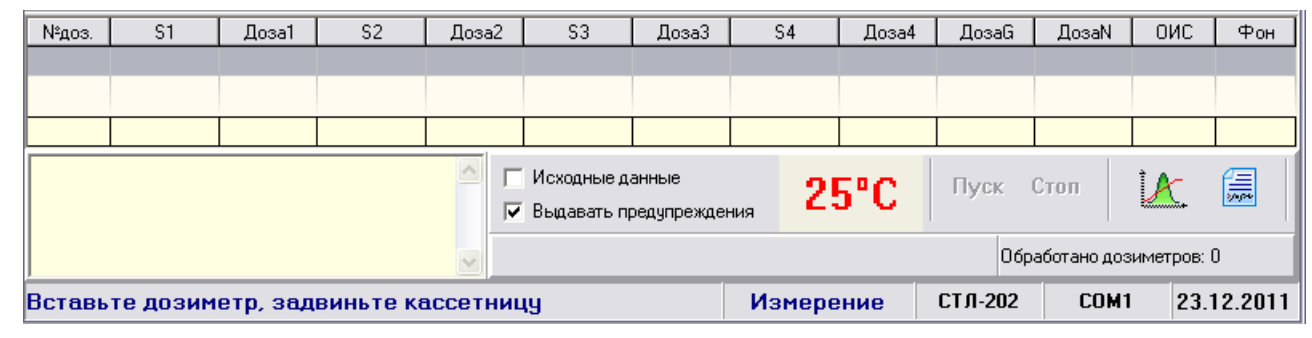

Таблица результатов измерений содержит следующие данные:

- номер дозиметра;
- светосуммы и дозы по каждому детектору;
- индивидуальные эквиваленты доз в соответствии с типом дозиметра, (мЗв);
- значение опорного источника света (ОИС);
- фоновый уровень измерения.

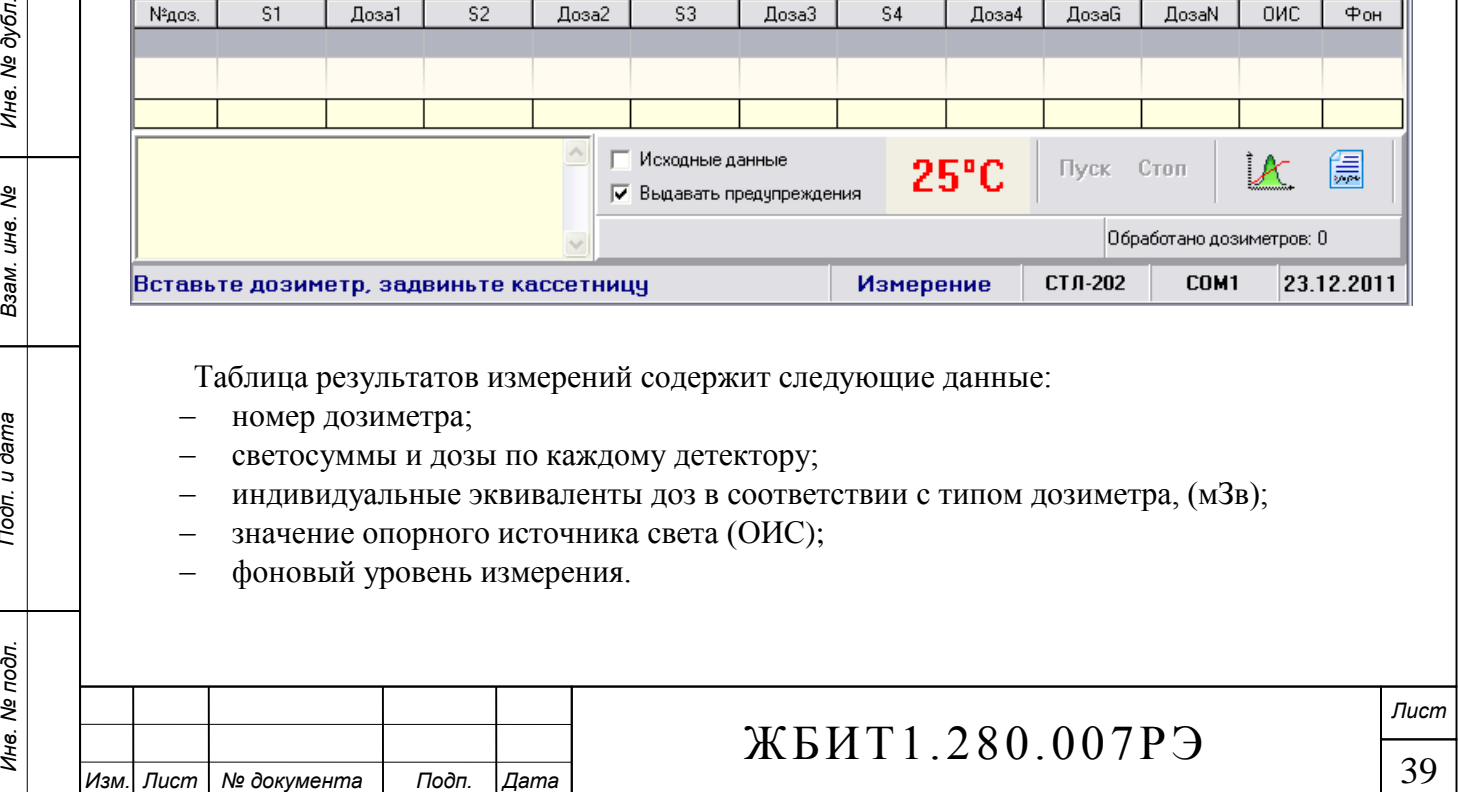

Таблица результатов измерений имеет в нижней части специальную строку для отображения промежуточных результатов текущего измерения, она заполняется в процессе обработки дозиметра.

В перерывах между обработкой дозиметров имеется возможность просматривать графики предыдущих измерений, переключая строки таблицы измерений.

В зависимости от результатов измерений строки таблицы могут иметь маркировку (см. п. [2.4.2.2.3\)](#page-33-0).

Если измерение, по каким-либо причинам, не было перенесено в таблицу доз ИДК, его можно перенести вручную, используя контекстное меню таблицы измерений (вызывается правой кнопкой мыши). Операция доступна только для измерений, которые не были перенесены в таблицу доз ИДК.

Инструментальная панель предназначена для управления процессом измерения, настройки отображения результатов, быстрого вызова вспомогательных функций. Панель содержит следующие элементы:

Поле для отображения текущей температуры нагревателя.

 Кнопка выбора «Исходные данные» - при включенном режиме графики КТВ отображаются в исходном виде, без обработки, применения масштабирующих коэффициентов, без выделения пиков. Режим можно применять при диагностировании и наладке считывателя СТЛ. При выходе из режима состояние кнопки не сохраняется, по умолчанию кнопка выключена.

 Кнопка выбора «Выдавать предупреждения» - предназначена для отключения вывода некоторых предупреждений ("Значение ОИС не в диапазоне", "Дозиметр не калиброван" и др.), в этом случае операции будут выполняться автоматически, без запроса о продолжении. При выходе из режима состояние кнопки не сохраняется, по умолчанию кнопка включена.

 Кнопка «Стоп» - предназначена для остановки текущей операции. Остановка операции происходит только после подтверждения действия оператором. Внимание: остановка операции во время обработки дозиметра может привести к потери текущих данных.

 Кнопка «Пуск» - предназначена для возобновления работы считывателя после выполнения операции «Стоп», либо возникновения нештатной ситуации во время операции.

 Кнопка «График» - открывает информационное окно оперативного сбора данных КТВ и Температуры, которое отображает процесс сбора данных в реальном времени. Повторное нажатие кнопки закрывает окно.

 Кнопка «Протокол» - генерирует протокол измерений за текущий день. После нажатия кнопки будет показано окно предварительного просмотра протокола, в этом окне можно выполнить печать протокола.

Панель диагностической информации используется для вывода статистической информации о процессе измерения и расчёте доз дозиметра:

номер дозиметра и его тип;

*Подп. и дата Подп. и дата*

ৼ ине. Взам.

Подп. и дата

Инв. № подл.

Инв. № дубл.

Подп. и дата

- калиброван ли дозиметр на данном считывателе;
- результаты выделения пиков детекторов;
- было ли прервано измерение дозиметра;
- была ли ошибка расчёта дозы;
- по каким конкретно детекторам была рассчитана доза;
- достоверны ли результаты измерения;
- перенесено ли измерение в таблицу доз ИДК.

Строка диагностических сообщений предназначена для оповещения о ситуациях не позволяющих выполнить обработку дозиметра (отсутствие дозиметра в БДД, ошибка кода, несоответствие типа дозиметра и типа считывателя и пр.). В правой части строки отображается количество обработанных дозиметров за текущий день.

Строка состояния отображает текущие сообщения оператору, тип считывателя, коммуникационный порт, текущую дату.

<span id="page-40-0"></span>2.4.2.3.3.2.2 Пункт **«Отжиг»** предназначен для включения режима отжига дозиметров с

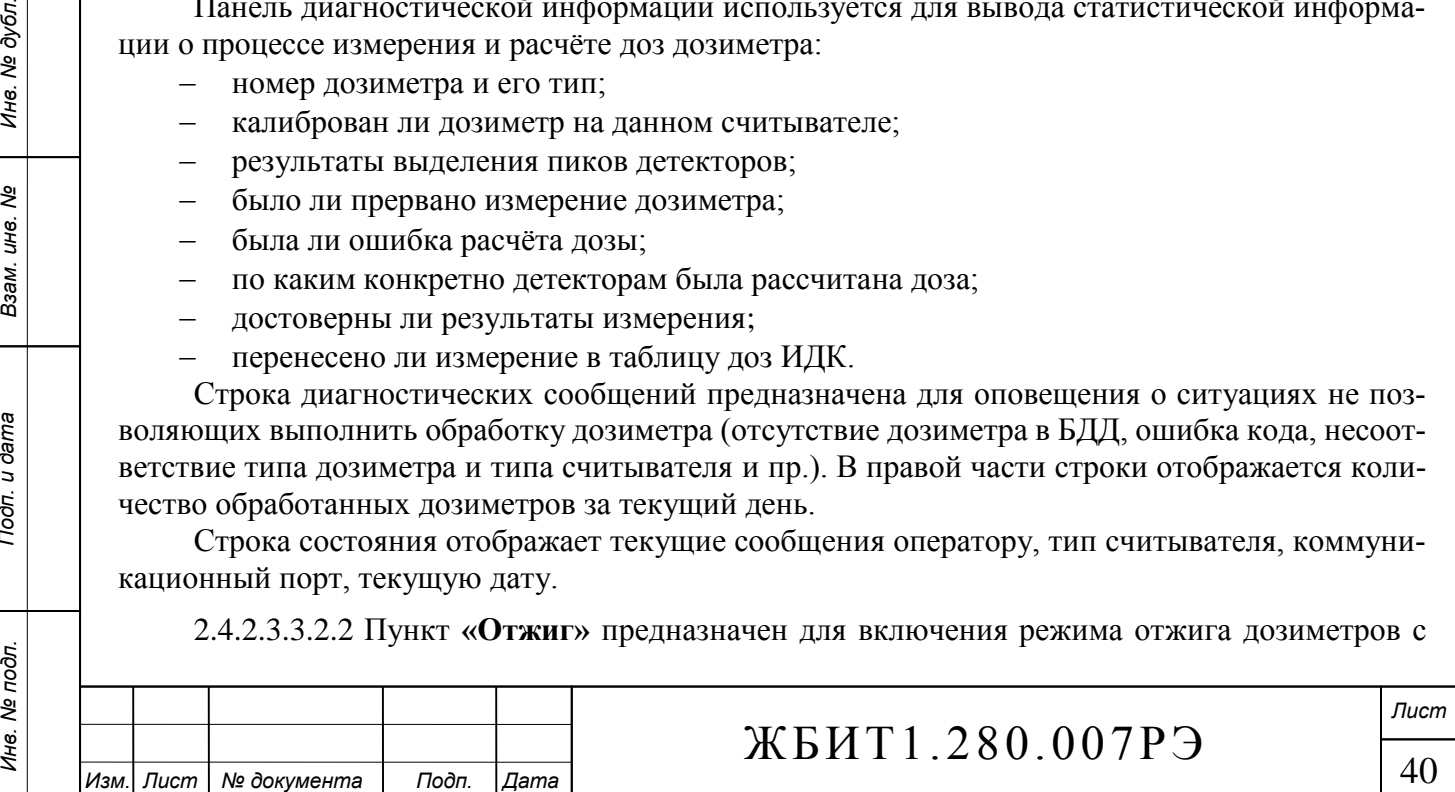

целью сброса информации, запасенной в них во время длительного хранения. Считыватель производит считывание индивидуального номера дозиметра (либо номер запрашивается у оператора) и отжиг детекторов дозиметра. Результаты отжига записываются в БДД и отображаются на экране монитора. Далее цикл отжига повторяется для других дозиметров.

Перейти в режим отжига можно следующими способами:

- Через главное меню: Считыватель/Отжиг;
- Через панель быстрого доступа к операциям (нажать левой кнопкой мыши пиктограмму

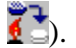

В режиме «Отжиг», основная рабочая панель содержит:

- графики КТВ и Т текущего измерения (графики предыдущего измерения затемнены);
- таблицу с результатами отжига;
- панель диагностической информации по результатам текущего измерения;
- инструментальную панель с кнопками быстрого доступа к дополнительным функциям;

строку диагностических сообщений, и информации о количестве обработанных дози-

метров;

строку состояния.

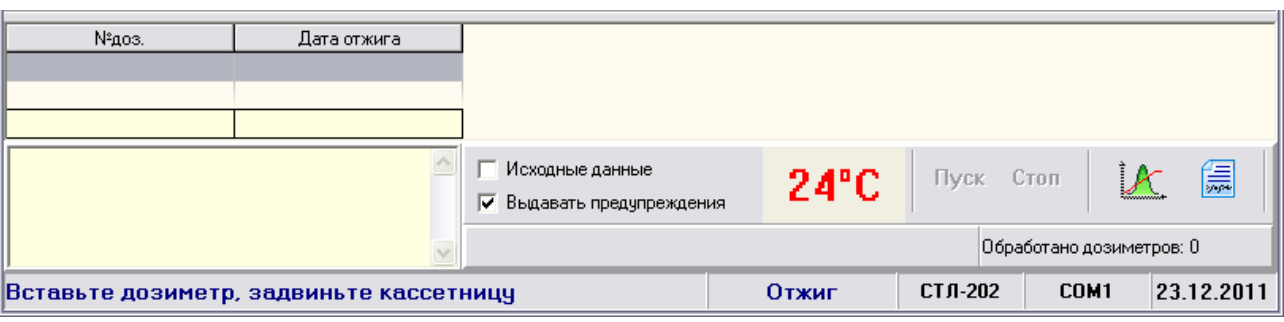

Таблица результатов отжига содержит следующие данные:

номер дозиметра;

дату и время отжига.

Таблица результатов измерений содержит номер дозиметра и дату измерения.

В перерывах между обработкой дозиметров имеется возможность просматривать графики предыдущих отжигов, переключая строки таблицы отжига.

В зависимости от результатов измерений строки таблицы могут иметь маркировку (см. п. [2.4.2.2.3\)](#page-33-0)**.**

Назначение остальных элементов управления идентично режиму «Измерение дозы» (см. п. [2.4.2.3.3.2.1\)](#page-39-0).

<span id="page-41-0"></span>2.4.2.3.3.2.3 Пункт **«Калибровка»** предназначен для включения режима калибровки дозиметров в полуавтоматическом режиме и определения их индивидуальных калибровочных коэффициентов. Считыватель производит считывание индивидуального номера дозиметра (либо номер запрашивается у оператора), обеспечивает нагрев детекторов по принятому температурному шаблону, производит считывание дозиметрической информации, температурной характеристики и передает данные приложению «Клиент СТЛ». Приложение производит расчет калибровочных коэффициентов для обрабатываемого дозиметра по рассчитанным светосуммам и известной дозе (условно истинной), которой были облучены дозиметры. Результаты расчёта записываются в БДД и отображаются на экране монитора. Далее цикл считывания информации повторяется для других дозиметров.

Перейти в режим калибровки можно следующими способами:

- Через главное меню: Считыватель/Калибровка;
- Через панель быстрого доступа к операциям (нажать левой кнопкой мыши пиктограмму ).

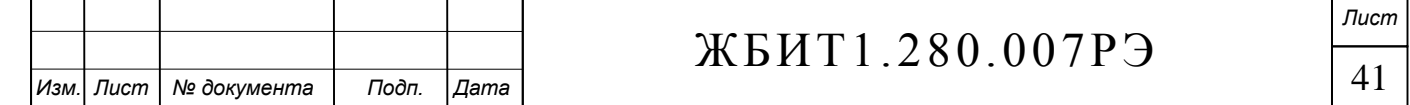

Подп. и дата *Подп. и дата Подп. и дата* Инв. № дубл. *Инв. № подл. Взам. инв. № Инв. № дубл.* Взам. инв. Ме Подп. и дата Инв. № подл.

При включении режима в диалоговом окне необходимо выбрать вид калибровки: в поле фотонного излучения – «фотоны» или в поле нейтронного излучения – «нейтроны» и ввести значение эталонной (условно истинной) дозы.

В режиме **«Калибровка»**, основная рабочая панель содержит:

- графики КТВ и Т текущего измерения (графики предыдущего измерения затемнены);
- таблицу с результатами измерений;
- панель диагностической информации по результатам текущего измерения;
- инструментальную панель с кнопками быстрого доступа к дополнительным функциям;

 строку диагностических сообщений, и информации о количестве обработанных дозиметров;

строку состояния.

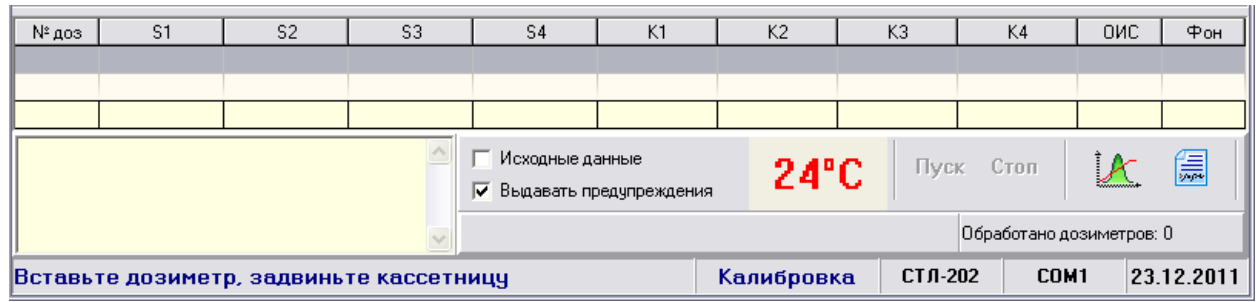

Таблица результатов калибровки содержит следующие данные:

- номер дозиметра;
- светосумма для каждого детектора;
- калибровочные коэффициенты для каждого детектора;
- ОИС;

*Подп. и дата Подп. и дата*

ల్లి ине. Взам.

Тодп. и дата

Инв. № подл.

Инв. № дубл.

Подп. и дата

фоновый уровень измерения.

Таблица результатов калибровки имеет в нижней части специальную строку для отображения промежуточных результатов текущего измерения, она заполняется в процессе обработки дозиметра.

В перерывах между обработкой дозиметров имеется возможность просматривать графики предыдущих измерений, переключая строки таблицы измерений.

В зависимости от результатов измерений строки таблицы могут иметь маркировку (см. п. [2.4.2.2.3\)](#page-33-0).

Назначение остальных элементов управления идентично режиму «Измерение дозы» (см. п. [2.4.2.3.3.2.1\)](#page-39-0).

2.4.2.3.3.2.4 При выполнении пунктов «Измерение», «Калибровка», «Отжиг» могут возникнуть нештатные ситуации, сопровождаемые следующими диагностическими сообщениями:

«В базе данных нет дозиметра № [xxx]» – означает, что прочитанный или введённый код дозиметра не зарегистрирован в базе данных рабочей станции. При использовании полуавтоматических считывателей, кассетница с необработанным дозиметром выталкивается и операцию можно продолжить после устранения причины ошибки.

«Ошибка нагревателя, нет контакта термопары» - означает, что после команды включения электропривода (при его наличии) не было зафиксировано срабатывание контрольной оптопары, оператору будет предложено повторить попытку включения, либо отказаться от продолжения операции. Сообщение, также, будет выведено в случае нарушения контакта термопары в процессе работы нагревателя. В этом случае текущая операция будет прервана, возобновить работу можно нажатием кнопки «Пуск» на инструментальной панели.

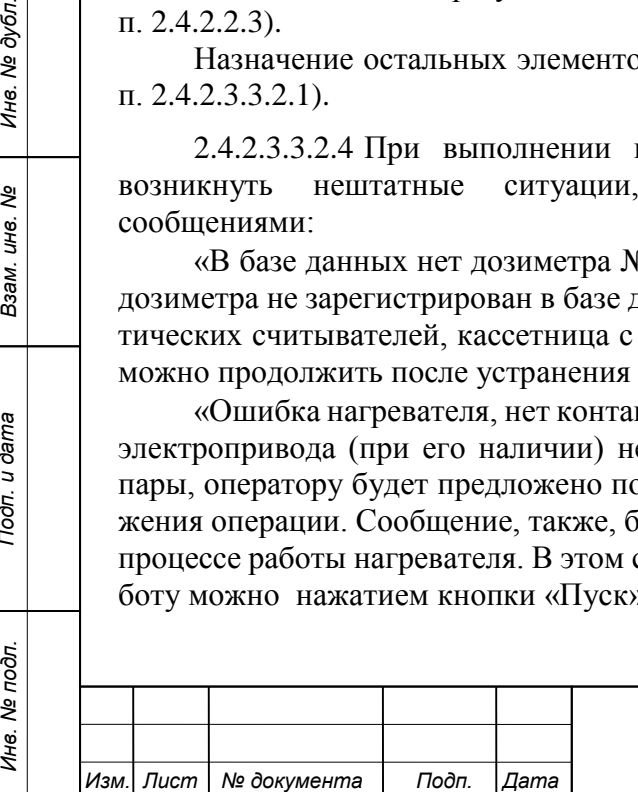

«Ошибка кода» – означает, что прочитанный прямой и обратный коды дозиметра не соответствуют друг-другу. Операция считывания в этом случае приостанавливается, номер дозиметра запрашивается у оператора. Оператор вправе, как ввести номер дозиметра вручную, так и отказаться от продолжения операции, нажав кнопку «Отмена», в этом случае кассетница с дозиметром выталкивается наружу. (Для считывателей с автоматической подачей дозиметра.)

«Ошибка кинематики» – может быть вызвана блокировкой двигателя, либо неисправностью или засорением оптоконтроля. В этом случае текущая операция будет прервана, возобновить работу можно нажатием кнопки «Пуск» на инструментальной панели. (Для считывателей с автоматической подачей дозиметра.)

«Нет дозиметра» - означает, что контрольной оптопарой не зафиксировано наличие слайда. Операция считывания в этом случае заканчивается, кассетница с дозиметром выталкивается наружу. (Для считывателей с автоматической подачей дозиметра.)

«ОИС=ХХХХ вне диапазона» – означает, что измеренное значение ОИС вышло за границу диапазона, заданного пользователем в главном меню Сервис\Настройки. Текущая операция в этом случае приостанавливается и выдаётся запрос оператору, оператор вправе продолжить измерение, либо прервать его.

«Ошибка нагревателя:  $T_{\text{3a} \text{I}} = XXX C$ ,  $T_{\text{II} \text{3M}} = YYY C$ » – означает, что измеренное значение температуры детектора отличается от заданной температуры на величину, превышающую уставку, определенную при настройке считывателя. В этом случае текущая операция будет прервана, возобновить работу можно нажатием кнопки «Пуск» на инструментальной панели.

Прочие возможные нештатные ситуации подробно описаны в справочной системе пакета АКИДК-М.

<span id="page-43-0"></span>2.4.2.3.3.2.5 Пункт **«Тестирование»** предназначен для проверки работоспособности отдельных узлов и устройств считывателя СТЛ и проведения наладочных работ. При вызове описываемого пункта появляется окно «Тестирование считывателя», которое содержит:

- страницу «Кинематика» (только для полуавтоматических считывателей);
- страницу «Блок измерения»;
- страницу «Статистика»;
- строку состояния.

В строке состояния выводятся диагностические сообщения.

Работа в режиме «Тестирование» подробно описана в справочной системе пакета АКИДК-М.

#### 2.4.2.3.3.3 Раздел **«База данных»**

Раздел **«База данных»** предназначен для работы с БДД и содержит пункты:

Протоколы дозконтроля;

БД дозиметров.

*Подп. и дата Подп. и дата*

ৼ ине. Взам.

Подп. и дата

Инв. № дубл.

Подп. и дата

Пункт **«Протоколы дозконтроля»** предназначен для формирования протоколов дозиметрической информации. Вызывается приложение «Генератор протоколов» (protgn.exe). См. п. [2.4.2.5.](#page-44-0)

Пункт **«БД дозиметров»** предназначен для просмотра оперативной информации по измерениям и калибровкам дозиметров. Вызывается приложение «Клиент БДД» (bddozim.exe). См. п. [2.4.2.4.](#page-44-1)

#### 2.4.2.3.3.4 Раздел **«Сервис»**

Раздел **«Сервис»** предназначен для вызова дополнительных функций программы и состоит из следующих пунктов:

Настройки;

Клиент ИДК.

Пункт «Настройки» предназначен для задания установок работы с дозиметрами и считывателем, вызывает дополнительное окно «Настройки».

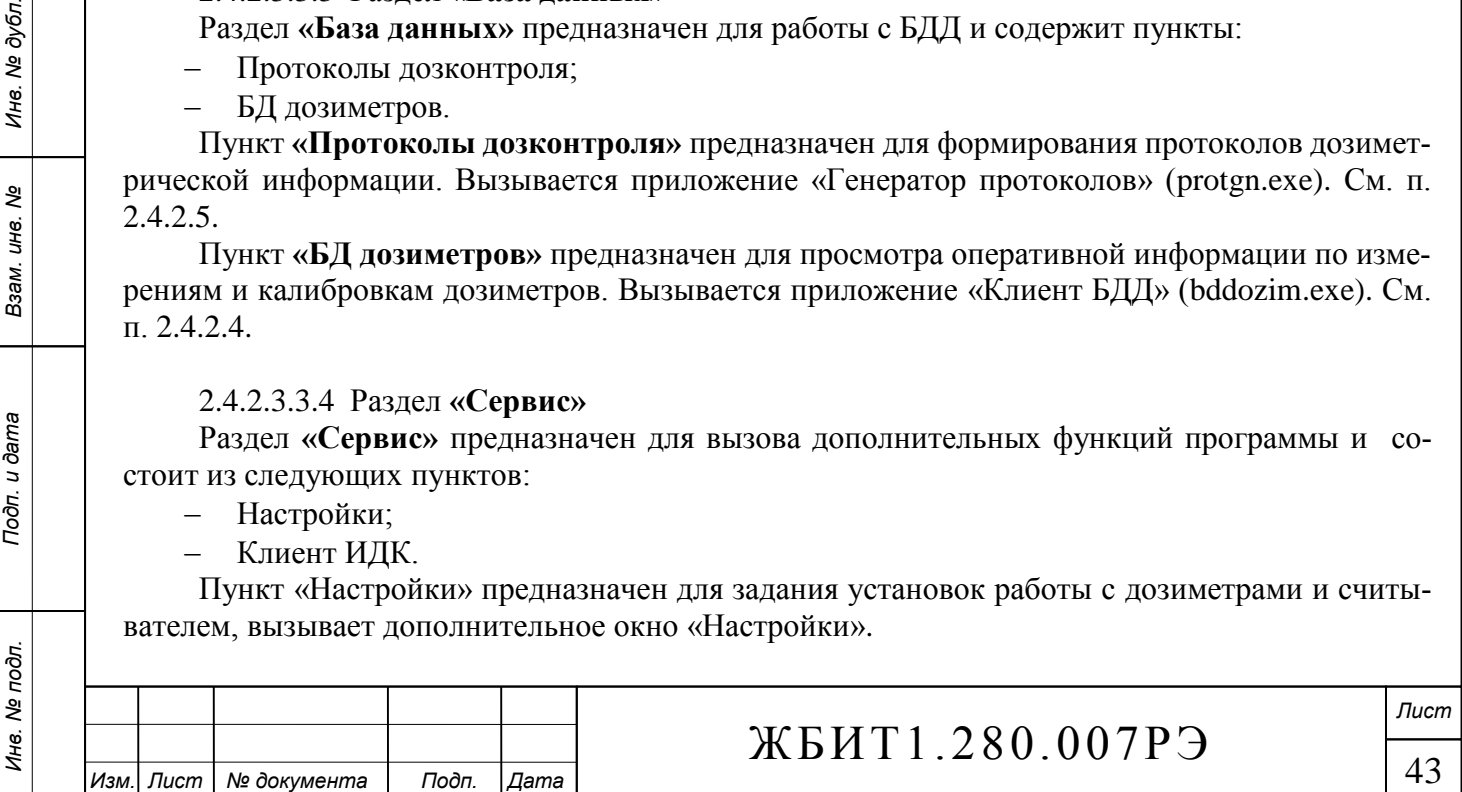

Пункт «Клиент ИДК» предназначен для работы с базой данных ИДК, запускает клиентское приложение «Система ИДК персонала» (в данном руководстве не рассматривается).

Работа с пунктами меню «Сервис» подробно описана в справочной системе пакета АКИДК-М.

#### 2.4.2.3.3.5 Раздел **«Справка»**

Раздел **«Справка»** предназначен для работы с интерактивной справочной системой пакета "АКИДК-М" и состоит из следующих пунктов:

Содержание;

О программе.

Пункт **«Содержание»** вызывает файл справки по использованию пакета программ измерительной рабочей станции (базы данных дозиметров).

Пункт **«О программе»** вызывает окно, на котором представлены краткие сведения о производителе комплекса, версии программы и пр.

2.4.2.4 Приложение «Клиент БД дозиметров»

<span id="page-44-1"></span>Приложение **«Клиент БДД»** предназначено для работы с базой данных дозиметров. Приложение выполнено в виде отдельной утилиты - **bddozim.exe**.

Работа с «Клиентом БД дозиметров» включает в себя:

 Просмотр информации по дозиметрам в различных режимах измерения (используются окна «База данных дозиметров», «Графики-просмотр»).

 Работа с калибровочными коэффициентами дозиметров (окно «[Дозиметры] Калибровочные коэффициенты»). Имеются возможности коррекции, переноса, копирования и прочих операций с калибровочными коэффициентами дозиметров.

 Работу с данными измерений: удаление, просмотр (используются окна «Таблица доз ИДК», «Очистка базы данных измерений»).

 Сервисные функции: экспорт и импорт базы данных дозиметров (используется окна «Импорт данных», «Экспорт данных»).

 Функции администрирования: настройка расположения БДД, резервирование и восстановление базы данных, изменение паролей пользователей.

 Просмотр и печать протоколов (используется утилита «Генератор протоколов», см. п. [2.4.2.5\)](#page-44-0).

Работа с приложением «Клиент БДД» подробно описана в справочной системе пакета АКИДК-М.

# 2.4.2.5 Генератор протоколов

<span id="page-44-0"></span>Приложение **«Генератор протоколов»** предназначено для формирования протоколов измерений и вывода их на печать.

Для формирования протокола необходимо выполнить ряд настроек:

1) Выбрать тип протокола:

– Измерение дозы;

– Калибровка-фотоны;

– Калибровка-нейтроны;

– Отжиг;

*Подп. и дата Подп. и дата*

ৼ ине. Взам.

Подп. и дата

Инв. № дубл.

Подп. и дата

– Фотонные дозы (прямой расчёт).

Протокол «Измерение дозы» содержит информацию по измерениям дозиметров, полученную в режиме «Измерение дозы».

Протоколы «Калибровка-фотоны» и «Калибровка-нейтроны» содержат информацию о калибровочных коэффициентах дозиметров, полученную в соответствующих режимах калибровки.

Протокол «Отжиг» содержит информацию о результатах отжига дозиметров, полученную в режиме «Отжиг».

Протокол «Фотонные дозы (прямой расчёт)» предназначен для получения информации

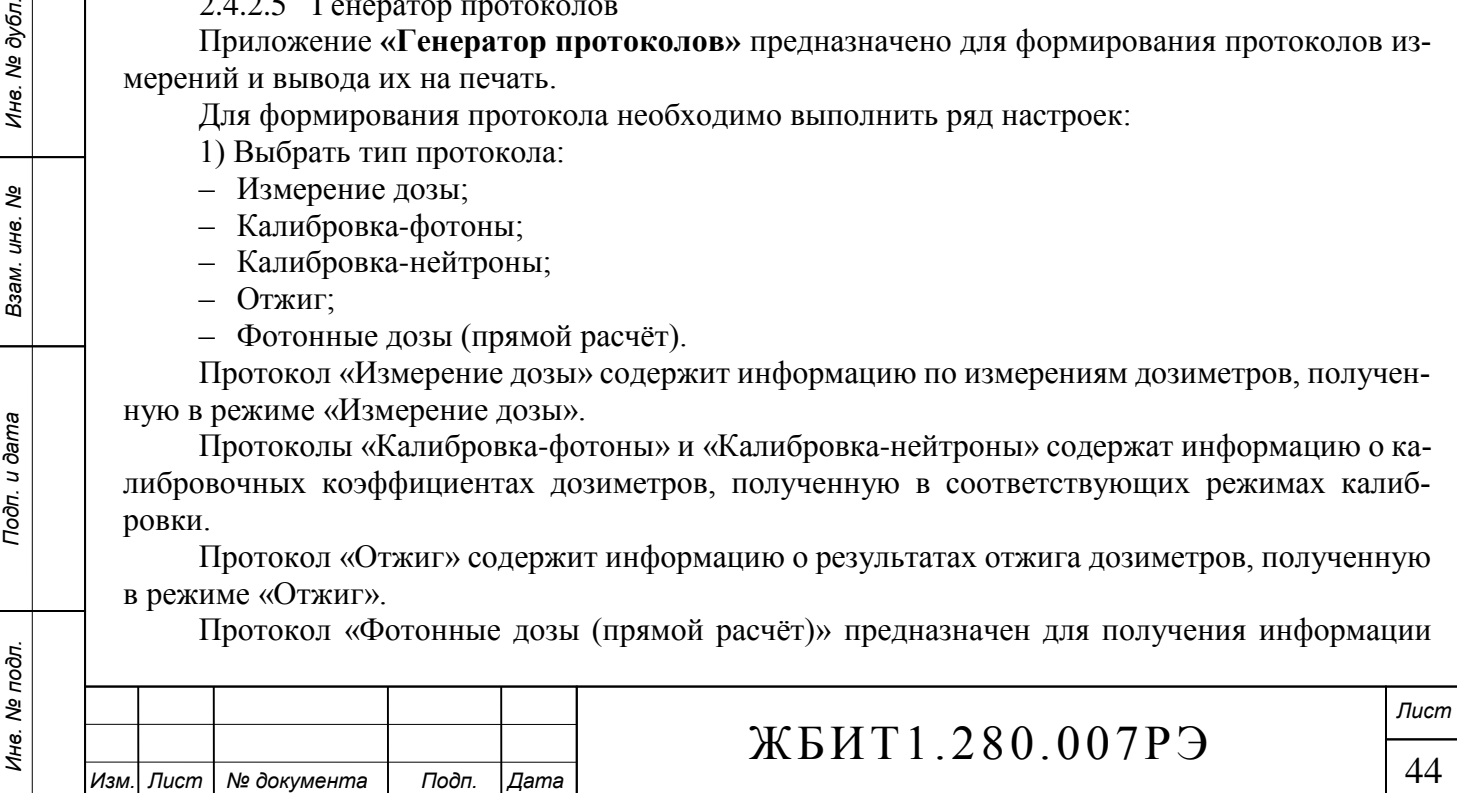

предназначенной для составления таблиц нелинейности дозиметров ДВГН-01(02) и применим только для дозиметров данного типа. Протокол строится на основе информации полученной в режиме «Измерение дозы» и предназначен для калибровочных целей.

2) Выбрать номер считывателя для которого строится протокол, либо все считыватели, имеющиеся в БДД.

3) Выбрать тип дозиметров.

4) Выбрать номера дозиметров, если строка не заполнена, то будут выбраны все дозиметры данного типа.

5) Указать дату и время выполнения измерений, либо выбрать опцию «без учёта даты измерения».

6) Указать порядок сортировки данных в протоколе: по дате измерения, либо по номеру дозиметра.

Сформированный протокол отображается в окне предварительного просмотра. Имеется возможность отредактировать протокол, сохранить в файл, экспортировать в другой формат (rtf, pdf, tiff и др.), вывести на печать. Используется удобная панель быстрого доступа с соответсвующими кнопками, так же можно использовать контекстное меню. Для более подробной информации о редактировании протоколов смотрите документ «FastReport\*\* - Руководство пользователя» (или FR\*\*.UserManual-ru.pdf или FR\*\*.UserManual-ru.chm).

**Внимание!** Содержимое протоколов зависит от типа дозиметров - разные типы могут содержать разное количество детекторов и, соответственно, некоторые поля протоколов будут не заполнены.

Работа с приложением «Генератор протоколов» подробно описана в справочной системе пакета АКИДК-М.

#### **Примечание:**

*Подп. и дата Подп. и дата*

శ్రీ ине. Взам.

Подп. и дата

Инв. № дубл.

Подп. и дата

Программное обеспечение комплекса постоянно модифицируется и улучшается разработчиком. Данное описание носит ознакомительный характер и предназначено для достаточно общего описания принципов работы комплекса.

Более подробное описание ПО комплекса содержится в документе «Программный комплекс АКИДК-М. Программное обеспечение измерительной рабочей станции. Описание применения. Руководство пользователя».

Так же рекомендуется использовать интерактивную справочную систему, интегрированную в ПО.

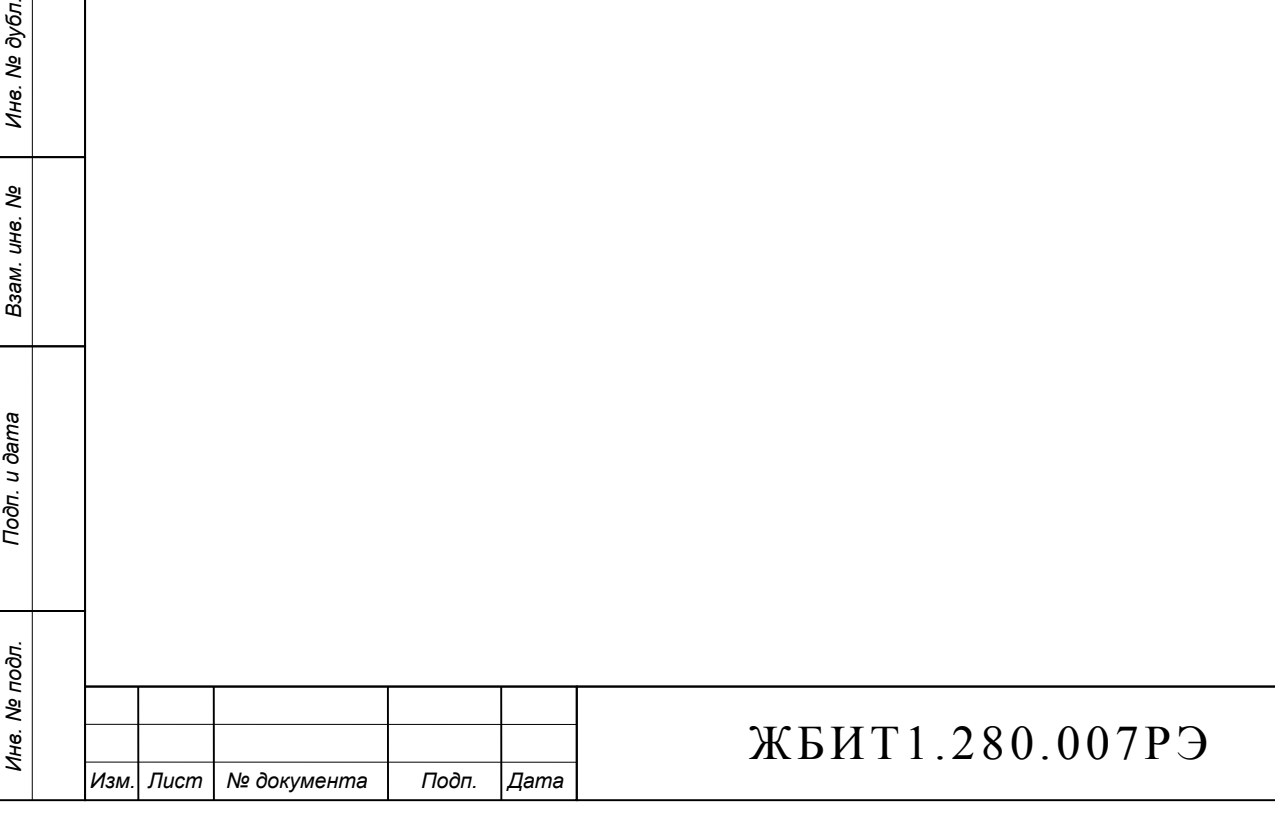

*Лист*

#### 3 Использование по назначению

3.1 Эксплуатационные ограничения

3.1.1 Условия эксплуатации комплекса должны соответствовать п. [1.3.](#page-7-0)

3.1.2 Питание комплекса должно удовлетворять требованиям п. [1.4.2.](#page-9-0)

3.1.3 При работе с большими дозами (свыше 0,5 Зв) следует руководствоваться указаниями п. [3.3.2.9.](#page-52-0)

3.2 Подготовка комплекса к использованию

3.2.1 Меры безопасности при подготовке комплекса

<span id="page-46-0"></span>3.2.1.1 К работе с комплексом можно приступать только после изучения настоящего руководства по эксплуатации.

3.2.1.2 При эксплуатации, техническом обслуживании, ремонтных и регулировочных работах необходимо учитывать, что для питания ФЭУ, установленного в блоке измерения, используется высокое напряжение, достигающее 2000 В.

3.2.1.3 Персонал, обслуживающий комплекс, должен руководствоваться требованиями «Правил технической эксплуатации электроустановок потребителей и правил техники безопасности при эксплуатации электроустановок потребителей».

3.2.1.4 При работе с источниками ионизирующих излучений необходимо соблюдать требования радиационной безопасности согласно требованиям «Норм радиационной безопасности НРБ-99/2009» и «Основных санитарных правил обеспечения радиационной безопасности ОСПОРБ-99/2010».

3.2.1.5 В некоторых исполнениях считывателя СТЛ-302(ДТЛ) в качестве опорного источника света (ОИС) используется радиолюминесцентный излучатель (РЛИ), который является источником светового излучения, возникающего при полном поглощении бета излучения в материале люминофора. На поверхности РЛИ мощность дозы излучения не превышает 0,15 мкЗв/ч.

3.2.1.5.1 При необходимости извлечения РЛИ из конструктива считывателя в процессе ремонта необходимо соблюдение следующих мер безопасности:

 избегать повышенных ударных нагрузок во избежание растрескивания корпуса и окна РЛИ;

 в случае высыпания радиолюминесцентного порошка из капсулы, необходимо предусмотреть меры по утилизации порошка в соответствии с требованиями «Норм радиационной безопасности НРБ-99/2009» и «Основных санитарных правил обеспечения радиационной безопасности ОСПОРБ-99/2010».

3.2.2 Порядок установки комплекса

3.2.2.1 Комплекс АКИДК-302(ДТЛ) выполнен в настольном варианте [\(рис. 1\)](#page-4-0) и предназначен для работы в условиях согласно п. [1.3.](#page-7-0)

3.2.2.2 При подготовке места установки комплекса, необходимо обеспечить защиту от посторонних источников радиоактивных излучений, которые могут повлиять на результат измерения.

3.2.2.3 Освещенность рабочего места для установки комплекса не должна превышать 500 лк.

3.2.2.4 Отклонение от горизонтальной плоскости места установки считывателя СТЛ-302(ДТЛ) не должно превышать 5°.

3.2.2.5 Не рекомендуется производить разборку дозиметров и извлекать термолюминесцентные детекторы ДТГ-4, ДТГ-4-6, ДТГ-4-7 во избежание загрязнения, нарушения крепления или поломки.

*Инв. № подл. Взам. инв. № Инв. № дубл.*

Тодп. и дата

Инв. № подл.

*Подп. и дата Подп. и дата*

ৼ ине. Взам.

ме дубл.

Ине.

Подп. и дата

3.2.3 Подготовка к работе

3.2.3.1 Извлечение составных частей комплекса АКИДК-302(ДТЛ) из упаковки.

3.2.3.1.1 Извлечение считывателя СТЛ-302(ДТЛ) и компьютера необходимо производить с особой осторожностью без резких перемещений и ударов.

3.2.3.1.2 При приемке необходимо убедиться в наличии полного состава комплекса согласно раздела "Комплектность" формуляра ЖБИТ1.280.007ФО.

3.2.3.2 Порядок соединения составных частей комплекса.

3.2.3.2.1 Произвести внешний осмотр всех составных частей комплекса: считывателя СТЛ-302(ДТЛ), персонального компьютера, принтера, дозиметров ДТЛ-01, ДВГ-01, ДВГН-01. Убедиться в отсутствии механических повреждений.

3.2.3.2.2 Кабелем "USB" или "RS-232" соединить разъем на задней стенке считывателя СТЛ-302 с соответствующим разъемом на компьютере.

3.2.3.2.3 Подключить интерфейсные кабели между принтером и компьютером.

3.2.3.3 Порядок подключения комплекса к сети питания.

3.2.3.3.1 Подключение комплекса к сети необходимо осуществить от одной сетевой розетки (220 В, 50 Гц) с помощью удлинителя с многорозеточной колодкой (типа "Пилот").

3.2.3.3.2 Перед подключением комплекса к сети убедиться, что кнопка ВКЛ на панели считывателя, компьютера, принтера и многорозеточной колодки находится в положении - выключено.

3.2.3.3.3 Убедиться, что все розетки многорозеточной колодки имеют третий контакт и эти контакты соединены между собой.

3.2.3.3.4 Убедиться, что сетевая розетка, от которой будет запитываться комплекс, имеет третий контакт и этот контакт соединен с землей.

3.2.3.3.5 Подключить сетевые кабели принтера, компьютера и считывателя к многорозеточной сетевой колодке.

3.2.3.3.6 Подключить кабель сетевой колодки к сети.

3.2.3.3.7 Подать напряжение сети на розетки колодки с помощью выключателя, находящегося на корпусе колодки.

3.2.3.3.8 Включить сетевые выключатели на принтере, компьютере, считывателе СТЛ-302(ДТЛ).

3.2.3.4 Подготовка считывателя СТЛ-302(ДТЛ) к работе.

<span id="page-47-0"></span>3.2.3.4.1 Включение считывателя производится после выполнения требований п.п. [1.3,](#page-7-0) [1.4.2.](#page-9-0)

3.2.3.4.2 Включить кнопку ВКЛ на панели считывателя, при этом должен загореться индикатор СЕТЬ.

3.2.3.5 Подготовка компьютера и принтера к работе.

*Подп. и дата Подп. и дата*

ల్లి ине. Взам.

Подп. и дата

ме дубл.

Ине.

Подп. и дата

<span id="page-47-1"></span>3.2.3.5.1 Работу с компьютером и принтером необходимо производить после изучения технической документации на компьютер и принтер.

3.2.3.5.2 Компьютер в составе комплекса АКИДК-302(ДТЛ) поставляется с полностью установленным программным обеспечением и драйверами (если не оговорено иное). Кроме того, поставляется дистрибутив программного обеспечения на компакт-диске, а так же соответствующие драйверы считывателя.

3.2.3.5.3 Произвести подготовку к работе компьютера и принтера в соответствии с инструкцией по эксплуатации на компьютер и принтер.

3.2.3.5.4 Произвести включение компьютера и принтера в соответствии с инструкцией по эксплуатации на компьютер и принтер, после чего пройдет тестирование устройств компьютера и запуск операционной системы. Запустить управляющее программное обеспечение считывателя «STL.exe» через соответствующий ярлык на рабочем столе или меню «Пуск».

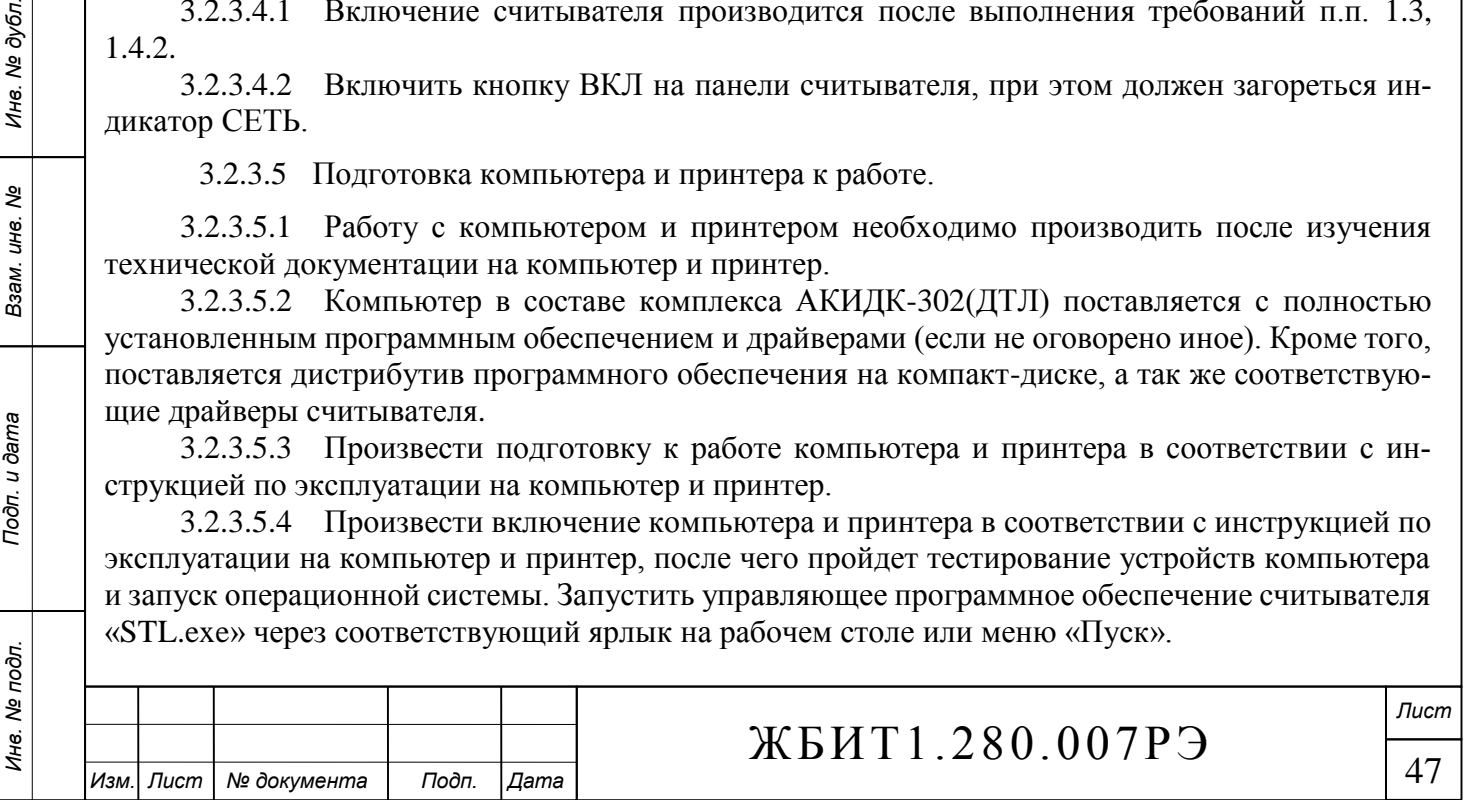

3.2.3.5.5 После успешного установления связи между считывателем и ПК на передней панели считывателя загорается индикатор СВЯЗЬ. Связь считывателя и ПК возможна только после установки соответствующего драйвера, поставляемого вместе со считывателем.

3.2.3.6 Подготовка дозиметров ДВГ-01, ДВГН-01, ДТЛ-01 к работе.

<span id="page-48-1"></span>3.2.3.6.1 Дозиметры ДВГ-01, ДВГН-01, ДТЛ-01 поставляются прошедшими калибровку и готовыми к эксплуатации. При длительном (см. п. [3.3.2.1.5](#page-49-0) ) хранении дозиметров необходимо произвести отжиг детекторов дозиметров в соответствии с требованиями п. [3.3.2.6.](#page-51-0)

3.2.3.6.2 Перед установкой дозиметров ДВГ-01 и ДВГН-01 в кассетницу считывателя СТЛ-302, необходимо вручную снять защитные колпачки-крышки с корпусов дозиметров [\(рис.](#page-20-0)  [3,](#page-20-0) [рис. 4\)](#page-20-1). Перед установкой дозиметров ДВГ-01 в кассетницу считывателя необходимо установить специальный вкладыш, поставляемый со считывателем СТЛ-302.

3.2.3.6.3 Перед установкой дозиметров ДТЛ-01 в кассетницу считывателя СТЛ-302ДТЛ, необходимо снять крышки с корпусов дозиметров [\(рис. 2\)](#page-19-0) вручную, либо с помощью приспособления для разборки дозиметров (ЖБИТ4.059.001) согласно [рис. 14.](#page-48-0)

<span id="page-48-0"></span>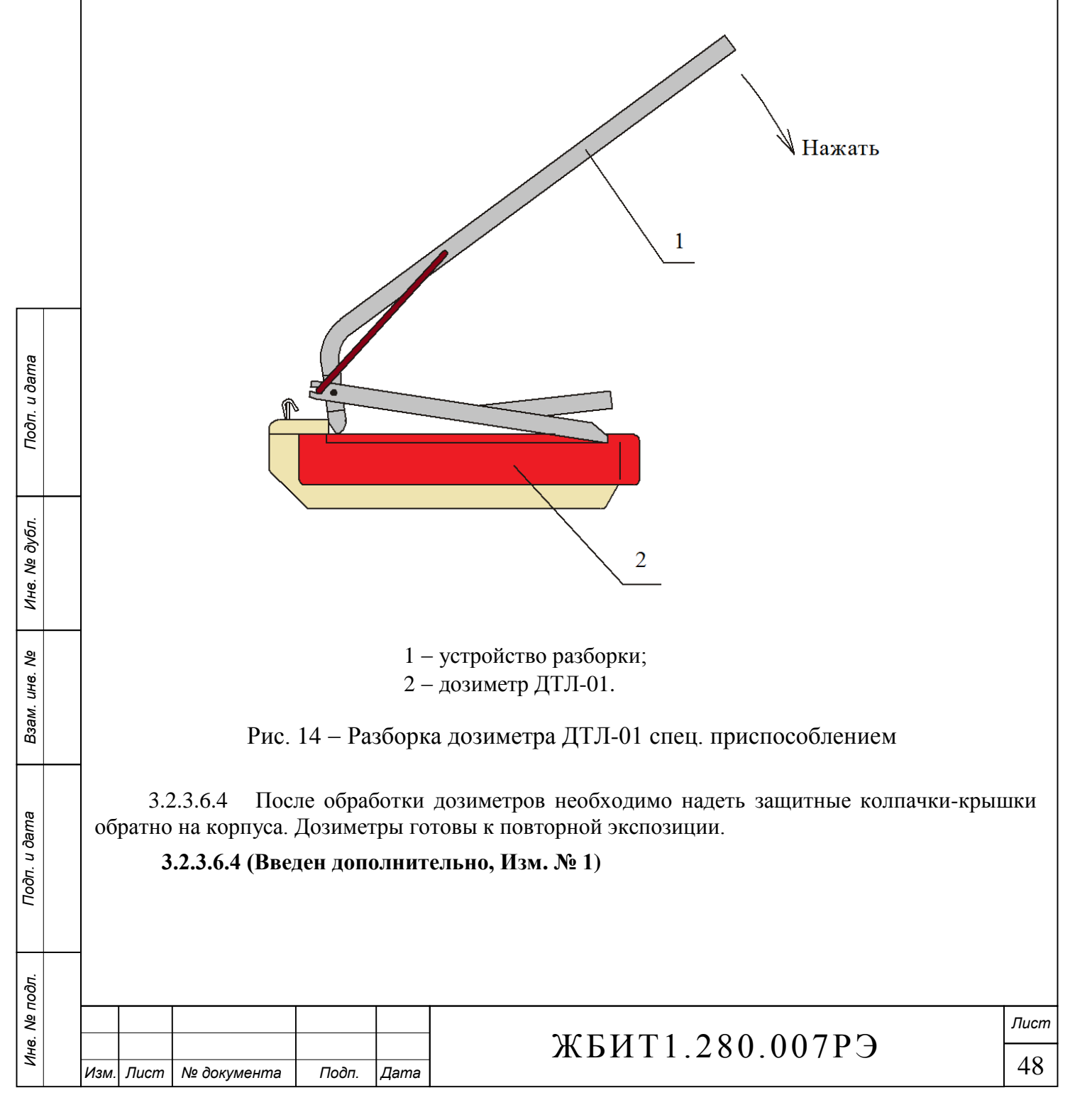

3.3 Использование комплекса АКИДК-302(ДТЛ)

3.3.1 Перечень режимов работы

3.3.1.1 Комплекс может использоваться в следующих основных режимах работы:

 измерение дозы накопленной дозиметрами ДВГ-01, ДВГН-01 или ДТЛ-01 (ДТЛ-модификация);

- калибровка дозиметров ДВГ-01, ДВГН-01 или ДТЛ-01 (ДТЛ-модификация);
- отжиг дозиметров ДВГ-01, ДВГН-01 или ДТЛ-01 (ДТЛ-модификация);
- работа с базой данных дозиметров;
- тестирование комплекса.

3.3.2 Порядок работы

3.3.2.1 Общие положения

3.3.2.1.1 Обслуживание комплекса осуществляется одним оператором. Подготовка оператора заключается в изучении настоящего руководства по эксплуатации, эксплуатационных документов на компьютер и принтер и прохождении практического обучения на комплексе.

3.3.2.1.2 Комплекс АКИДК-302 поставляется с установленными управляющими программами и частично заполненной базой данных. Пользователю необходимо произвести занесение в базу данных информации о контролируемом персонале (при использовании пакета «АКИДК-М – Система ИДК персонала»).

3.3.2.1.3 Защита БД от несанкционированного доступа

При работе с БДД реализована трехуровневая система доступа к данным, которая базируется на трехступенчатой защите с помощью паролей. Подробно система контроля доступа описана в п. [2.4.2.2.5.2.](#page-34-0)

3.3.2.1.4 Перед началом использования дозиметров комплекса, необходимо зарегистрировать их в базе данных рабочей станции (БДД), настроить параметры обработки (температурные шаблоны нагрева, таблицы нелинейности, потерь и пр.) Данные действия, как правило, выполняются производителем на этапах калибровки комплекса и формирования партии дозиметров. Порядок занесения информации в базу данных приведен в п. [2.4.2.2.7.](#page-36-0)

<span id="page-49-0"></span>3.3.2.1.5 При длительном хранении дозиметров происходит их облучение естественным радиационным фоном (так при естественном радиационном фоне 0,2 мкЗв/ч за месяц хранения дозиметр накопит дозу 0,14 мЗв). Поэтому, после длительного хранения перед выдачей дозиметров контролируемому персоналу, необходимо произвести отжиг дозиметров, в процессе которого детекторы будут очищены от дозы, накопленной за период хранения. Порядок отжига дозиметров приведен в п.п. [3.3.2.6.](#page-51-0)

3.3.2.1.6 После выполнения регистрационных мероприятий по заполнению базы данных индивидуального дозиметрического контроля (БДИДК) и привязки дозиметров персоналу, дозиметры можно выдать контролируемому персоналу в соответствии с номерами, присвоенными при занесении информации в базу данных.

**Внимание!** В качестве БДИДК может быть использована как система ИДК, входящая в программный комплекс «АКИДК-М» (в данном руководстве не рассматривается), так и собственная система дозиметрического контроля заказчика. Вопросы интеграции систем рассматриваются в индивидуальном порядке.

3.3.2.1.7 После окончания периода ношения дозиметров, устанавливаемого потребителем, необходимо собрать дозиметры и считать накопленную дозу. Порядок считывания дозы с дозиметров приведен в п.п. [3.3.2.3.](#page-50-0)

# **3.3.2.1.8 (Исключен, Изм. № 1)**

3.3.2.1.9 Комплекс имеет встроенную систему тестирования аппаратных и программных средств. Порядок пользования тестовой системой описан в п. [2.4.2.3.3.2.5.](#page-43-0)

3.3.2.1.10 Все работы с комплексом производятся из управляющего программного обеспечения. Порядок работы с ПО изложен в п.п. [2.4.](#page-29-0)

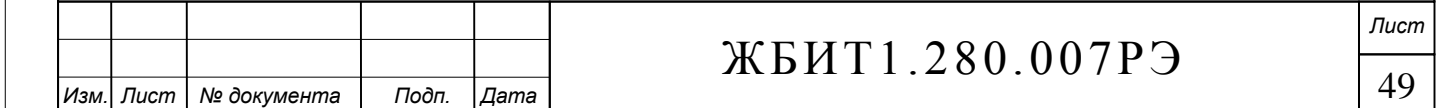

Подп. и дата *Подп. и дата Подп. и дата* Инв. № дубл. *Инв. № подл. Взам. инв. № Инв. № дубл.* ల్లి ине. Взам. Подп. и дата Инв. № подл.

3.3.2.2 Занесение информации в базу данных

3.3.2.2.1 Для выполнения работы необходим только персональный компьютер с установленным программным обеспечением «АКИДК-М».<br>3.3.2.2.2 Произвести запуск программы «Кли

3.3.2.2.2 Произвести запуск программы «Клиент СТЛ» в соответствии с п. [2.4.2.3.1.](#page-37-1)

3.3.2.2.3 Выполнить действия в соответствии с указаниями п.п. [2.4.2.2.6,](#page-35-0) [2.4.2.2.7.](#page-36-0)

3.3.2.3 Считывание дозы с дозиметров ДВГ-01, ДВГН-01, ДТЛ-01

<span id="page-50-0"></span>3.3.2.3.1 Подготовить дозиметры ДВГ-01, ДВГН-01, ДТЛ-01 к считыванию в соответствии с п. [3.2.3.6.](#page-48-1)

3.3.2.3.2 Подготовить к работе считыватель СТЛ-302(ДТЛ) и компьютер в соответствии с п.п. [3.2.3.4,](#page-47-0) [3.2.3.5.](#page-47-1)

3.3.2.3.3 Произвести запуск приложения «Клиент СТЛ» в соответствии с п. [2.4.2.3.1.](#page-37-1)

3.3.2.3.4 Перейти в режим «Измерение дозы» (п. [2.4.2.3.3.2.1\)](#page-39-0).

3.3.2.3.5 Дальнейшая работа комплекса по считыванию дозы с дозиметров ДТЛ-02 и ДВГ-02 и занесение считанной информации в базу данных происходит в полуавтоматическом режиме с минимальным вмешательством оператора.

3.3.2.3.6 Результат считывания дозы отображается в таблице на экране компьютера в виде значения индивидуального эквивалента дозы.

3.3.2.4 Калибровка дозиметров ДТЛ-01, ДВГ-01, ДВГН-01

3.3.2.4.1 Произвести отжиг дозиметров ДТЛ-01, ДВГ-01, ДВГН-01 в соответствии с п. [3.3.2.6.](#page-51-0)

<span id="page-50-1"></span>3.3.2.4.2 Облучение дозиметров ДТЛ-01, ДВГ-01, ДВГН-01 для калибровки в поле фотонного излучения.

3.3.2.4.2.1 Произвести облучение дозиметров ДТЛ-01, ДВГ-01, ДВГН-01 (при облучении дозиметры должны быть в собранном виде) дозой 5 мЗв - 10 мЗв с помощью дозиметрической установки не ниже второго разряда, аттестованной по мощности индивидуального эквивалента дозы Hp(10). Облучение дозиметров производить в поле фотонного излучения с энергией фотонов 1,25 МэВ или 662 кэВ.

3.3.2.4.2.2 Количество одновременно облучаемых дозиметров определяется размерами однородного поля коллимированного ионизирующего излучения дозиметрической установки.

3.3.2.4.2.3 При облучении дозиметров вклад в дозу, обусловленный фоном ионизирующего излучения, не должен приводить к дополнительной погрешности измерения, превышающей 1% измеряемой величины. При большем уровне следует учитывать вклад фонового ионизирующего излучения в результат измерения дозы.

3.3.2.4.3 Облучение дозиметров ДВГН-01 для калибровки в поле нейтронного излучения (дозиметры предварительно должны быть откалиброваны в поле фотонного излучения).

3.3.2.4.3.1 Произвести облучение дозиметров ДВГН-01 (при облучении дозиметры должны быть в собранном виде) дозой 5 мЗв - 10 мЗв с помощью дозиметрической установки не ниже второго разряда, аттестованной по мощности индивидуального эквивалента дозы Hp(10). Облучение дозиметров производить в поле нейтронного излучения источника <sup>239</sup>Pu-Be.

3.3.2.4.4 Подготовить к работе считыватель СТЛ-302 и компьютер в соответствии с п.п. [3.2.3.4,](#page-47-0) [3.2.3.5.](#page-47-1)

3.3.2.4.5 Произвести запуск приложения «Клиент СТЛ» в соответствии с п. [2.4.2.3.1.](#page-37-1)

3.3.2.4.6 Перейти в режим «Калибровка» (п. [2.4.2.3.3.2.3\)](#page-41-0), после чего на экране компьютера появится диалоговое окно с запросом эталонной дозы. В ответ на запрос необходимо ввести дозу, которой были облучены дозиметры в п. [3.3.2.4.2.](#page-50-1)

3.3.2.4.7 После введения дозы на экране компьютера откроется соответствующее окно.

*Подп. и дата Подп. и дата*

ల్లి ине. Взам.

Тодп. и дата

Инв. № подл.

Инв. № дубл.

Подп. и дата

*Лист*

50

3.3.2.4.8 Дальнейшая работа комплекса по калибровке дозиметров ДТЛ-01, ДВГ-01, ДВГН-01 и занесение калибровочной информации в базу данных происходит в полуавтоматическом режиме с минимальным вмешательством оператора.

3.3.2.4.9 Результаты калибровки дозиметров отображается в таблице на экране монитора ПК.

3.3.2.5 Калибровка дозиметров ДТЛ-01 и ДВГ-01 групповым методом

3.3.2.5.1 Для расчета группового калибровочного коэффициента отобрать 10% всех дозиметров партии, но не менее 20.

3.3.2.5.2 Произвести отжиг дозиметров ДТЛ-01 и ДВГ-01 в соответствии с п. [3.3.2.6.](#page-51-0)

3.3.2.5.3 Облучение дозиметров ДТЛ-01 и ДВГ-01 для калибровки в поле фотонного излучения.

3.3.2.5.3.1 Произвести облучение дозиметров ДТЛ-01 и ДВГ-01 (при облучении дозиметры должны быть в собранном виде) дозой  $D_{GCAL} = 5$  мЗв - 10 мЗв с помощью дозиметрической установки не ниже второго разряда, аттестованной по мощности индивидуального эквивалента дозы Hp(10). Облучение дозиметров ДТЛ-01 и ДВГ-01 производить в поле фотонного излучения с энергией фотонов 1,25 МэВ или 662 кэВ.

3.3.2.5.3.2 Количество одновременно облучаемых дозиметров определяется размерами однородного поля коллимированного ионизирующего излучения дозиметрической установки.

3.3.2.5.3.3 При облучении дозиметров вклад в дозу, обусловленный фоном ионизирующего излучения, не должен приводить к дополнительной погрешности измерения, превышающей 1/3 основной погрешности. При большем уровне следует учитывать вклад фонового ионизирующего излучения в результат измерения дозы.

3.3.2.5.4 Задать калибровочные коэффициенты калибруемой партии дозиметров равными 1 для целевого считывателя СТЛ.

<span id="page-51-1"></span>3.3.2.5.4.1 Приложение «Клиент БДД» (Администратор), главное меню «Дозиметры», пункт «Калибровки», кнопка «Групповая калибровка», см. «Программное обеспечение измерительной рабочей станции. Описание применения. Руководство пользователя». Необходимо задать диапазон номеров дозиметров, полный номер целевого считывателя СТЛ, и групповой калибровочный коэффициент.

3.3.2.5.5 Произвести измерение дозы, полученной дозиметрами, в режиме «Измерение дозы» согласно п. [3.3.2.3.](#page-50-0) При выполнении измерений коррекция нелинейности и потерь всех видов должна быть отключена (Раздел главного меню «Сервис», пункт «Настройки).

 $3.3.2.5.6$  Рассчитать среднее значение измеренных доз всех отобранных дозиметров D<sub>GS</sub>.

3.3.2.5.7 Рассчитать групповой калибровочный коэффициент по формуле:

 $K_G = D_{GCAL}/D_{GS}$ .

3.3.2.5.8 Далее необходимо рассчитанный групповой коэффициент занести в базу данных комплекса для нужной партии дозиметров, см. п. [3.3.2.5.4.1.](#page-51-1)

3.3.2.5.9 После выполнения групповой калибровки, необходимо вернуть в исходное состояние настройки коррекции нелинейности и потерь (Раздел главного меню «Сервис», пункт «Настройки).

3.3.2.6 Отжиг дозиметров ДВГ-01, ДВГН-01, ДТЛ-01

*Инв. № подл. Взам. инв. № Инв. № дубл.*

Подп. и дата

Инв. № подл.

*Подп. и дата Подп. и дата*

ల్లి ине. Взам.

Инв. № дубл.

Подп. и дата

<span id="page-51-0"></span>3.3.2.6.1 Подготовить к работе считыватель СТЛ-302(ДТЛ) и компьютер в соответствии с п.п. [3.2.3.4,](#page-47-0) [3.2.3.5.](#page-47-1)

3.3.2.6.2 Произвести запуск приложения «Клиент СТЛ» в соответствии с п. [2.4.2.3.1.](#page-37-1)

3.3.2.6.3 Перейти в режим «Отжиг» (п. [2.4.2.3.3.2.2\)](#page-40-0).

3.3.2.6.4 Дальнейшая работа комплекса по отжигу дозиметров ДВГ-01, ДВГН-01, ДТЛ-01 происходит в полуавтоматическом режиме с минимальным вмешательством оператора.

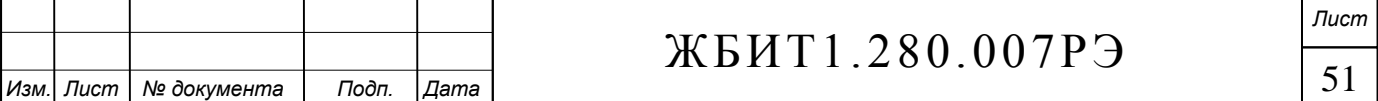

3.3.2.6.5 Результат обработки дозиметра отображается в таблице на экране компьютера в виде номера отожженного дозиметра и времени отжига.

3.3.2.7 Печать информации из БДД

3.3.2.7.1 Подготовить к работе компьютер и принтер в соответствии с п. [3.2.3.5.](#page-47-1)

3.3.2.7.2 Получить нужный документ на экране компьютера и вывести его на печать можно при помощи приложения «Генератор протоколов», подробно работа с ним и типы протоколов описаны в п. [2.4.2.5.](#page-44-0)

3.3.2.7.3 При вызове «Генератора протоколов» непосредственно из рабочих режимов «Измерение дозы», «Калибровка», «Отжиг» (используя кнопку «Протокол» инструментальной панели), будет автоматически сформирован соответствующий режиму протокол, который будет содержать данные отображаемые в текущей таблице.

3.3.2.8 Тестирование комплекса

3.3.2.8.1 Подготовить к работе считыватель СТЛ-302(ДТЛ) и компьютер в соответствии с п.п. [3.2.3.4,](#page-47-0) [3.2.3.5.](#page-47-1)

3.3.2.8.2 Произвести запуск приложения «Клиент СТЛ» в соответствии с п. [2.4.2.3.1.](#page-37-1)

3.3.2.8.3 Перейти в режим «Тестирование» (п. [2.4.2.3.3.2.5\)](#page-43-0).

3.3.2.8.4 При обнаружении ошибок во время прохождения тестов в строке состояния соответствующего окна появятся диагностические сообщения, указывающие неисправные узлы или элементы комплекса. В этом случае комплекс должен быть отправлен в ремонт.

3.3.2.9 Работа с большими дозами

<span id="page-52-0"></span>При работе с большими дозами (от 500 мЗв и выше) необходимо учитывать некоторые особенности комплекса АКИДК-302(ДТЛ):

3.3.2.9.1 Засветка ФЭУ. После измерения большой дозы иногда происходит самопроизвольное увеличение выходного сигнала ФЭУ, что приводит к увеличению погрешности результата измерения последующих дозиметров. Если дозы последовательно измеряемых дозиметров сравнимы между собой, то результат будет в пределах основной погрешности, если же после большой дозы необходимо измерить неизвестную дозу или дозу, сравнимую с нижним значением диапазона измерения, то желательно сделать паузу в измерениях для нормализации выходного сигнала ФЭУ и устранения дополнительной погрешности от засветки ФЭУ (обычно 3-10 минут).

3.3.2.9.2 Отжиг дозиметров. После измерения больших доз, перед следующим использованием дозиметра, необходимо убедиться в отсутствии остаточной информации на информативном пике КТВ. Появление этой информации связано с самопроизвольным распадом высокотемпературных неинформативных пиков с последующей активацией низкотемпературных центров свечения, которые могут увеличить дополнительную погрешность измерения. Для устранения данного эффекта, необходимо несколько раз прочитать "пустой" дозиметр в режиме «Измерение дозы (тест)» и по графику провести анализ его состояния. Для пустого дозиметра характерно отсутствие выраженного пика на информативном участке КТВ, а амплитуда сигнала на участке отжига несколько увеличивается относительно фона.

3.3.2.9.3 После измерения дозы свыше 500 мЗв дозиметр непригоден для использования в индивидуальном дозиметрическом контроле, вследствие изменения его чувствительности и нелинейности!

3.3.2.10 Специфика работы с дозиметрами ДВГН-01

*Изм. Лист № документа Подп. Дата*

3.3.2.10.1 Метод измерения индивидуального эквивалента дозы гамма-нейтронного излучения с применением дозиметра ДВГН-01 основан на регистрации поглощенной в детекторе энергии от гамма-квантов и тепловых нейтронов, которые образуются при замедлении и последующем отражении нейтронов всех энергий, падающих на тело человека. Для целей индивидуальной дозиметрии нейтронов используются замедляющие и рассеивающие свойства тела человека. В силу этих свойств

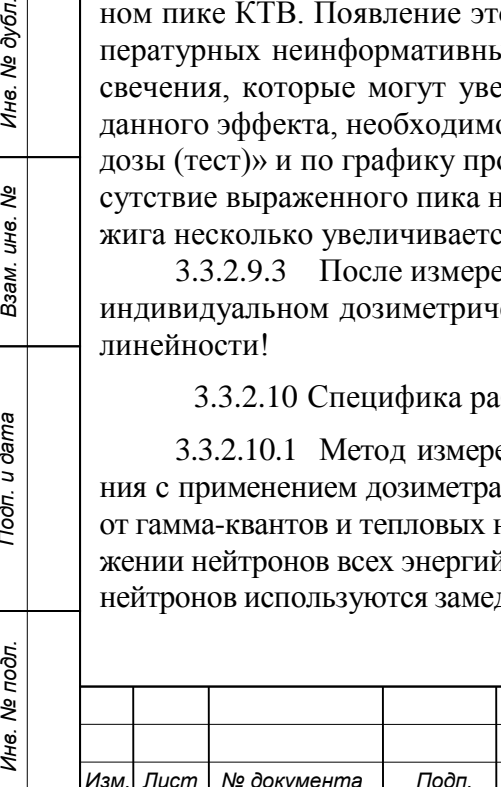

*Подп. и дата Подп. и дата*

ৼ ине. Взам.

Тодп. и дата

Инв. № подл.

Инв. № дубл.

Подп. и дата

# ЖБИТ1.280.007РЭ

52

около тела (фантома), находящегося в поле нейтронов, формируется поле обратно рассеянного излучения (альбедо). Чувствительным к тепловым нейтронам является детектор с обогащенным содержание изотопа литий-6 (<sup>6</sup>LiF). Энергия в детекторе выделяется при поглощении теплового нейтрона в реакции <sup>6</sup>Li(n,  $\alpha$ )<sup>3</sup>H. Для исключения влияния тепловых нейтронов, которые не образуются в теле человека, детектор <sup>6</sup>LiF со стороны, обращенной от тела, закрывается экраном из бора, который имеет большое сечение захвата тепловых нейтронов. Поэтому от падающих на тело нейтронов в детектор попадают только нейтроны с энергией более 0,4 эВ. Регистрируя тепловые нейтроны обратного рассеяния, определяют индивидуальный эквивалент дозы нейтронов. Коэффициент пропорциональности, связывающий количество зарегистрированных тепловых альбедных нейтронов с индивидуальным эквивалентом дозы падающих нейтронов, зависит от энергии падающих нейтронов. Для учета вклада в показания детектора <sup>6</sup>LiF фотонного излучения, присутствующего в поле смешанного гамма-нейтронного излучения, и фотонов, образующихся в теле человека, в альбедном дозиметре используется детектор  ${}^{7}$ LiF, нечувствительный к тепловым нейтронам.

3.3.2.10.2 Калибровка дозиметров ДВГН-01 в поле нейтронного излучения проводится в стандартных условиях на стандартном тканеэквивалентном фантоме. Первичная калибровка дозиметров производится предприятием-изготовителем в поле <sup>239</sup>Pu-Be источника нейтронов.

3.3.2.10.3 Реальные спектры нейтронов на рабочих местах могут значительно отличаться от спектра <sup>239</sup>Pu-Be источника. Они в значительной мере зависят от расположения персонала или дозиметрической аппаратуры по отношению к источнику, наличия барьеров и защиты, от толщины и материала защиты, от наличия вблизи рабочего места больших масс металла, от наличия и величины утечки нейтронов через неплотности в защите, технологические и вентиляционные отверстия, кабельные каналы, шахты и лабиринты, а также от многократного рассеяния нейтронов в замкнутых помещениях. От совокупности этих факторов зависит результирующий спектр нейтронов на конкретном рабочем месте. В одном и том же помещении спектры нейтронов могут быть близкими, но могут быть и существенно отличающимися на разных рабочих местах.

3.3.2.10.4 Для корректного ведения ИДК нейтронного излучения необходимо введение поправочного коэффициента, учитывающего отличие спектра нейтронов на рабочем месте от спектра калибровочного <sup>239</sup>Pu-Be источника. Поправочный коэффициент, по сути, является множителем, характеризующим отличие эквивалентных доз Hp(10) нейтронного излучения на рабочем месте от доз калибровочного излучения <sup>239</sup>Pu-Be при прочих равных условиях.

Для спектра калибровочного <sup>239</sup>Pu-Be источника нейтронов и спектров, соответствующих <sup>239</sup>Pu-Be источнику нейтронов, поправочный коэффициент принимается равным единице.

Программное обеспечение «АКИДК-М – Система ИДК персонала» (в данном руководстве не рассматривается) предусматривает возможность использования поправочных коэффициентов нейтронного излучения с возможностью привязки, как к конкретным измерениям, так и к месту работы.

3.3.2.11 Специфика работы с дозиметрами ДВГ-01 и ДТЛ-01

<span id="page-53-0"></span>3.3.2.11.1 В дозиметрах ДВГ-01 и ДТЛ-01 в качестве чувствительных элементов используются монокристаллы LiF природного изотопного состава, либо ненормированно обеднённые по литий-6 (<sup>6</sup>LiF). Количество изотопа <sup>6</sup>Li незначительно, но состав партий может сильно отличаться по этому параметру.

3.3.2.11.2 Вследствие чувствительности изотопа <sup>6</sup>Li к нейтронному излучению, использование дозиметров ДВГ-01 и ДТЛ-01 в полях имеющих нейтронную составляющую приведёт к появлению ненормированной дополнительной погрешности. Поскольку чувствительность детекторов к нейтронному излучению значительно ниже чем к фотонному, то интерпретация светосумм по калибровочным коэффициентам фотонного излучения даст неверный результат:

если интерпретировать результат как дозу фотонного излучения, то она будет завышена;

 если интерпретировать результат как сумму фотонной и нейтронной дозы, то она, как правило, будет значительно занижена по нейтронной составляющей.

3.3.2.11.3 Вторым фактором, делающим невозможным использование дозиметров ДВГ-01 и ДТЛ-01 в смешанных фотон-нейтронных полях, является их конструкция, в которой не предусмотрено ослабление прямого потока тепловых нейтронов, который, в некоторых случаях может дать значительный паразитный вклад в светосумму детекторов.

# **3.3.2.11, 3.3.2.11.1-33.2.11.3 (Введены дополнительно, Изм. № 1)**

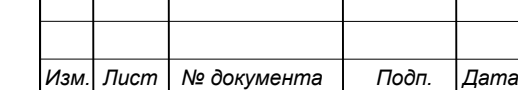

*Инв. № подл. Взам. инв. № Инв. № дубл.*

Тодп. и дата

Инв. № подл.

*Подп. и дата Подп. и дата*

ৼ ине. Взам.

Инв. № дубл.

Подп. и дата

53 *Лист*

#### 4 Поверка комплекса

4.1 Настоящий раздел устанавливает методы и средства первичной и периодической поверки автоматизированных комплексов для индивидуального дозиметрического контроля АКИДК-302(ДТЛ) при выпуске из производства, находящихся в эксплуатации, на хранении и выпускаемых из ремонта.

4.2 Интервал между поверками – 1 год.

#### **4.2 (Измененная редакция, Изм. №1)**

4.3 Операции поверки

4.3.1 Данная методика поверки приведена для наиболее полной комплектации комплекса АКИДК-302, в состав которого входят дозиметры ДВГ-01 и ДВГН-01, либо комплекса АКИДК-302ДТЛ с дозиметрами ДТЛ-01. Наличие тех или иных типов дозиметров, используемых в составе комплекса АКИДК-302, определяется заказчиком, соответственно операции поверки выполняются только для используемых типов дозиметров.

4.3.2 При проведении первичной и периодической поверок должны быть выполнены операции, указанные в [таб. 3.](#page-54-0)

<span id="page-54-0"></span>Таб. 3

*Подп. и дата Подп. и дата*

ৼ UН8. Взам.

Тодп. и дата

Инв. № дубл.

Подп. и дата

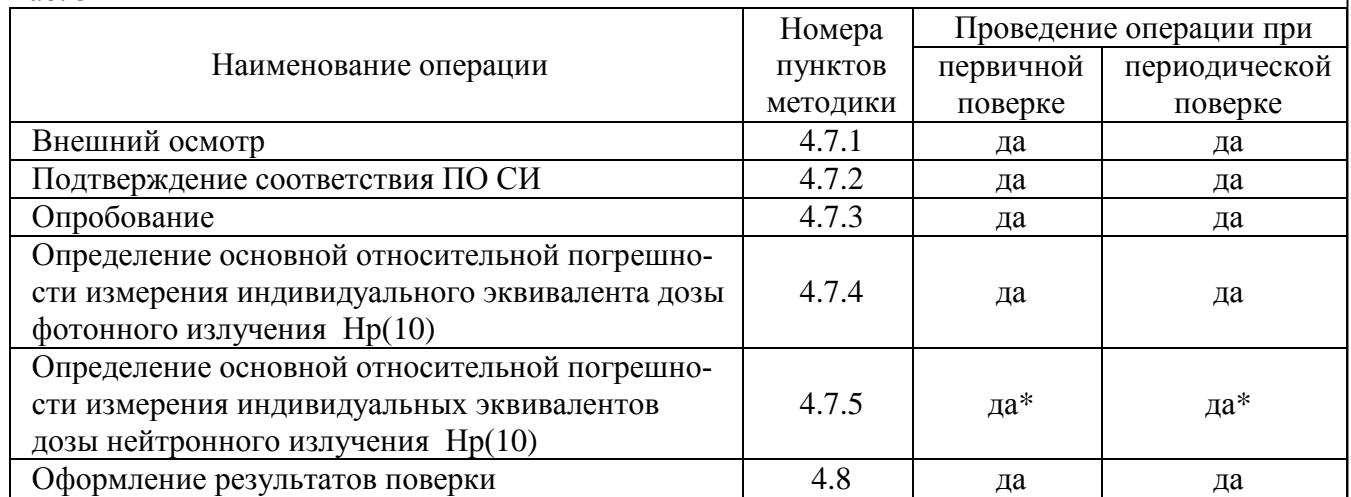

\* Данная операция выполняется только при использовании в составе комплекса дозиметров ДВГН-01

4.3.3 Допускается проведение периодической поверки комплекса методом «доза-почтой», см. п[.4.9.](#page-59-0)

4.4 Средства поверки

4.4.1 При проведении поверки должны применяться следующие средства:

термометр по ГОСТ 28498-90;

барометр по ГОСТ 6359-75;

гигрометр по ГОСТ 8.472-82;

 установки поверочные дозиметрические в соответствии с ГОСТ 8.087-81, ГОСТ 8.347- 79, РД 50-444-83.

4.4.2 Все средства поверки должны быть исправны, поверены и иметь свидетельства (отметки в формулярах или паспортах) о государственной или ведомственной поверке.

4.4.3 Дозиметрические установки должны быть аттестованы по мощности индивидуального эквивалента дозы Hp(10). Облучение дозиметров ДТЛ-01, ДВГ-01, ДВГН-01 допускается производить в поле фотонного излучения с энергией фотонов 1,25 МэВ или 662 кэВ без использования фантома, с применением соответствующего поправочного коэффициента. Облучение дозиметров ДВГН-01 в поле источника нейтронного излучения проводить с использованием фантома.

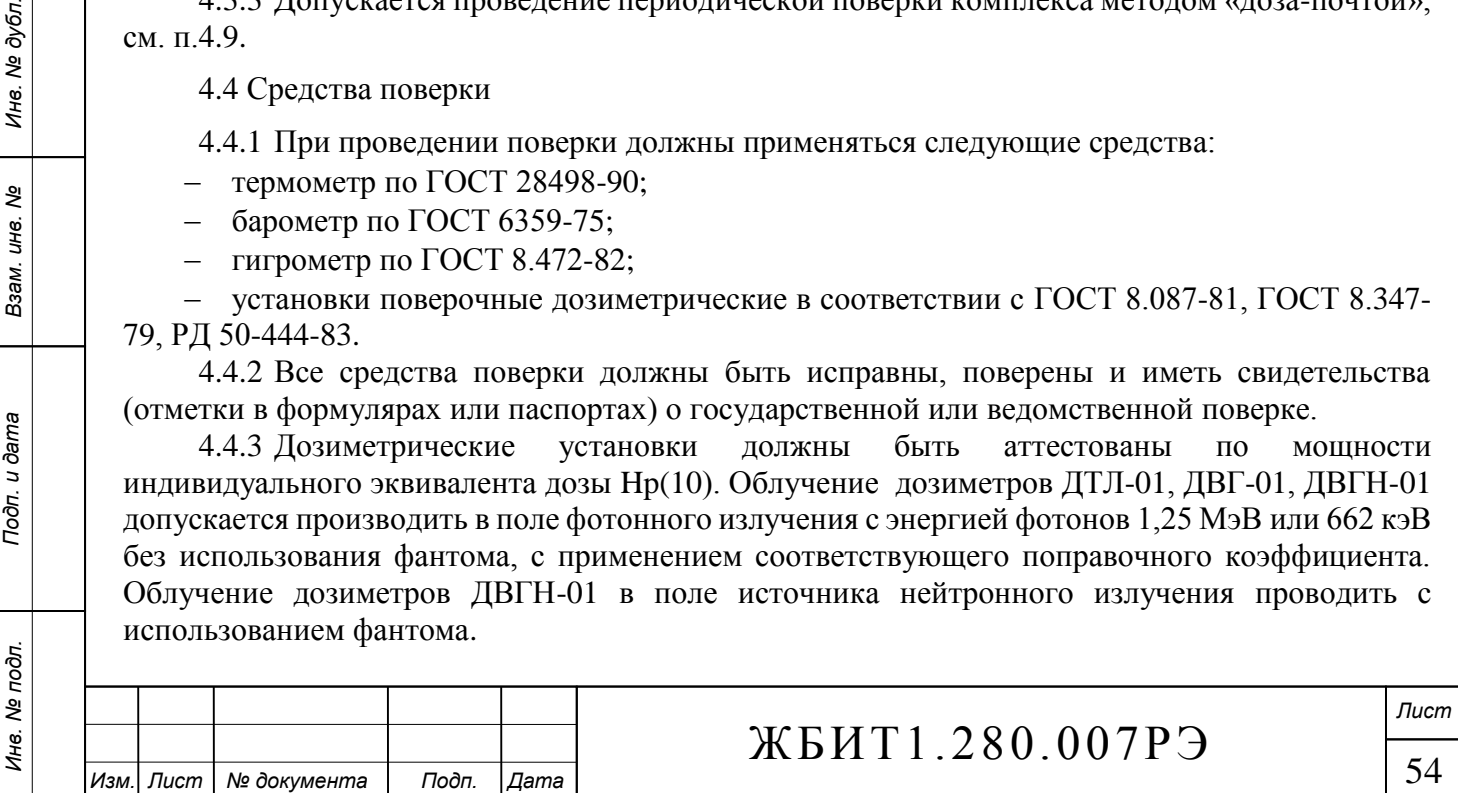

4.5 Требования безопасности

4.5.1 При проведении поверки следует руководствоваться требованиями безопасности, изложенными в п. [3.2.1.](#page-46-0)

4.5.2 Лица, занятые облучением индивидуальных дозиметров, должны быть допущены к работам, связанным с использованием источников ионизирующего излучения, и соблюдать требования радиационной безопасности, изложенные в «Нормах радиационной безопасности НРБ –99/2009» и «Основных санитарных правилах обеспечения радиационной безопасности ОСПОРБ-99/2010».

4.6 Условия поверки

4.6.1 При проведении операции поверки должны соблюдаться следующие условия:

 $-$  температура, °C 20 $\pm$ 5; – относительная влажность воздуха,  $\%$  45÷75; атмосферное давление, кПа от 84 кПа до 106,7; - напряжение питающей сети, В  $230 \pm 23$ ;  $-$  частота питающей сети,  $\Gamma$ ц 50 $\pm$ 1;  $\phi$ оновое гамма-излучение, мкЗв/ч  $\leq 0.20$ .

4.6.2 При поверке комплекса вклад в дозу, обусловленный фоном ионизирующего излучения, не должен превышать 1% значения измеряемой величины. В противном случае следует учитывать вклад фонового ионизирующего излучения в результат измерения дозы.

4.6.3 Количество одновременно облучаемых дозиметров определяется размерами однородного поля коллимированного ионизирующего излучения поверочной дозиметрической установки. При этом размеры равномерного поля поверочной дозиметрической установки должны не менее чем на 20 % превышать размеры поля, занятого дозиметрами.

4.7 Проведение поверки

<span id="page-55-0"></span>4.7.1 Внешний осмотр

*Изм. Лист № документа Подп. Дата*

4.7.1.1 При внешнем осмотре состояния комплекса проверяют:

комплектность согласно пункту "Комплектность" формуляра ЖБИТ1.280.007ФО;

 отсутствие механических повреждений кожуха, лицевой и задней панели считывателя СТЛ-302(ДТЛ), корпуса персонального компьютера, корпусов дозиметров, регулировочных и соединительных элементов.

4.7.2 Проверка программного обеспечения

<span id="page-55-1"></span>4.7.2.1 Комплектность и идентификационные данные программного обеспечения должны соответствовать [таб. 4.](#page-55-2)

<span id="page-55-2"></span>Таб. 4

*Подп. и дата Подп. и дата*

ৼ ине. Взам.

Toòn. u dama

Инв. № подл.

Инв. № дубл.

Подп. и дата

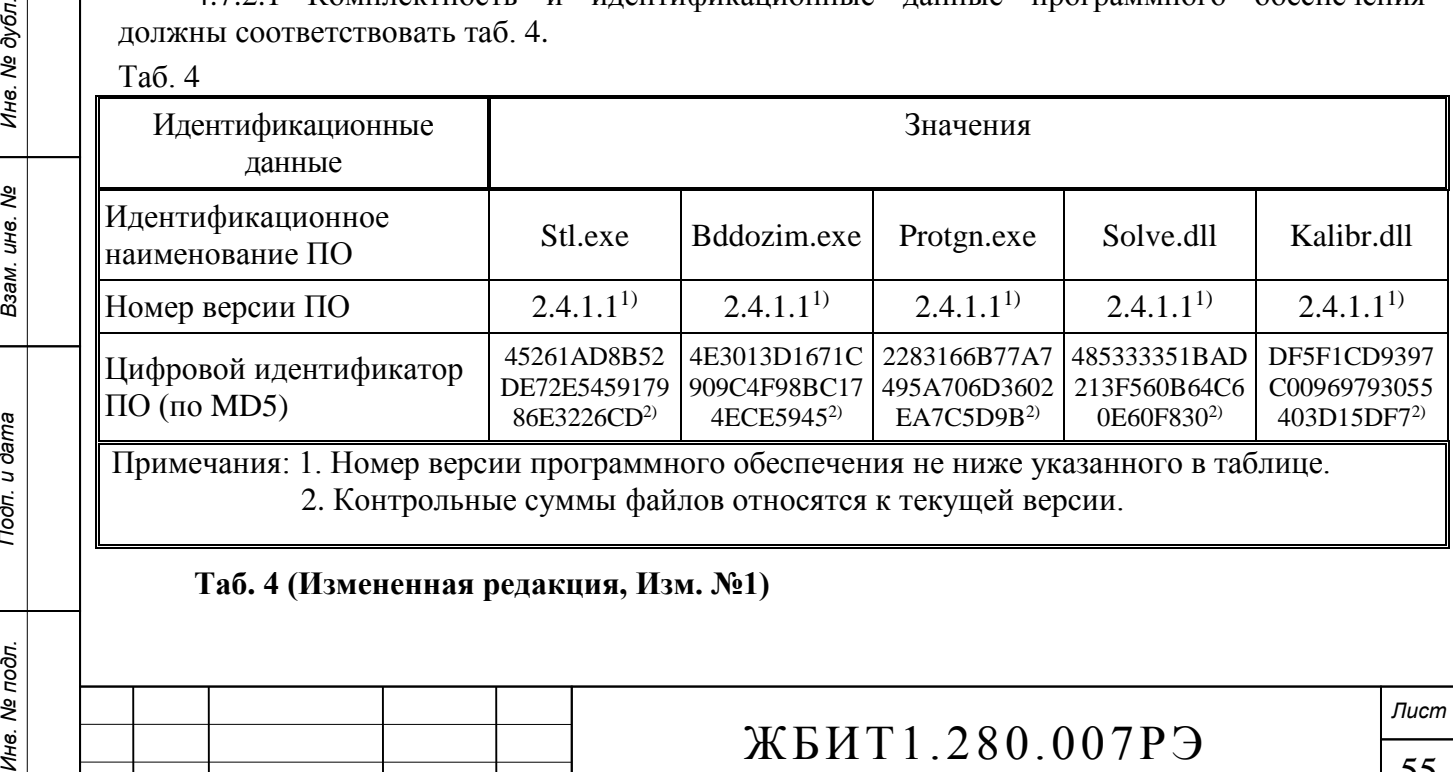

4.7.2.2 Определение номера версии (идентификационного номера) программного обеспечения.

Версии исполняемых файлов определяются средствами операционной системы Windows, путем чтения заголовков Portable Executable (PE).

Для определения версии файла необходимо:

выбрать нужный файл и нажать правую кнопку мыши;

 выбрать в выпадающем меню пункт «Свойства» (альтернативный способ: при нажатой кнопке Alt выполнить двойное нажатие левой кнопки мыши);

 в открывшемся окне свойств файла нужно выбрать вкладку «Версия» на которой будут отображены наименование и версия файла, например:

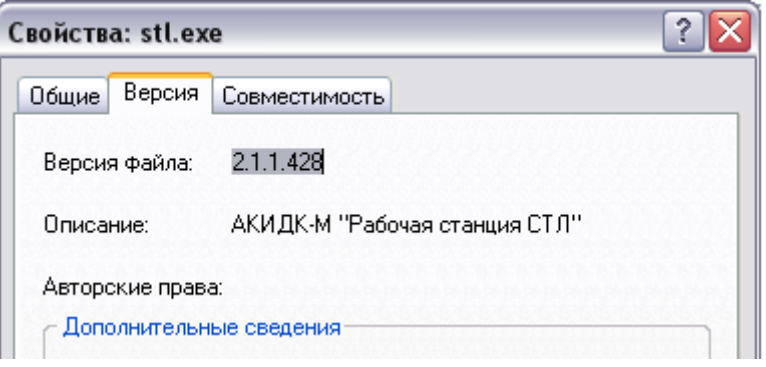

4.7.2.3 Определение цифрового идентификатора программного обеспечения

Контрольные суммы исполняемых файлов вычисляются по алгоритму MD5 при помощи программы MD5 File Checker (либо аналогичной).

Для определения контрольной суммы файла необходимо запустить программу «MD5 File Checker» выбрать необходимый файл и нажать кнопку «Рассчитать», например:

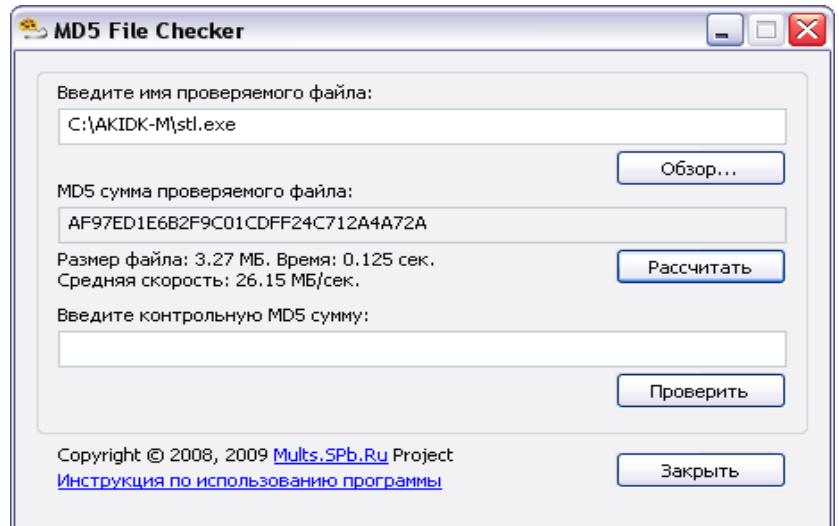

4.7.2.4 Результаты проверки программного обеспечения должны соответствовать [таб. 4.](#page-55-2) Определенные при первичной поверке номера версий и цифровые идентификаторы заносят в свидетельство о первичной поверке. Соответствие при периодической поверке подтверждается сравнением номеров версий и вычисленных цифровых идентификаторов с указанными значениями в «Свидетельстве о первичной поверке».

# **4.7.2.3, 4.7.2.4 (Измененная редакция, Изм. №1)**

# 4.7.3 Опробование

*Подп. и дата Подп. и дата*

ৼ ине. Взам.

Тодп. и дата

Инв. № подл.

Инв. № дубл.

Подп. и дата

<span id="page-56-0"></span>4.7.3.1 При опробовании проверяют функционирование комплекса в режиме считывания дозы с дозиметров ДВГ-01, ДВГН-01 или ДТЛ-01 (для ДТЛ-модификации), в соответствии с п.п. [3.3.2.3.](#page-50-0)

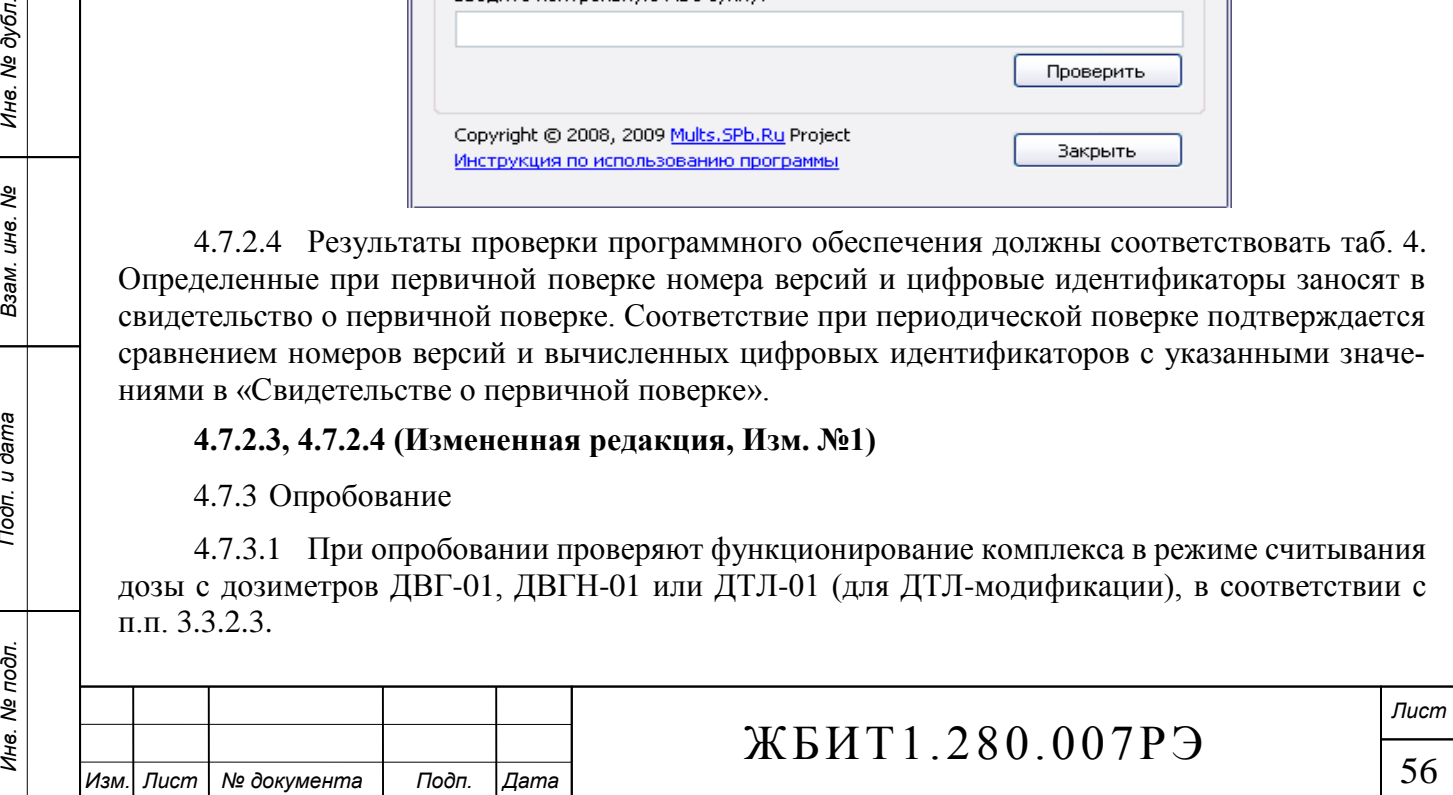

4.7.3.2 Опробование комплекса производится путем обработки необлученных дозиметров при измерении их собственного фона.

<span id="page-57-0"></span>4.7.4 Определение основной относительной погрешности измерения индивидуальных эквивалентов дозы фотонного излучения Нр(10).

4.7.4.1 Подготовить семь групп дозиметров ДВГ-01 или ДТЛ-01, либо шесть групп дозиметров ДВГН-01 (по 3 дозиметра в группе) в соответствии с п.п. [3.3.2.6](#page-51-0) РЭ «Отжиг дозиметров».

4.7.4.2 Облучить группы дозиметров в поле гамма-излучения источника  $^{137}Cs$  (662 кэ $B$ ) или <sup>60</sup>Co (1.25 МэВ).

Значения доз облучения Нр(10) для дозиметров ДВГ-01 и ДТЛ-01: 1 группа – 0.05 мЗв, 2 группа – 1 мЗв, 3 группа – 10 мЗв, 4 группа – 100 мЗв, 5 группа – 1 Зв, 6 группа – 5 Зв, 7 группа  $-10$  Зв.

Значения доз облучения Нр(10) для дозиметров ДВГН-01: 1 группа – 0.05 мЗв, 2 группа – 1 мЗв, 3 группа – 10 мЗв, 4 группа – 100 мЗв, 5 группа – 1 Зв, 6 группа – 2 Зв.

4.7.4.3 Считывание доз Нij с дозиметров производится в соответствии с п.п. [3.3.2.3](#page-50-0) РЭ, где Нij - доза, полученная при измерении i-го дозиметра группы, облученного в j-ой точке диапазона доз (номер группы).

4.7.4.4 Основную относительную погрешность измерения индивидуальных эквивалентов дозы фотонного излучения Нр(10) определяют путем сравнения средних по группе показаний дозиметров типа ДВГ-01 и ДВГН-01 или ДТЛ-01 со значением индивидуального эквивалента дозы Нр(10) в поле поверочной дозиметрической установки по формулам:

$$
\Theta_j = \frac{\overline{H}_{p_j}(10) - H^{\circ}_{p_j}(10)}{H^{\circ}_{p_j}(10)} \cdot 100\% ,
$$

где  $\rm{H_{\ \ p}^0(10)\ -yc}$ ловно-истинное значение дозы для j–группы дозиметров (м $3$ в),

H<sub>p</sub>(10) – среднее значение дозы для j–группы дозиметров (мЗв).

4.7.4.5 Результаты поверки считают удовлетворительными, если значения доверительной границы основной относительной погрешности измерения индивидуальных эквивалентов доз фотонного излучения Hp(10) не превышают 15%, допустимые пределы указаны в [таб. 5.](#page-57-2) Таб. 5

<span id="page-57-2"></span>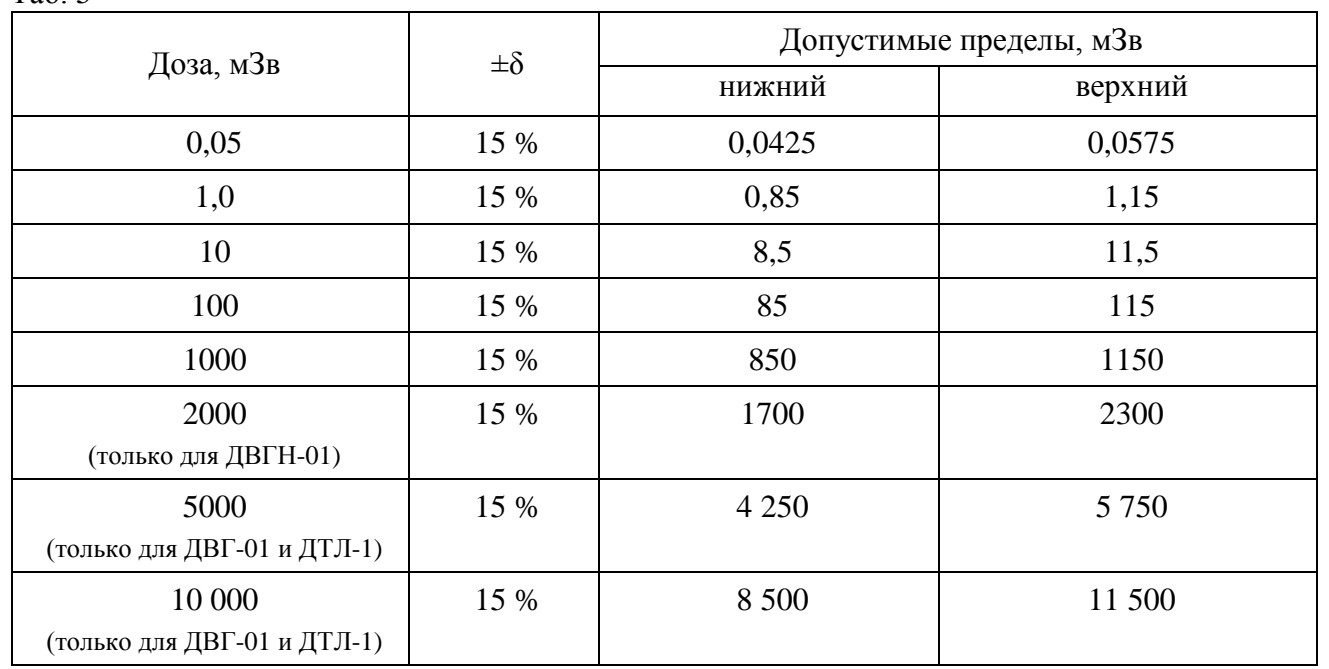

#### **Таб. 5 (Измененная редакция, Изм. №1)**

*Инв. № подл. Взам. инв. № Инв. № дубл.*

Тодп. и дата

Инв. № подл.

*Подп. и дата Подп. и дата*

ৼ ине. Взам.

Инв. № дубл.

Подп. и дата

<span id="page-57-1"></span>4.7.5 Определение основной относительной погрешности измерения индивидуальных эквивалентов дозы нейтронного излучения Нр(10). (Пункт выполняется при наличии в составе комплекса дозиметров ДВГН-01)

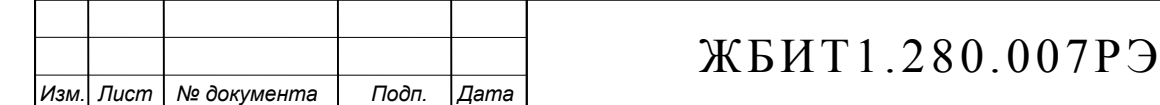

4.7.5.1 Подготовить шесть групп дозиметров ДВГН-01 (по 3 дозиметра в группе) в соответствии с п.п. [3.3.2.6](#page-51-0) РЭ «Отжиг дозиметров».

4.7.5.2 Облучить группы дозиметров в поле источника нейтронного излучения <sup>252</sup>Cf, <sup>239</sup>Pu-Be или <sup>241</sup>Am-Be. Источник нейтронов должен быть аттестован по полному потоку в единицу времени  $\dot{F}$  (н/с). Значения доз облучения Hp(10): 1 группа – 0.05 мЗв, 2 группа – 1 мЗв, 3 группа – 10 мЗв, 4 группа – 100 мЗв, 5 группа – 1 Зв, 6 группа – 2 Зв.

4.7.5.3 Считывание доз Нij с дозиметров производится в соответствии с п.п. [3.3.2.3](#page-50-0) РЭ, где Нij - доза, полученная при измерении i-го дозиметра группы, облученного в j-ой точке диапазона доз (номер группы).

4.7.5.4 Основную относительную погрешность измерения индивидуальных эквивалентов дозы нейтронного излучения Нр(10) определяют путем сравнения средних по группе показаний дозиметров ДВГН-01 со значением индивидуального эквивалента дозы  $H_p(10)$  в поле поверочной дозиметрической установки по формулам:

$$
\Theta_j = \frac{\overline{H}_{p_j}(10) - H^{\circ}_{p_j}(10)}{H^{\circ}_{p_j}(10)} \cdot 100\% ,
$$

где  $\rm{H_{\ \ p}^0(10)\ -yc}$ ловно-истинное значение дозы для j–группы дозиметров (м $\rm{3s}$ ), H<sub>p</sub>(10) – среднее значение дозы для j-группы дозиметров (мЗв).

4.7.5.5 Результаты поверки считают удовлетворительными, если значения доверительной границы основной относительной погрешности измерения индивидуальных эквивалентов доз нейтронного излучения Hp(10) не превышают 15%, допустимые пределы указаны в [таб. 6:](#page-58-1) Таб. 6

<span id="page-58-1"></span>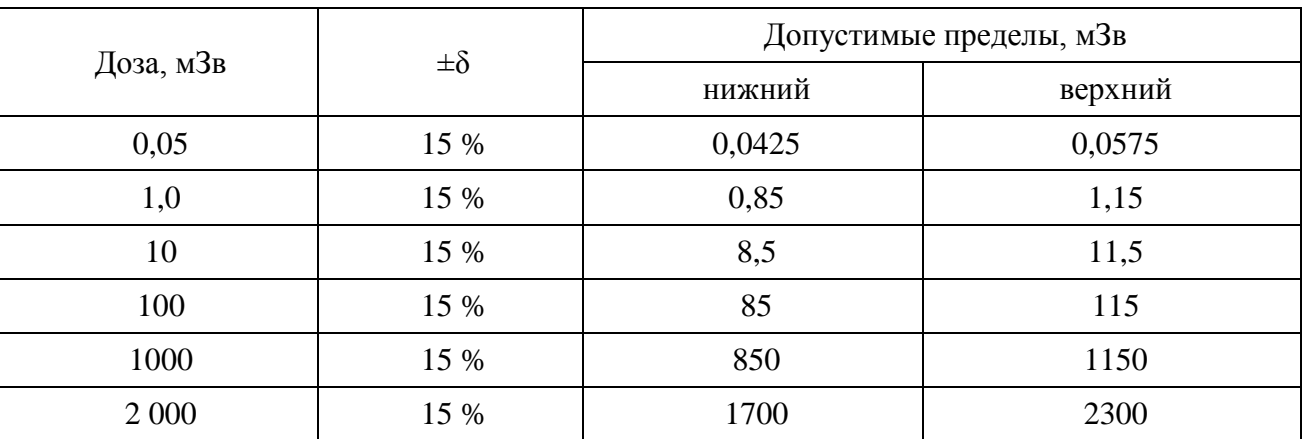

4.8 Оформление результатов поверки

<span id="page-58-0"></span>4.8.1 Все результаты поверки заносятся в протокол поверки произвольной формы, с обязательным указанием:

даты поверки;

*Подп. и дата Подп. и дата*

ల్లి ине. Взам.

Тодп. и дата

Инв. № дубл.

Подп. и дата

- наименования и номера комплекса;
- номеров дозиметров ДВГ-01, ДВГН-01 или ДТЛ-01 комплекта поставки;
- сведений о поверочных дозиметрических установках;
- условий поверки;
- уровней доз облучения дозиметров, при которых определялась основная погрешность;
- результатов измерения дозы;
- допустимых пределов, в которые должен укладываться результат измерения;
- идентификационных данных программного обеспечения.

#### **4.8.1 (Измененная редакция, Изм. №1)**

4.8.2 На комплекс, прошедший поверку с положительным результатом, выдается свидетельство о поверке по установленной в ПР 50.2.006-94 форме. На свидетельство наносится оттиск поверительного клейма и номер клейма предыдущей поверки.

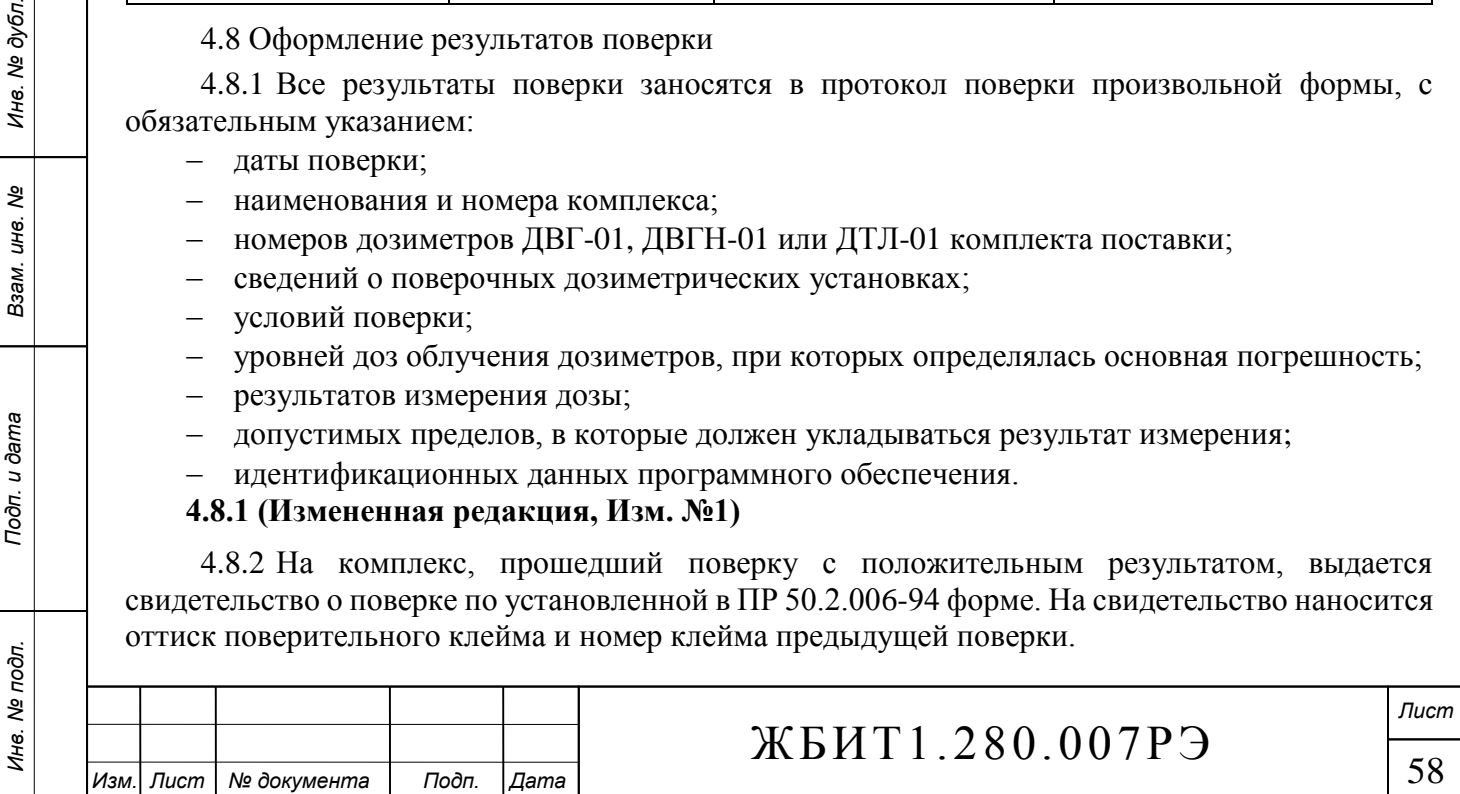

4.8.3 На комплекс, прошедший поверку с отрицательным результатом, выдается извещение о непригодности по установленной в ПР 50.2.006-94 форме с указанием причин непригодности. Комплекс, прошедший поверку с отрицательным результатом, в обращение не допускаются и свидетельство на него аннулируется.

4.8.4 Результаты поверки отражаются в формуляре ЖБИТ1.280.007ФО.

<span id="page-59-0"></span>4.9 Допускается проведение периодической поверки комплекса АКИДК-302(ДТЛ) методом «доза-почтой».

4.9.1 При проведении периодической поверки комплекса данным методом, дозиметры ДВГ-01, ДВГН-01 или ДТЛ-01 пересылаются в поверяющий орган по почте. Для определения дополнительной (фоновой) дозы, полученной при транспортировке и хранении, к набору поверочных дозиметров добавляются дозиметры сопровождения (не менее трех штук).

4.9.2 Перед отправкой в поверочный орган необходимо провести термообработку всех дозиметров, предназначенных для поверки, в соответствии с п.п. [3.3.2.6](#page-51-0) РЭ «Отжиг дозиметров».

4.9.3 После облучения поверочных дозиметров, поверяющий орган возвращает их вместе с дозиметрами сопровождения потребителю без указания конкретных доз облучения в поверочных точках.

4.9.4 Потребитель производит измерение показаний облученных дозиметров и составляется протокол измерений, в котором указывается:

тип и номера считывателя;

*Подп. и дата Подп. и дата*

ৼ ине. Взам.

Подп. и дата

Инв. № дубл.

Подп. и дата

 типы ТЛ дозиметров с указанием объемов партий дозиметров, из которых были представлены выборки;

показания дозиметров, подвергшихся облучению, и дозиметров сопровождения;

 рассчитанные значения индивидуальных эквивалентов дозы за вычетом фоновой дозы дозиметров сопровождения.

4.9.5 Протокол измерения передается в поверяющий орган.

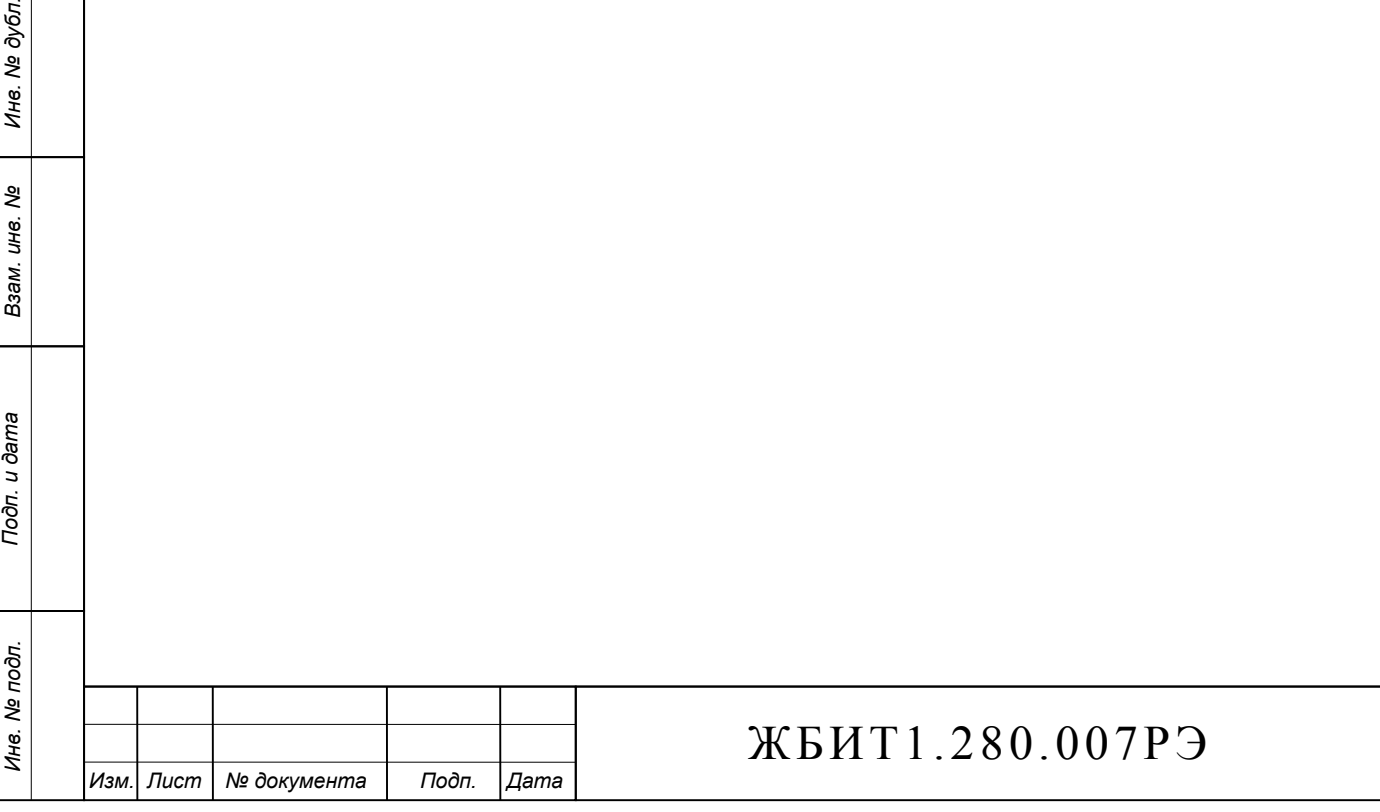

59

*Лист*

#### 5 Техническое обслуживание

#### 5.1 Техническое обслуживание комплекса

5.1.1 Техническое обслуживание комплекса проводится с целью обеспечения постоянной работоспособности комплекса при использовании его по назначению.

5.1.2 Техническое обслуживание комплекса заключается в ежедневном осмотре комплекса и включает:

удаление пыли и грязи с наружных поверхностей;

 проверку надежности подсоединения кабельных разъемов между составными частями комплекса.

5.1.3 При техническом обслуживании комплекса следует соблюдать требования техники безопасности, изложенные в п. [3.2.1.](#page-46-0)

5.1.4 Проверка работоспособности комплекса осуществляется с помощью встроенной системы тестирования, описанной в п. [2.4.2.3.3.2.5.](#page-43-0)

5.2 Техническое обслуживание составных частей комплекса

5.2.1 Техническое обслуживание считывателя СТЛ-302(ДТЛ)

<span id="page-60-0"></span>5.2.1.1 При использовании считывателя СТЛ-302(ДТЛ) необходимо производить ежедневное, ежемесячное и годовое техническое обслуживание.

5.2.1.2 Ежедневное техническое обслуживание включает:

внешний осмотр считывателя;

удаление пыли и грязи с наружных поверхностей;

 протирка светофильтра узла ФЭУ и ОИС [\(рис. 5\)](#page-21-0) салфеткой, смоченной в этиловом спирте ГОСТ 18300.

Норма расхода этилового спирта – 5 мл.

Для проведения протирки светофильтра и ОИС отключить считыватель от сети 220 В. Отсоединить все провода узла ФЭУ от контроллера ФЭУ и снять узел. Протереть спиртом следующие поверхности: [Рис. 8,](#page-25-0) ОИС (7); [Рис. 10,](#page-28-0) Светофильтр (7), предварительно сняв Коллиматор (6). При протирке исключить попадание на протираемые поверхности ворса от протирочного материала. Выдержать детали до полного испарения спирта, собрать считыватель. При сборке считывателя убедиться, что узел ФЭУ надежно зафиксирован. При снятии и установки узла избегать ударов и сильных механических напряжений.

Значение темнового тока ФЭУ после разборки-сборки считывателя восстанавливается через 30 мин. после подачи напряжения питания. Проверку значения темнового тока выполнить в режиме тестирования устройств СТЛ-302(ДТЛ). Для этого установить один из детекторов в рабочую позицию с помощью теста «Шибер-шаг».

# **Примечание:**

*Инв. № подл. Взам. инв. № Инв. № дубл.*

Тодп. и дата

Инв. № подл.

*Подп. и дата Подп. и дата*

ৼ UН8. Взам.

ме дубл.

Ине.

Подп. и дата

В случае редкого или эпизодического использования комплекса, операции протирки светофильтра и ОИС, целесообразно производить не ежедневно, а после обработки 100-150 дозиметров.

<span id="page-60-1"></span>5.2.1.3 Ежемесячное техническое обслуживание, кроме операций ежедневного технического обслуживания (п. [5.2.1.2\)](#page-60-0), включает:

проверку состояния соединительных кабелей и разъемов;

 проверку работы комплекса с помощью встроенной системы тестирования п. [2.4.2.3.3.2.5;](#page-43-0)

очистку отверстий оптодатчиков [\(рис. 7\)](#page-24-0);

 удаление конденсата смол с индуктора [\(рис. 9,](#page-26-0) поз.11) и внутренней поверхности световодного окна [\(рис. 10,](#page-28-0) поверхности за коллиматором 6 и светофильтром 7) салфеткой, смоченной в этиловом спирте.

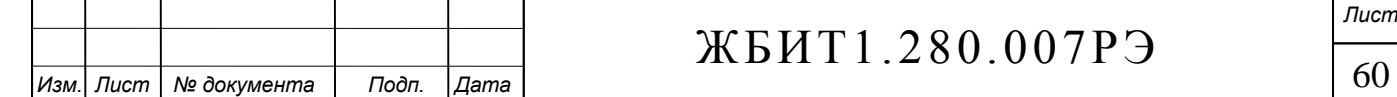

Норма расхода этилового спирта – 20 мл.

5.2.1.4 Ежегодное техническое обслуживание, кроме операций ежемесячного технического обслуживания (п. [5.2.1.3\)](#page-60-1), включает:

внешний и внутренний осмотр считывателя;

удаление пыли и грязи снаружи и внутри считывателя;

проверку состояния соединительных кабелей и разъемов;

 очистку от пыли и загрязнение внутренних поверхностей кинематики и каналов оптодатчиков [\(рис. 8\)](#page-25-0);

 протирку движущихся поверхностей шибера [\(рис. 8,](#page-25-0) поз 8); салфеткой, смоченной приборным маслом МВП ГОСТ 1805;

смазывание ходового винта кинематики [\(рис. 8,](#page-25-0) поз. 4) смазкой ЦИАТИМ-201;

 ежегодно, а при необходимости чаще, обслуживать узел нагревателя [\(рис. 9\)](#page-26-0) - очищать движущиеся поверхности электропривода (5) и внешнюю поверхность держателя термопары (9) от грязи, протирать салфеткой, смоченной приборным маслом МВП ГОСТ 1805.

 ежегодно, а по необходимости чаще, при возникновении шумов на КТВ, протирать бязевой салфеткой, смоченной спиртом, внутренние поверхности узла ФЭУ и колбу ФЭУ [\(рис.](#page-28-0)  [10\)](#page-28-0);

поверку считывателя в соответствии с разделом [3.3.2.11](#page-53-0) настоящего руководства.

Для проведения протирки узла ФЭУ отключить считыватель от сети 220 В. Отсоединить все провода узла ФЭУ от контроллера ФЭУ и снять узел. Снять верхнюю часть узла, предварительно открутив винты 2 [\(рис. 10\)](#page-28-0), протереть доступные внутренние поверхности обоих частей узла. При протирке исключить попадание на протираемые поверхности ворса от протирочного материала. Выдержать детали до полного испарения спирта, собрать узел и установить его в считыватель. При сборке считывателя убедиться, что узел ФЭУ надежно зафиксирован. При снятии и установки узла избегать ударов и сильных механических напряжений.

Значение темнового тока ФЭУ после разборки восстанавливается после выдержки собранного узла ФЭУ в темноте не менее 24 ч., и через 30 мин. после последующей подачи напряжения питания. Проверку значения темнового тока выполнить в режиме тестирования устройств СТЛ-302(ДТЛ). Для этого установить один из детекторов в рабочую позицию с помощью теста «Шибер-шаг».

5.2.2 Техническое обслуживание компьютера, принтера и прочих периферийных устройств необходимо производить в соответствии с требованиями эксплуатационной документации на эти устройства.

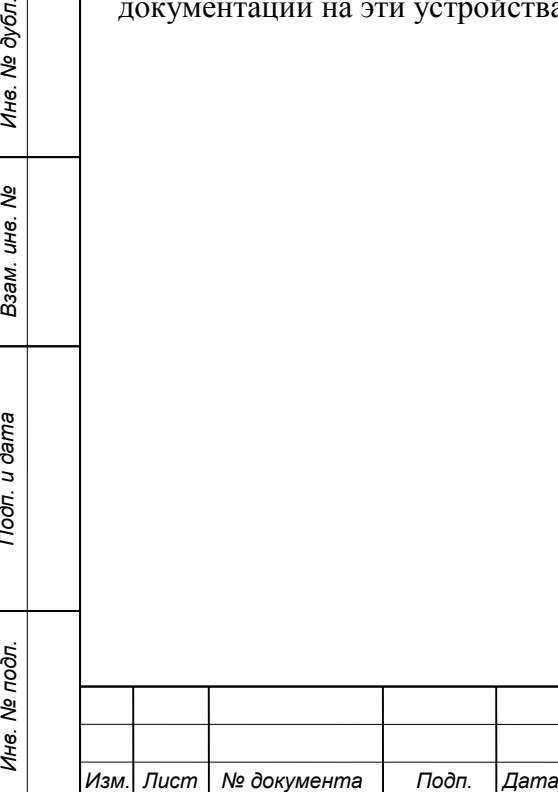

*Подп. и дата Подп. и дата*

శ్రీ ине. Взам.

Тодп. и дата

Инв. № подл.

Инв. № дубл.

Подп. и дата

# ЖБИТ1.280.007РЭ

61 *Лист*

#### 6 Текущий ремонт

6.1 Текущий ремонт комплекса

6.1.1 Общие указания

6.1.1.1 В случае появления отказов и повреждений комплекса необходимо провести текущий ремонт комплекса.

6.1.1.2 Текущий ремонт механических деталей считывателя должен выполняться слесарем 5 разряда, текущий ремонт электронных блоков – инженером-электроником.

6.1.1.3 Выявление отказов и повреждений необходимо производить с помощью встроенной системы тестирования в соответствии с п. [2.4.2.3.3.2.5.](#page-43-0)

6.1.2 Меры безопасности

6.1.2.1 При выполнении текущего ремонта необходимо соблюдать меры безопасности, изложенные в п. [3.2.1.](#page-46-0)

6.1.2.2 Текущий ремонт комплекса необходимо выполнять при отключенном электропитании комплекса.

6.2 Текущий ремонт составных частей комплекса

6.2.1 Текущий ремонт компьютера и принтера производить в соответствии с эксплуатационной документацией на компьютер и принтер.

6.2.2 Текущий ремонт считывателя СТЛ-302(ДТЛ)

6.2.2.1 Наиболее вероятные отказы и повреждения считывателя и указания по их устранению указаны в [таб. 7.](#page-64-0)

6.2.2.2 Во время работы считывателя могут выдаваться на экран монитора диагностические сообщения, сигнализирующие о неисправности отдельных элементов, узлов и интерфейсной линии между считывателем и ПК. Наименование диагностических сообщений, вероятная причина их появления и способы устранения неисправностей, вызвавших появление диагностических сообщений, указаны в [таб. 8.](#page-65-0)

6.2.2.3 В случае поломки термопары необходимо использовать запасную термопару из комплекта ЗИП. Замену ТП производится в следующей последовательности:

6.2.2.3.1 Выключить считыватель.

*Инв. № подл. Взам. инв. № Инв. № дубл.*

Подп. и дата

Инв. № подл.

*Подп. и дата Подп. и дата*

ৼ UН8. Взам.

Инв. № дубл.

Подп. и дата

6.2.2.3.2 Отсоединить все разъемы узла нагревателя [\(рис. 9\)](#page-26-0) и снять узел со считывателя.

6.2.2.3.3 Отсоединить провода термопары (10) от платы усилителя термопары (4) (**запомните расположение проводов в разъёме!**).

6.2.2.3.4 Вынуть шплинт фиксирующий рычаг (6) на электроприводе (**запомните расположение пружины относительно рычага!**).

6.2.2.3.5 Вынуть держатель (9) в сборе с термопарой (10) (вверх относительно [рис. 9\)](#page-26-0).

6.2.2.3.6 Извлечь термопару из держателя (вниз относительно [рис. 9\)](#page-26-0), применив небольшое усилие и вытянув провода термопары из держателя.

6.2.2.3.7 Установить новую термопару в держатель. Порядок установки обратный извлечению. Термопара вставляется до упора керамическим изолятором в верхний торец держателя.

6.2.2.3.8 Установить держатель с термопарой обратно в корпус радиатора (8).

6.2.2.3.9 Установить рычаг (6) обратно в рабочую позицию и зафиксировать шплинтом.

6.2.2.3.10 Глубина расположения термопары (10) относительно наружной поверхности индуктора (11) должна быть в диапазоне 0-0,4 мм.

6.2.2.3.11 При несоответствии положения термопары необходимо ослабить регулировочные винты (1) и, перемещая электропривод вдоль своей оси, отрегулировать глубину расположения термопары. Затем затянуть винты (1).

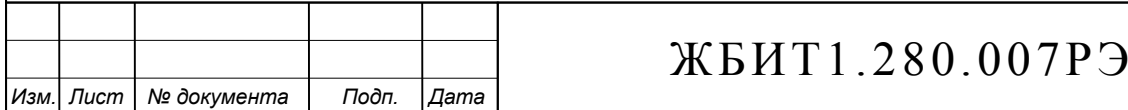

62

6.2.2.3.12 Присоединить провода термопары к плате усилителя в соответствии с маркировкой на проводах и плате.

6.2.2.3.13 Установить узел на считыватель и присоединить все разъемы.

6.2.2.3.14 После регулировки положения термопары, может возникнуть необходимость регулировки расположения оптодатчиков (3) (появятся сообщения об ошибках срабатывания термопары). Для этого необходимо ослабить винт крепления платы усилителя термопары (4), переместить систему оптодатчиков вдоль оси держателя ТП в нужном направлении и зафиксировать винт. При регулировке оптодатчиков рекомендуется использовать систему тестирования комплекса «Тестирование – Кинематика – Оптодатчики» (для этого необходимо операции регулировки проводить при включенном считывателе и подключенном узле нагревателя).

6.2.2.1 При чрезмерном загрязнении светофильтра узла ФЭУ и невозможности его очистки, светофильтр необходимо заменить на новый из комплекта ЗИП. Замена светофильтра производится в следующей последовательности:

6.2.2.1.1 Выключить считыватель.

Подп. и дата

Инв. № дубл.

ৼ ине. Взам.

on. u dama

6.2.2.1.2 Отсоединить все разъемы узла ФЭУ [\(рис. 10\)](#page-28-0) и снять узел со считывателя.

6.2.2.1.3 Снять коллиматор (6) с узла ФЭУ.

6.2.2.1.4 При помощи пинцета или другого подходящего инструмента, вынуть светофильтр (7) из световодного канала.

6.2.2.1.5 Установить новый светофильтр, не допуская попадания пыли и посторонних предметов внутрь корпуса ФЭУ.

6.2.2.1.6 Установить коллиматор на прежнее место.

6.2.2.1.7 Установить узел ФЭУ обратно в считыватель и подсоединить все разъёмы.

Значение темнового тока ФЭУ после разборки-сборки считывателя восстанавливается через 30 мин. после подачи напряжения питания. Проверку значения темнового тока выполнить в режиме тестирования устройств СТЛ. Для этого установить один из детекторов в рабочую позицию с помощью теста «Шибер-шаг».

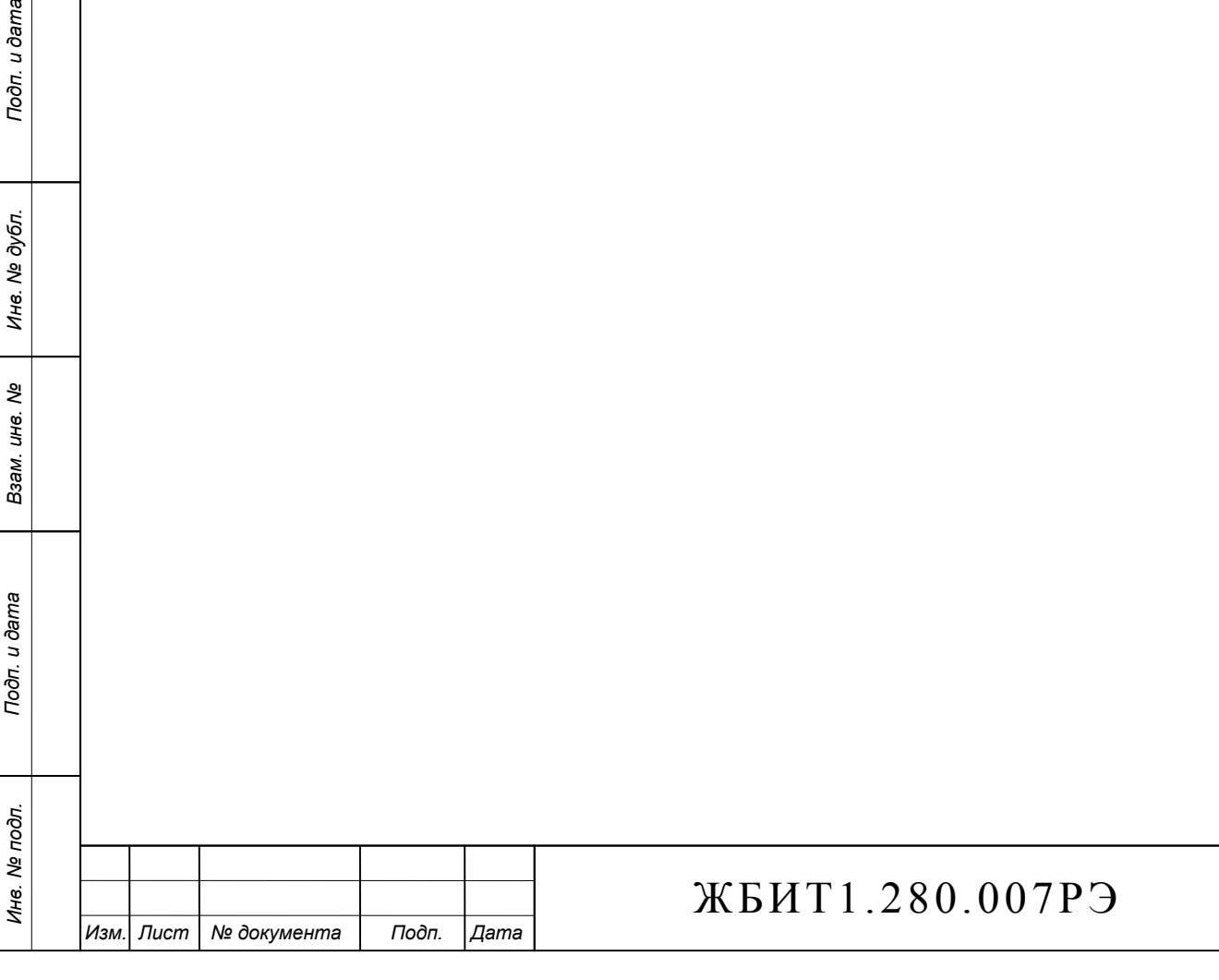

*Лист*

<span id="page-64-0"></span>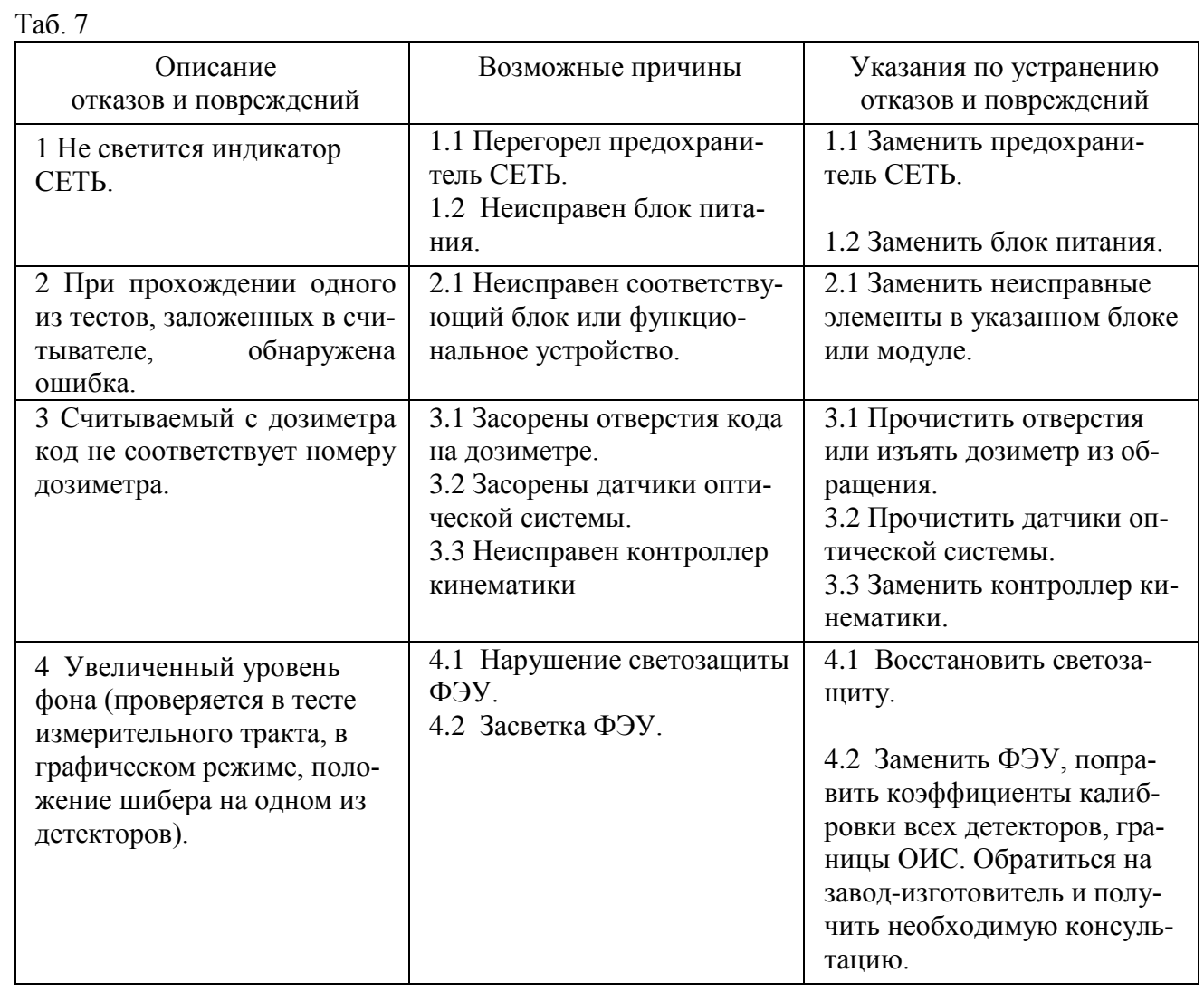

Подп. и дата *Подп. и дата Подп. и дата* Инв. № дубл. *Инв. № подл. Взам. инв. № Инв. № дубл.* Взам. инв. № Подп. и дата Инв. № подл.

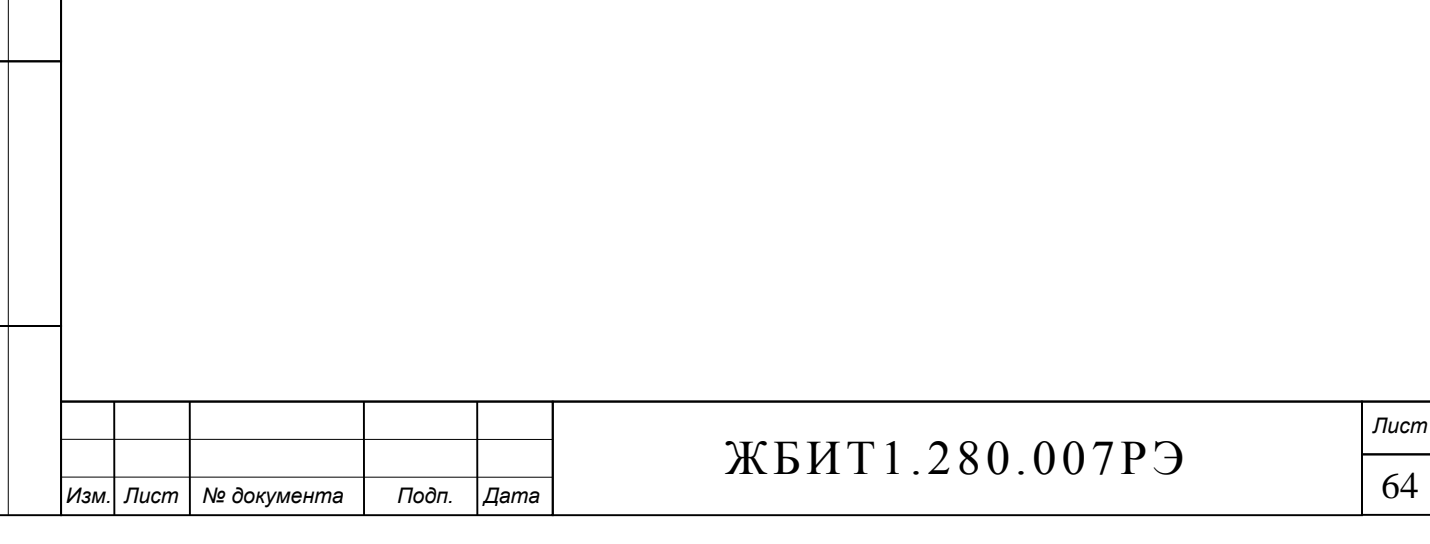

<span id="page-65-0"></span>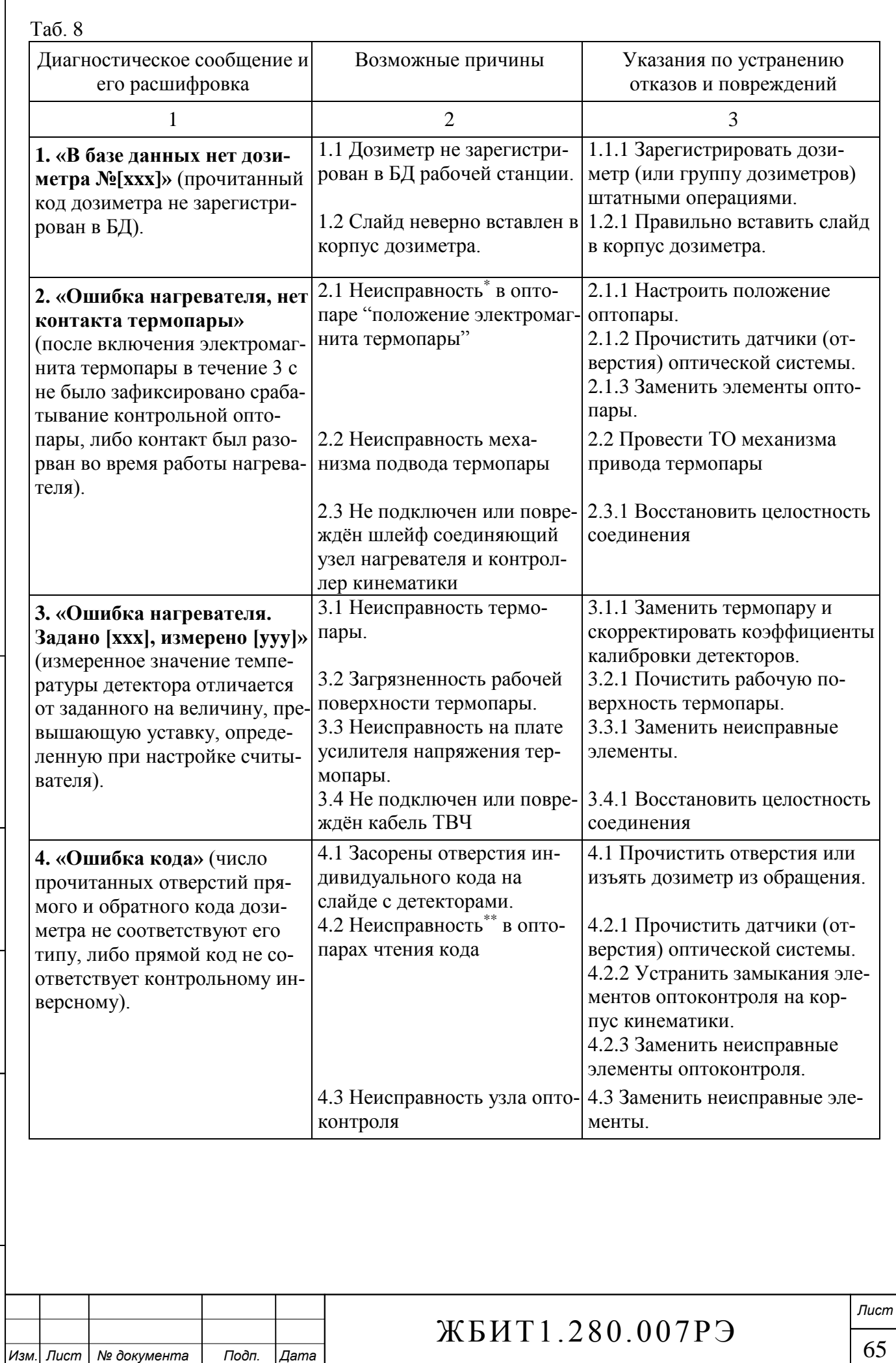

*Инв. № подл. Взам. инв. № Инв. № дубл.*

Toòn. u dama

Инв. № подл.

*Подп. и дата Подп. и дата*

Взам. инв. Ме

Инв. № дубл.

Подп. и дата

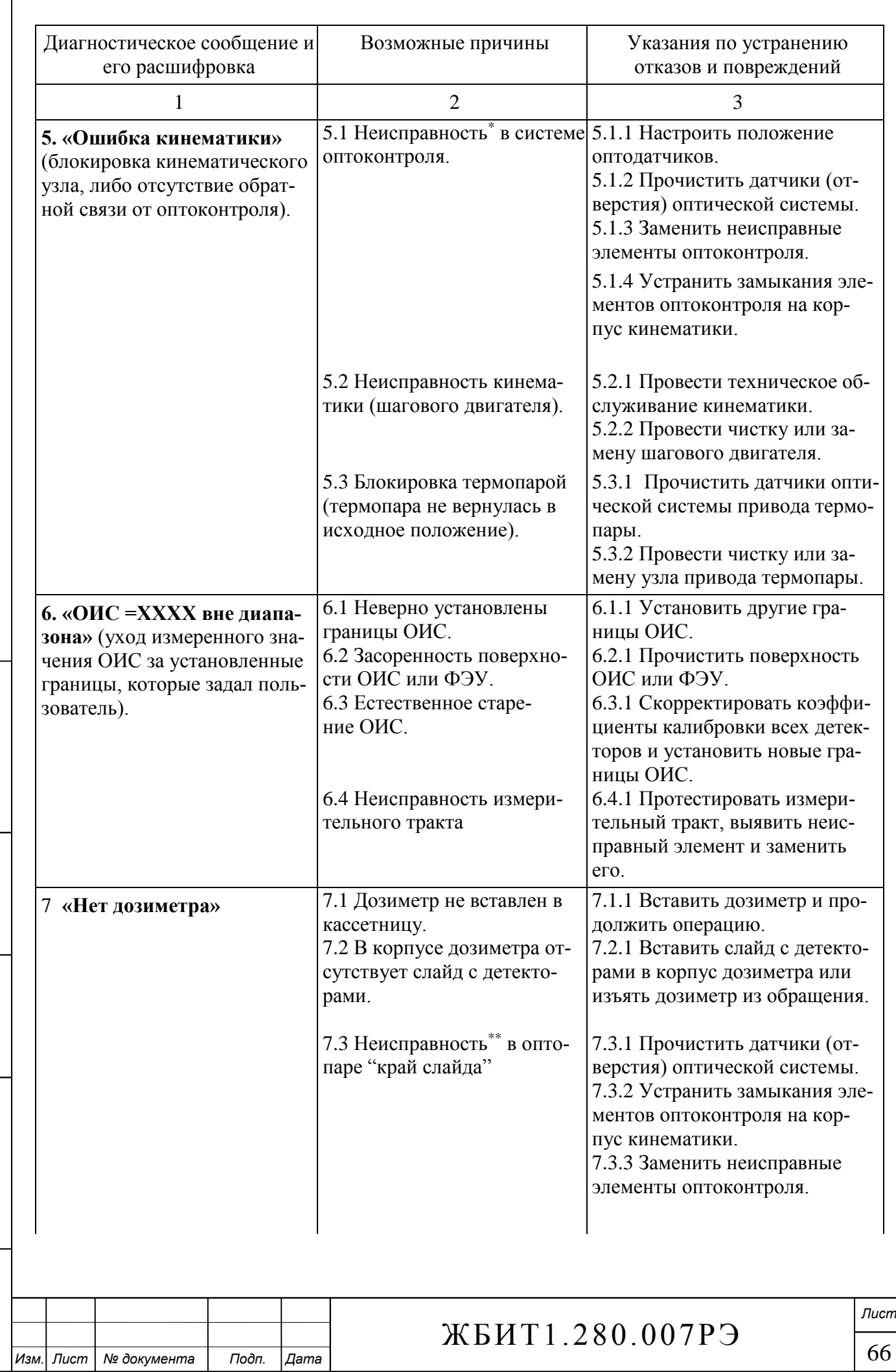

*Инв. № подл. Взам. инв. № Инв. № дубл.*

Toon. u dama

Инв. № подл.

*Подп. и дата Подп. и дата*

Взам. инв. Ме

Инв. № дубл.

Подп. и дата

 $\mathbf{I}$ 

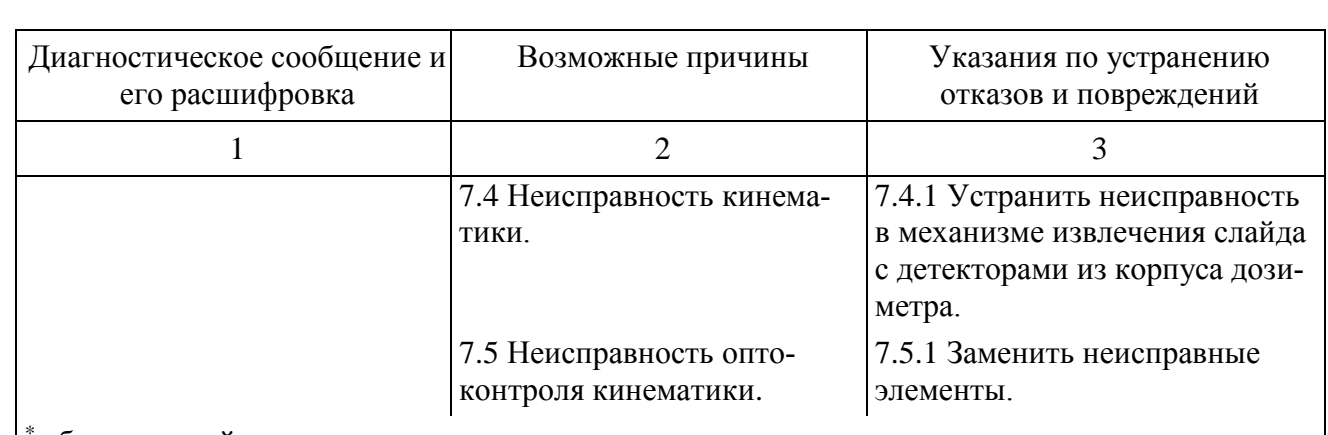

\* сбита настройка оптопары, засорены отверстия, неисправность элемента оптопары \*\* засорение отверстия, замыкание ножки светодиода на корпус кинематики, неисправность элемента оптопары

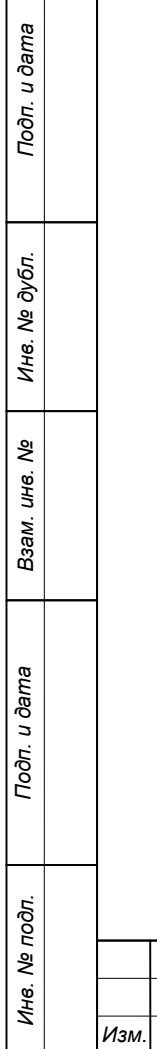

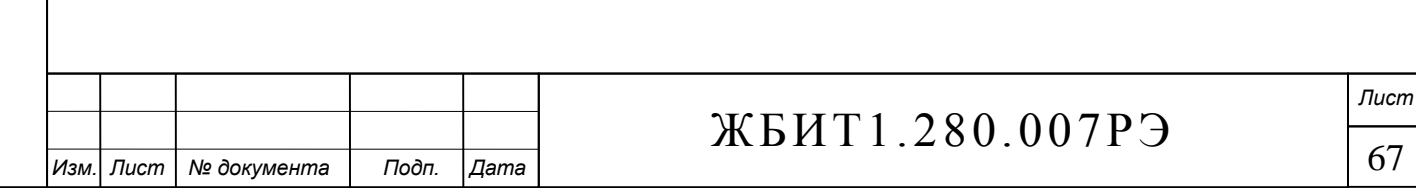

# 7 Хранение

7.1 Условия хранения законсервированных и упакованных комплексов должны удовлетворять требованиям группы С ГОСТ 15150.

7.2 Допускается хранение комплексов в транспортной таре.

**Bureg** 

7.3 Транспортная тара при хранении должна быть без подтеков и загрязнений.

7.4 Максимальный срок хранения законсервированных и упакованных комплексов 6 лет.

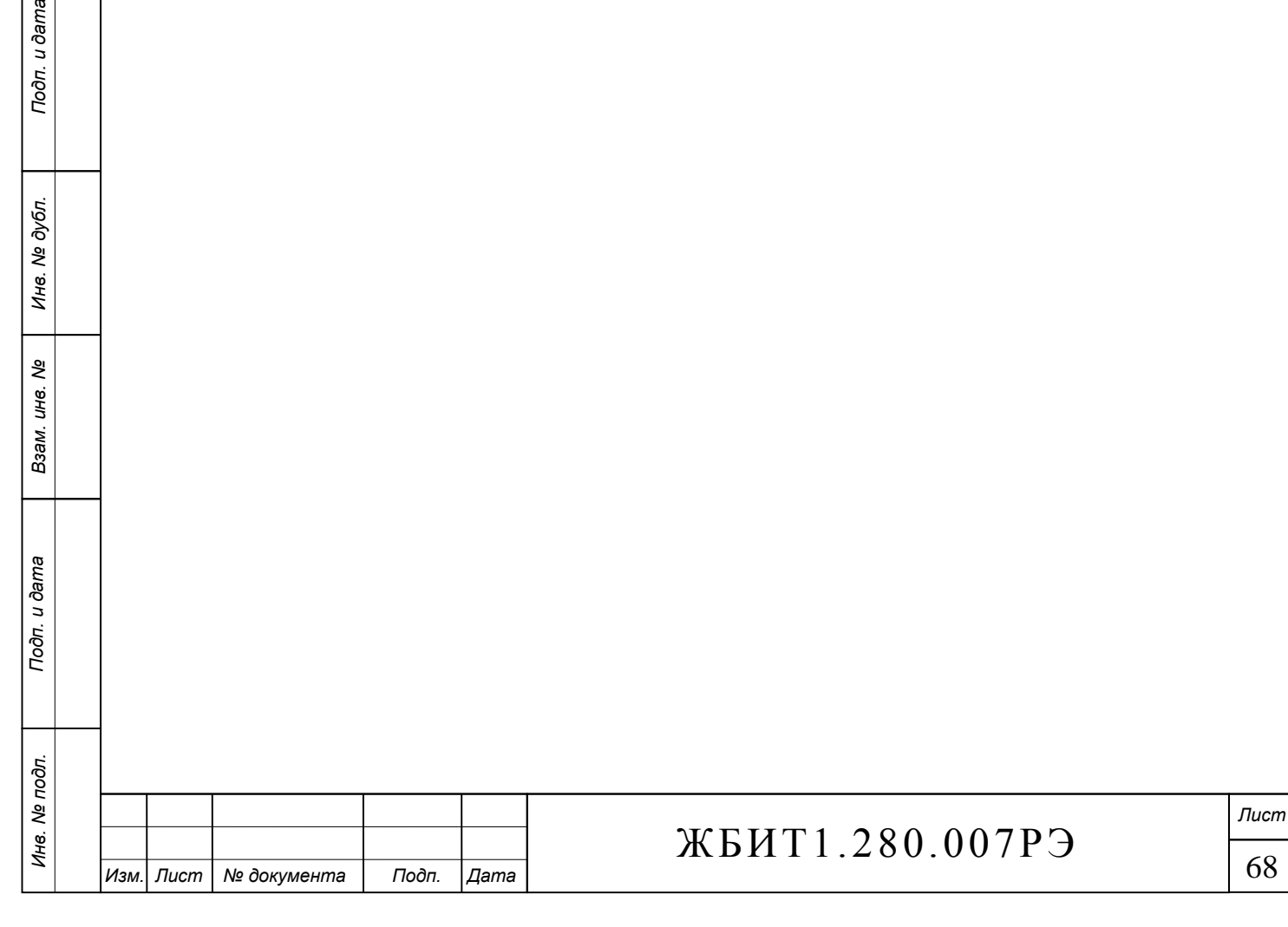

#### 8 Транспортирование

8.1 Транспортирование комплексов может производиться любым видом транспорта в соответствии с правилами перевозки, действующими на соответствующем виде транспорта, на любое расстояние в упаковке предприятия-изготовителя.

8.2 При транспортировании воздушным транспортом комплексы необходимо размещать в герметизированном отапливаемом отсеке.

8.3 Транспортирование комплексов по железной дороге необходимо производить в чистых крытых вагонах.

8.4 При транспортировании открытым автотранспортом ящики с комплексами должны быть накрыты брезентом.

8.5 При транспортировании водным транспортом ящики с комплексами должны быть размещены в трюме.

8.6 Значение климатических и механических воздействий при транспортировании не должны превышать следующих значений:

- температура от минус 50 до +50 °С;
- влажность не более 95 % при температуре +35 °С;
- синусоидальная вибрация частотой 50 Гц амплитудой 1 мм.

8.7 Транспортные характеристики комплекса приведены в [таб. 9.](#page-69-0)

<span id="page-69-0"></span>Таб. 9

Подп. и дата

Инв. № дубл.

శ్రీ ине. Взам.

u dama

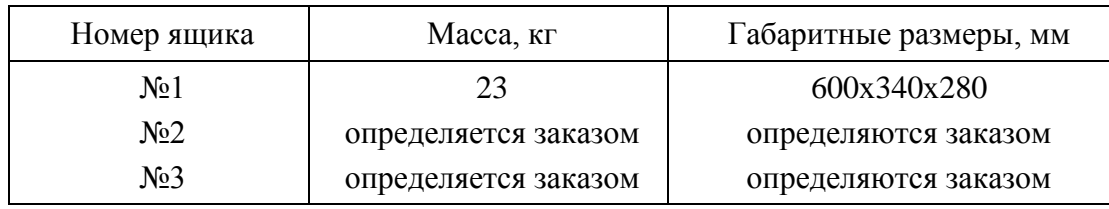

Примечание Масса и габариты упаковок ПК и принтера определяются типами этих устройств.

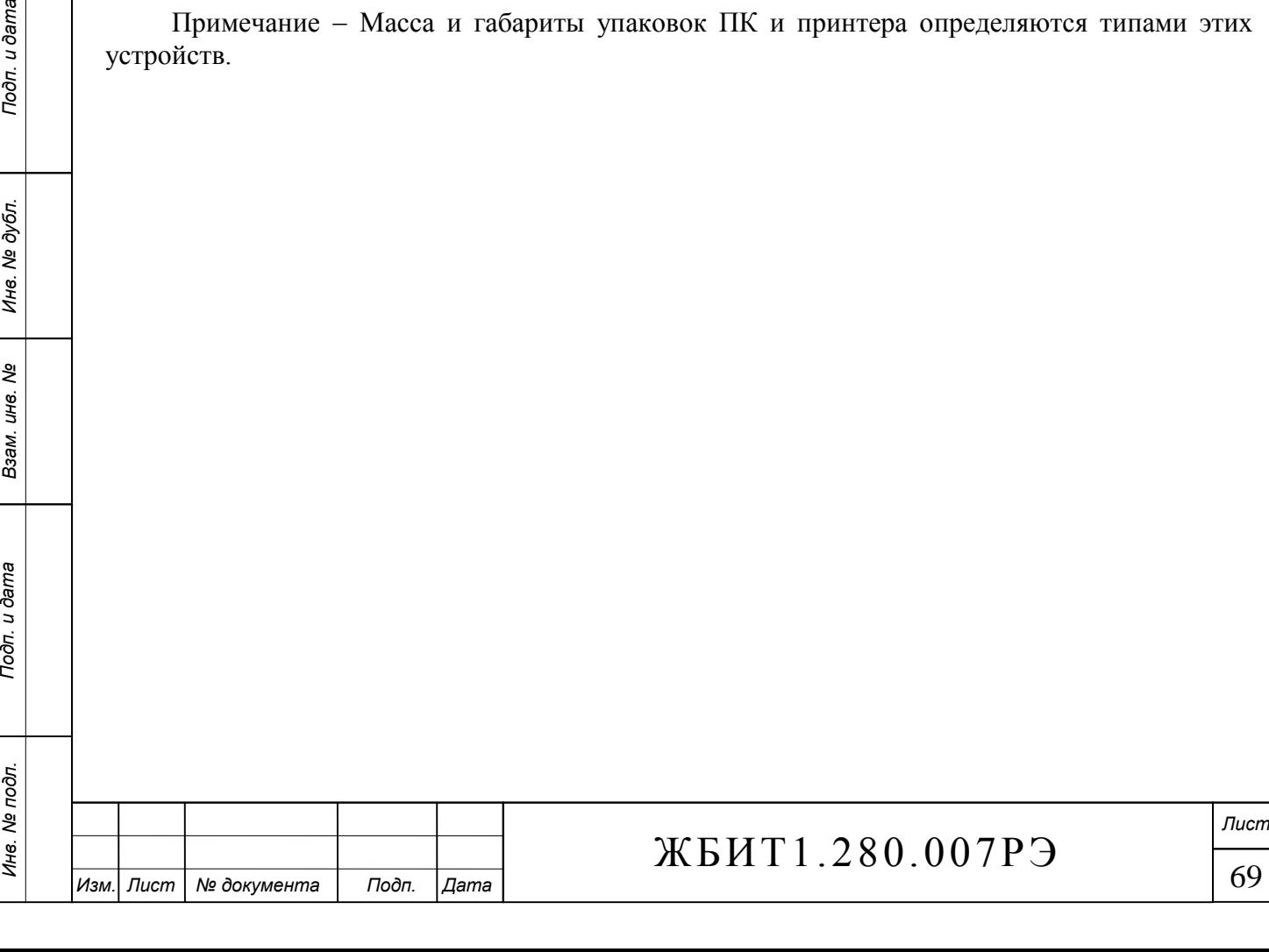

#### 9 Утилизация

#### 9.1 Перечень утилизируемых составных частей

9.1.1 Утилизации подлежат дозиметры ДТЛ-01, ДВГ-1 и ДВГН-01, содержащие детекторы ДТГ-4, ДТГ-4-6, ДТГ-4-7, относящиеся ко второму классу опасности.

9.1.2 Утилизации подлежит радиолюминесцентный источник (при его наличии в считывателе СТЛ), являющийся  $\beta$ -источником малой мощности.

#### 9.2 Методы утилизации

9.2.1 Утилизация детекторов ДТГ-4, ДТГ-4-6, ДТГ-4-7 должна проводиться в соответствии с требованиями «Санитарных правил № 3181-84. Порядок накопления, транспортировки, обезвреживания и захоронения токсичных промышленных отходов».

9.2.2 Утилизация РЛИ (при его наличии) должна проводиться в соответствии с требованиями «Норм радиационной безопасности НРБ-99/2009» и «Основных санитарных правил обеспечения радиационной безопасности ОСПОРБ-99/2010».

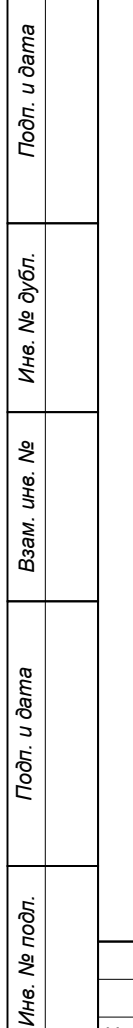

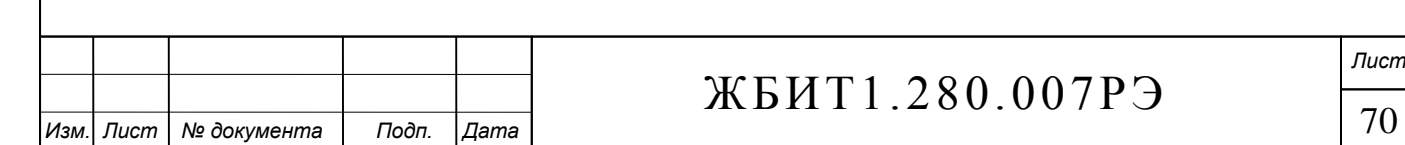

#### Перечень принятых сокращений

АЦП – аналого-цифровой преобразователь;

БД – база данных;

БДД - база данных дозиметров;

БДИДК - база данных индивидуального дозиметрического контроля;

ИБП – источник бесперебойного питания;

ИИИ - источник ионизирующего излучения;

КК - калибровочный коэффициент;

КТВ - кривая термовысвечивания;

ОД – оптодатчик;

ОИС – опорный источник света;

ПК - персональный компьютер;

ПО - программное обеспечение;

РЛИ - радиолюминесцентный источник;

СТЛ – считыватель термолюминесцентный;

СУБД – система управления базами данных;

Т – температура;

ТВЧ – ток высокой частоты;

ТЛД – термолюминесцентный дозиметр;

ТО - техническое обслуживание;

ТП – термопара;

ТЭМО – термоэлектрический модуль;

ФЭУ - фотоэлектронный умножитель;

ЦАП – цифро-аналоговый преобразователь;

ШД - шаговый двигатель;

ЭМ – электромагнит/электропривод.

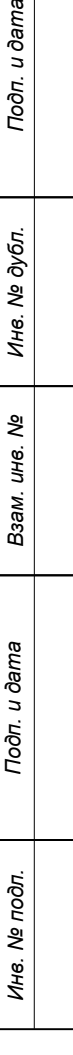

Подп. и дата

бπ.

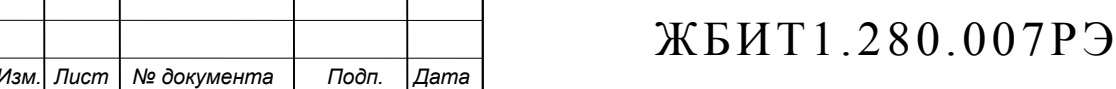
## Приложение А

## ССЫЛОЧНЫЕ НОРМАТИВНЫЕ ДОКУМЕНТЫ

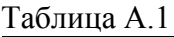

*Инв. № подл. Взам. инв. № Инв. № дубл.*

Toòn. u dama

Инв. № подл.

*Подп. и дата Подп. и дата*

Взам. инв. Ме

Инв. № дубл.

Подп. и дата

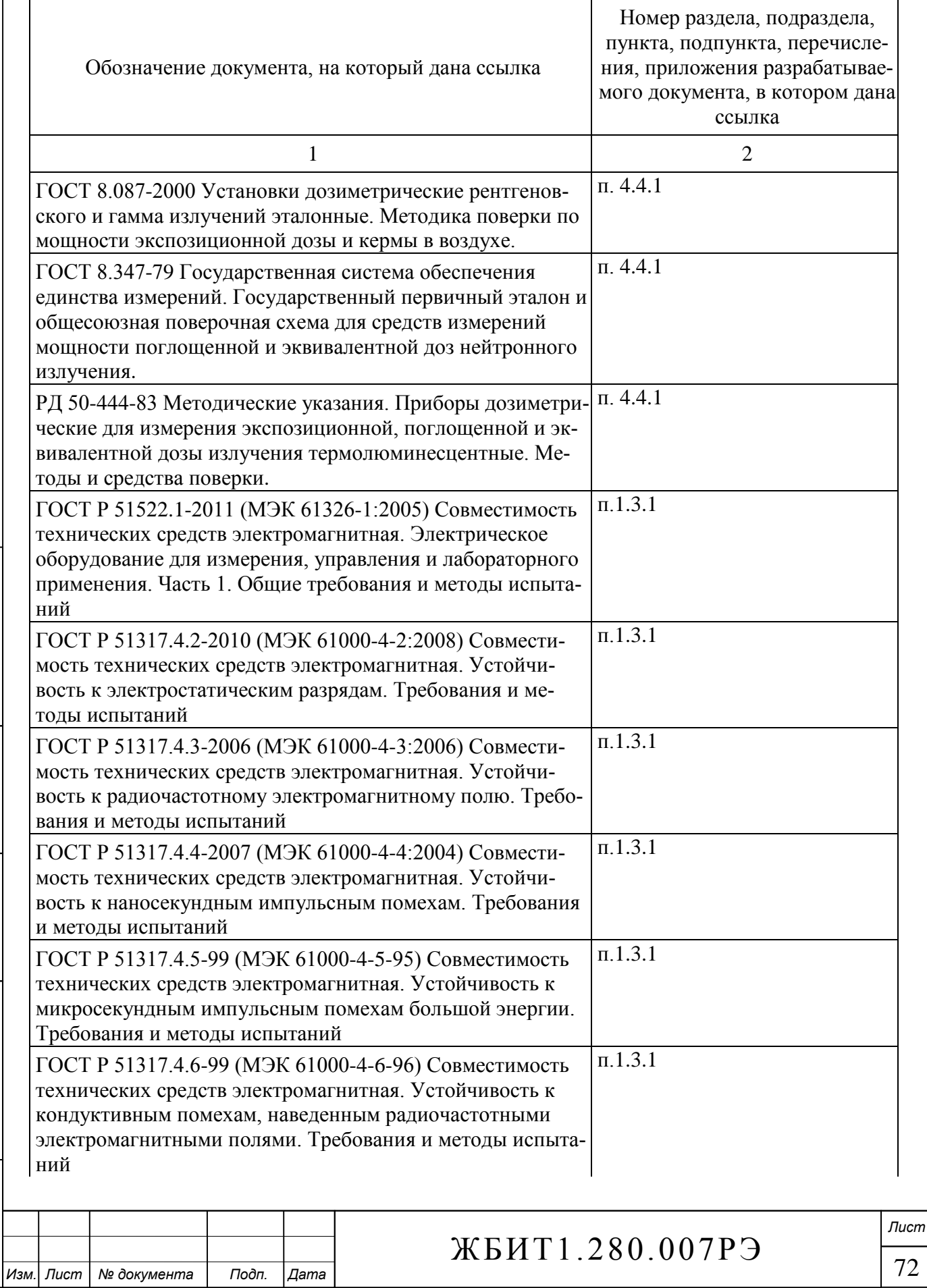

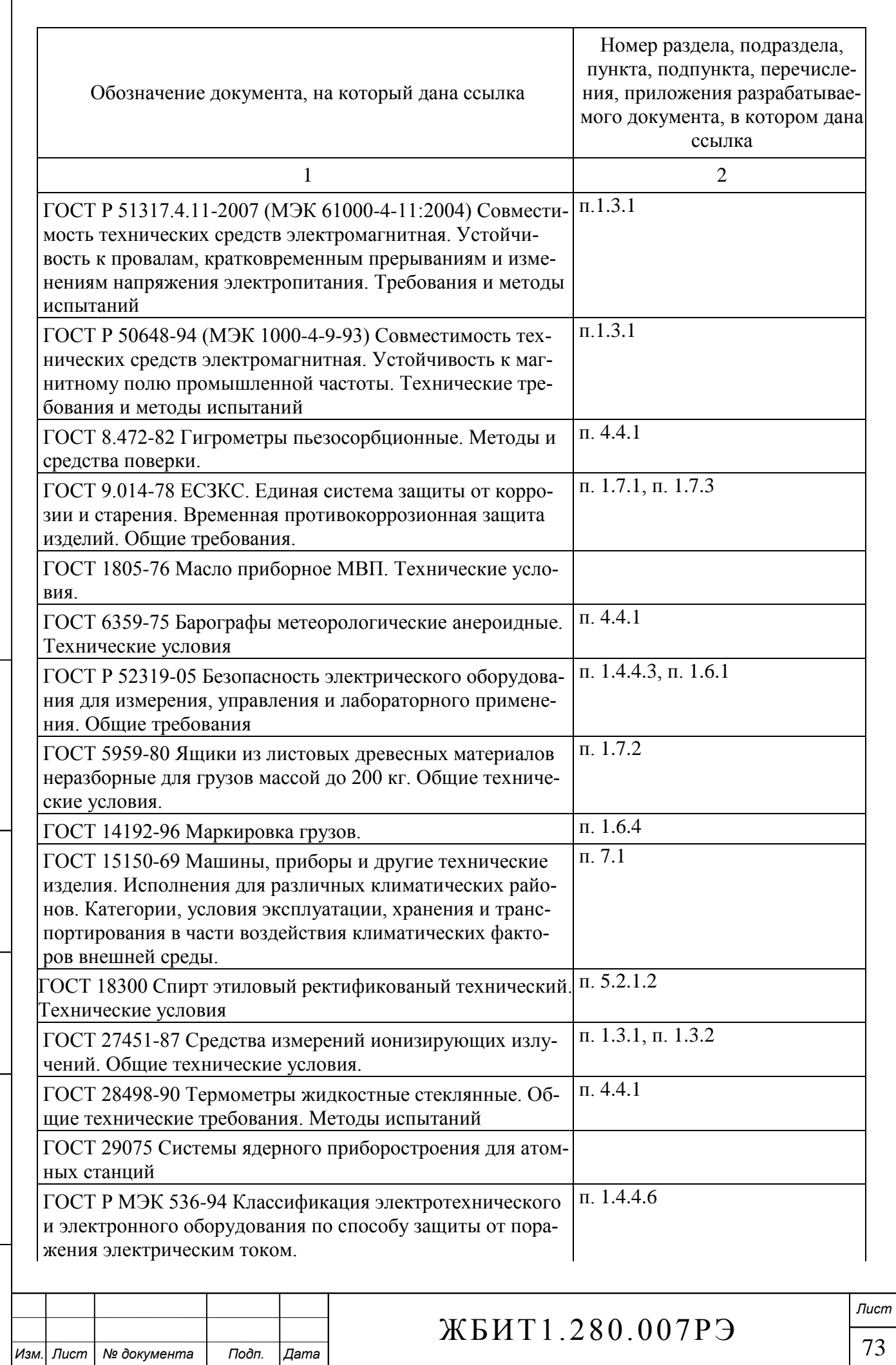

*Инв. № подл. Взам. инв. № Инв. № дубл.*

Toòn. u dama

Инв. № подл.

*Подп. и дата Подп. и дата*

Взам. инв. Ме

Инв. № дубл.

Подп. и дата

 $\mathbf l$ 

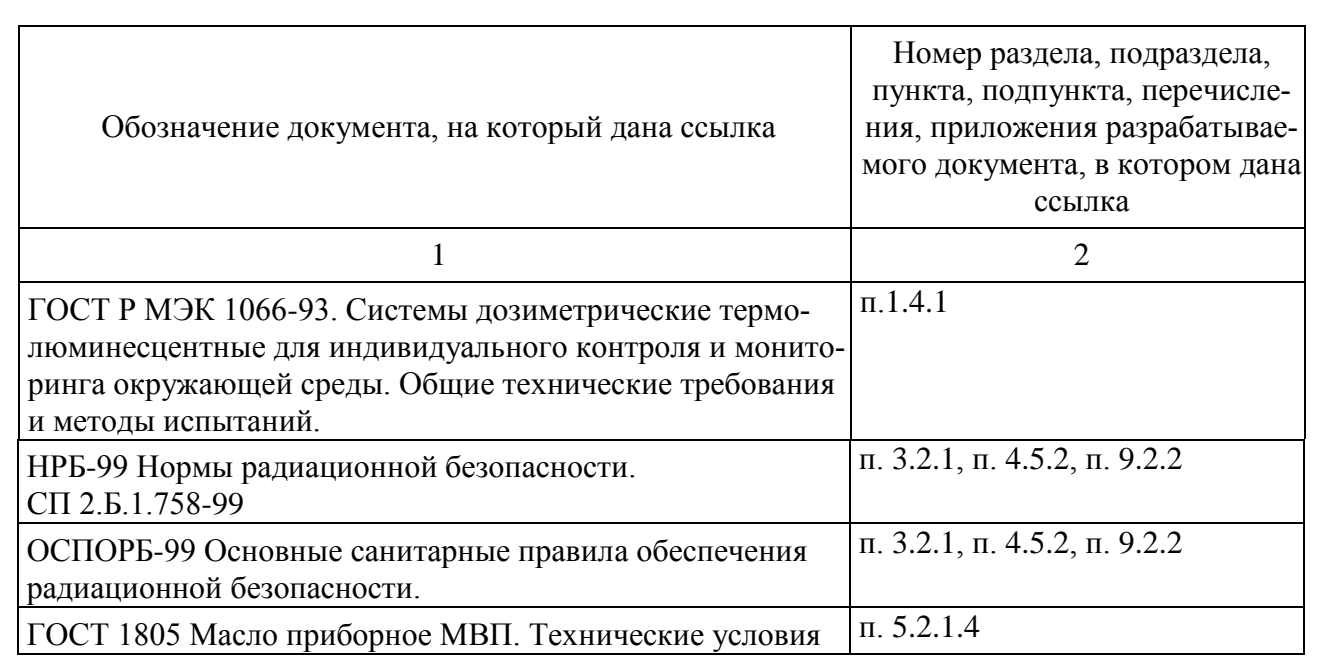

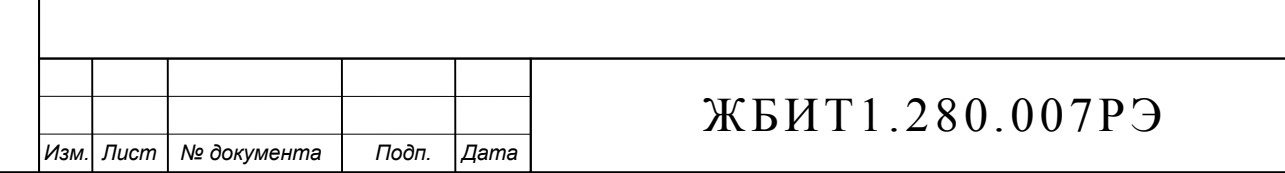

## Лист регистрации изменений

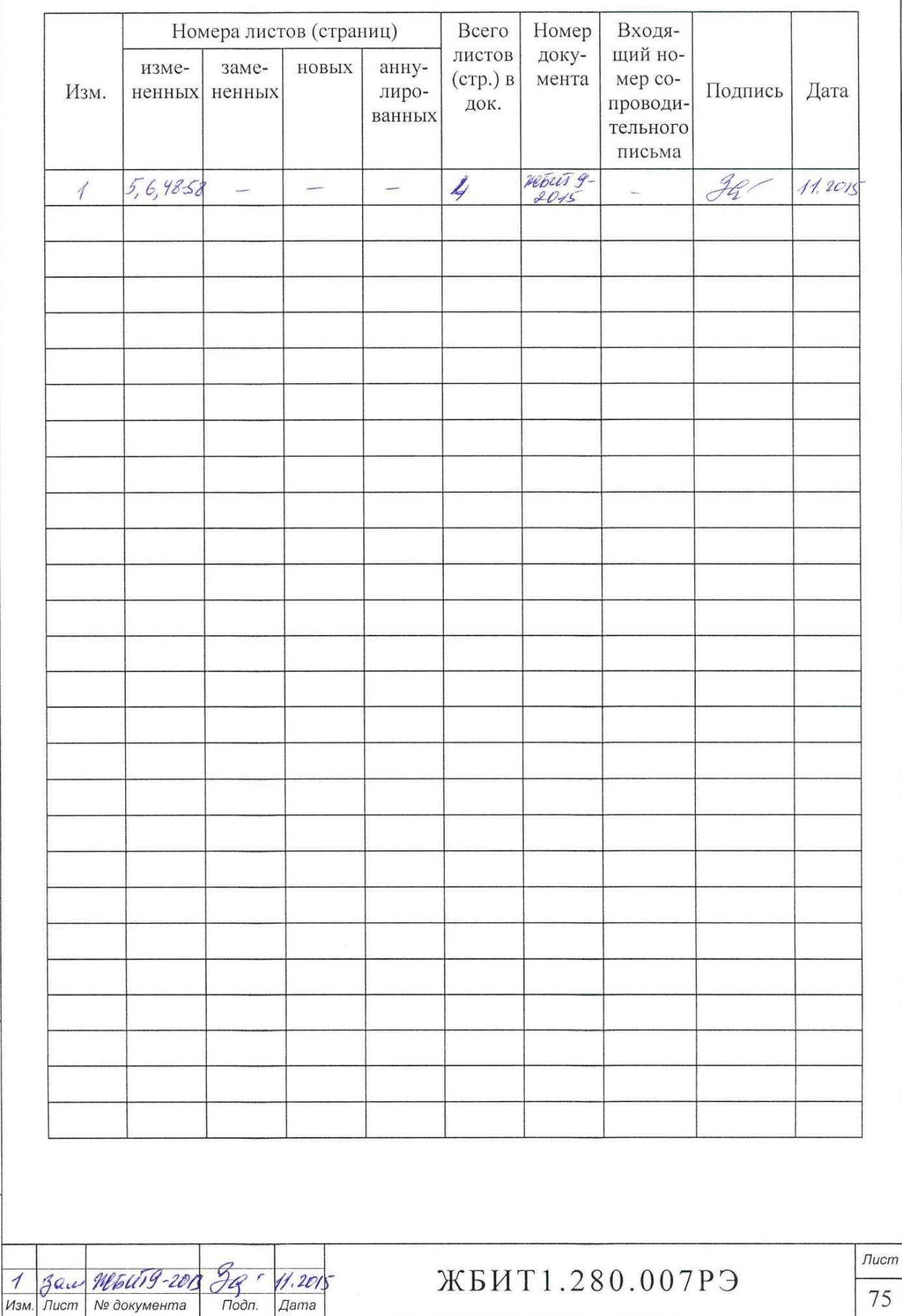

*Инв. № подл. Взам. инв. № Инв. № дубл.*

Подп. и дата

Инв. Ме подл.

*Подп. и дата Подп. и дата*

Взам. инв. Ме

Инв. № дубл.

Tion. u dama